2D Image Scanner

Setup Manual (High Version)

# **Chapter 1 Integrated settings**

# **Turn on or off setup code**

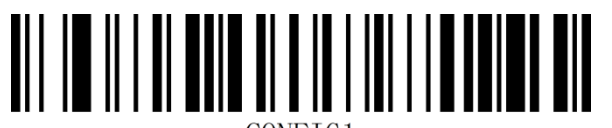

CONFIG1

on\* off

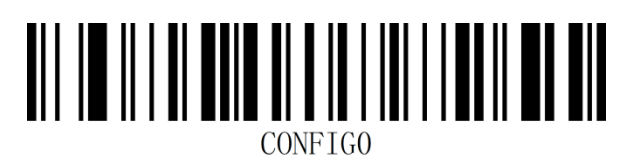

## **Restore factory default**

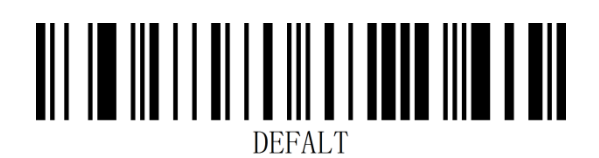

Restore factory default

**View version number**

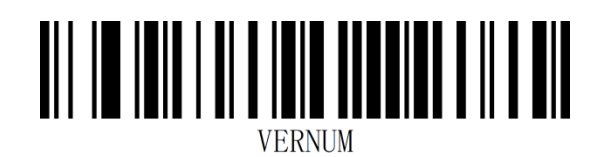

View version number

# **User default settings**

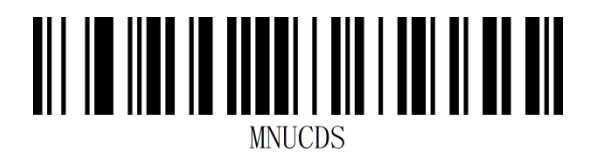

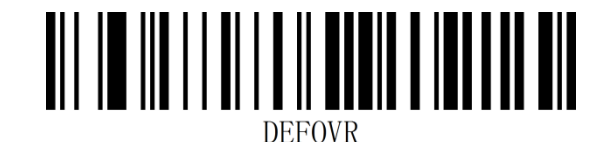

save\* remove

Example: set the closed EAN-13 code to the user's default setting.

- Step 1: scan the "open settings code" bar code;
- STEP 2: Scan No Read EAN-13" Barcode;
- Step 3: Scan the Save User Default Barcode;
- Step 4: Scan the Close Settings bar code.

## **Sound settings**

#### **Turn on or off the prompt tone**

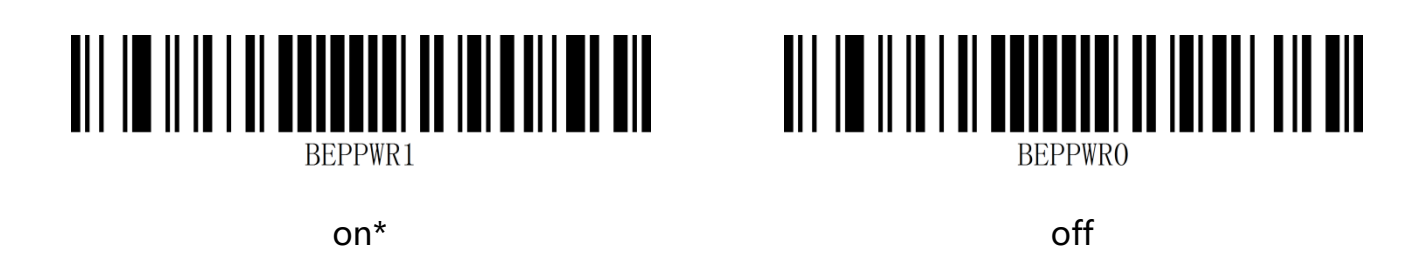

### **Turn on or off the prompt tone after successful decoding**

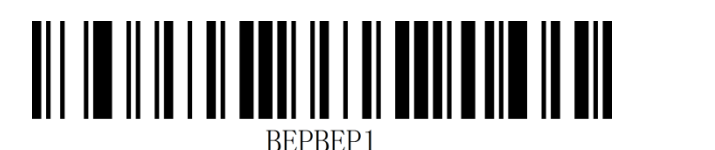

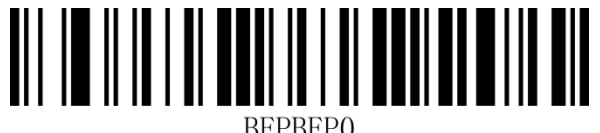

 $\mathsf{on}^\star$  on  $\mathsf{off}$ 

### **Duration of successful decoding prompt**

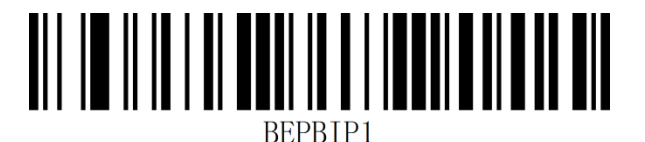

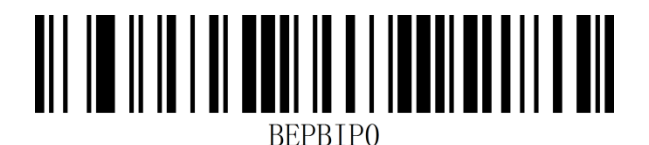

short long\*

# **Prompt audio rate setting for successful decoding**

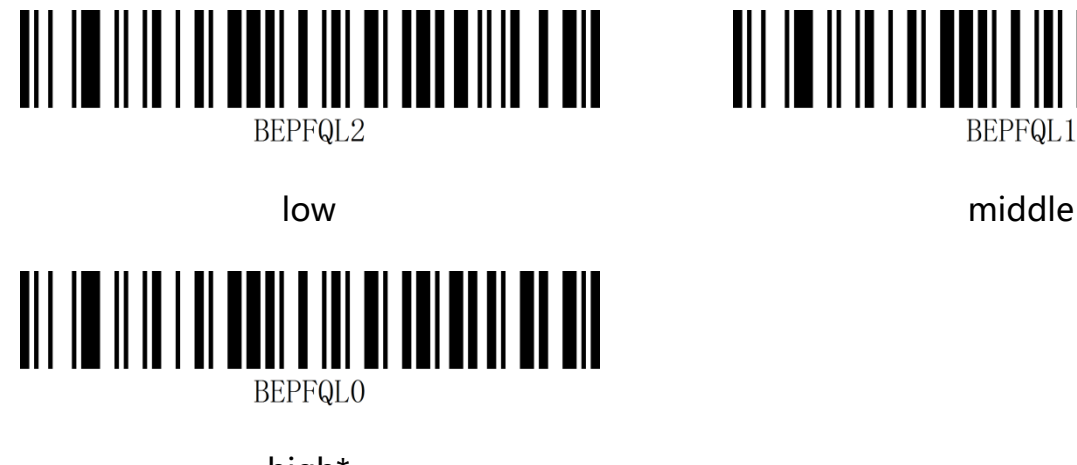

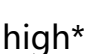

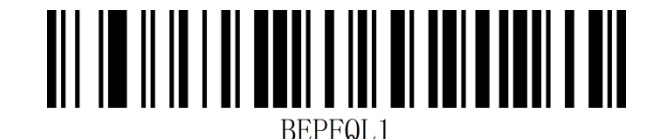

### **Decoding successfully prompts phonological settings**

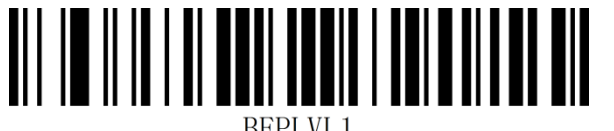

**BEPLVL1** 

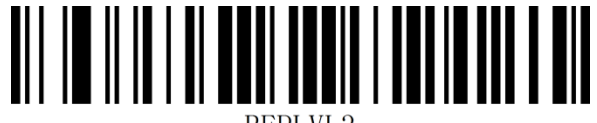

REPI VI ?

low high\*

#### **Error warning tone**

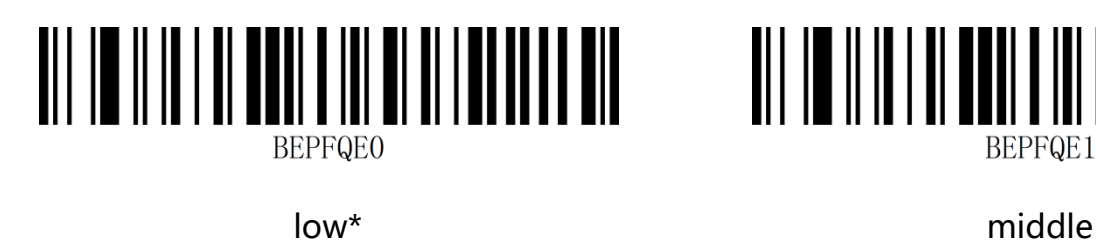

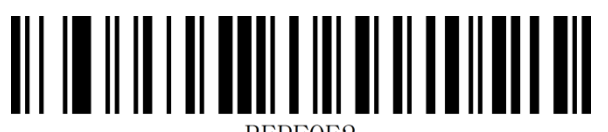

BEPFQE2

high

# BEPFQE1

## **Data Format**

#### **Data output format**

To output correctly according to the specified coding format, it is necessary to specify the output coding format, such as simplified Chinese in Notepad / excel output configured as GBK coding, Word output configured as UNICODE coding. Use this function to output Chinese characters.

Note: when the output coding format is configured for English / Latin-1 coding, the output mode under the USB keyboard is affected by the virtual keyboard function switch. When the output coding format is configured for GBK coding / UNICODE coding, The output mode under the keyboard is forced to be the virtual keyboard output.

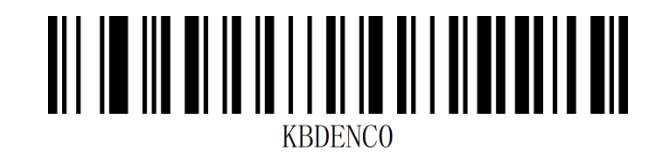

\*English/Latin-1code

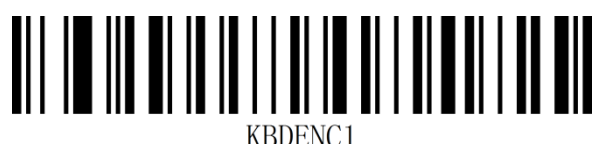

GBK code (WORDPAD, Excel) Unicode code (WORD, QQ)

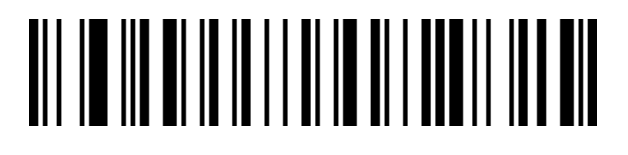

Japanese language system (WORDPAD,

Excel)

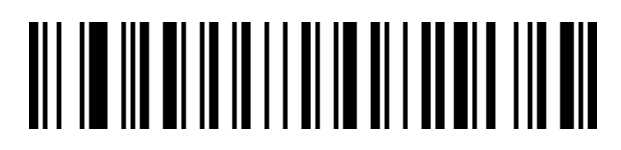

UTF-8 code (WORDPAD, Excel)

# **Image recognition settings**

#### **Image reverse phase (reverse white) setting**

Positive phase bar code: Bar code with light color base and dark strip

Reverse bar code: dark bottom, light bar code, also known as anti-white bar code, anti-color

bar code

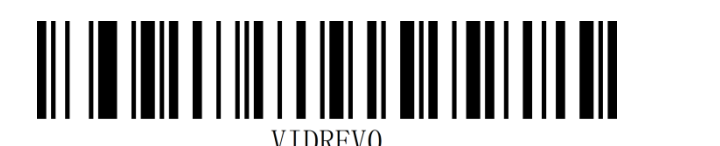

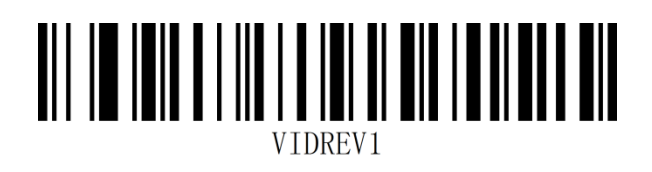

Positive image recognition\* The Superse Image Recognition

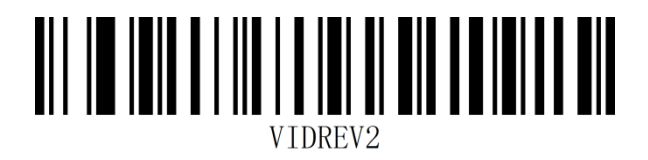

both

#### **Image Recognition Area**

The central area is an area with the center of the whole image as the center point. The size of the area is set in proportion to the width or height of the whole image, with a value range of 1-100; if the setting value is 20, An area of 20\* height of the center area.

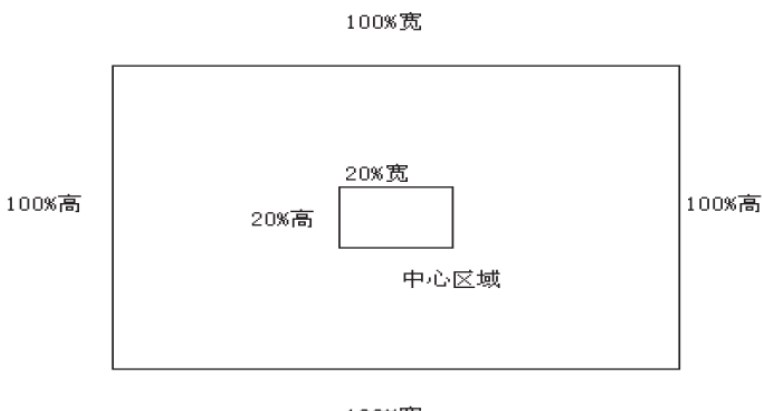

100%宽

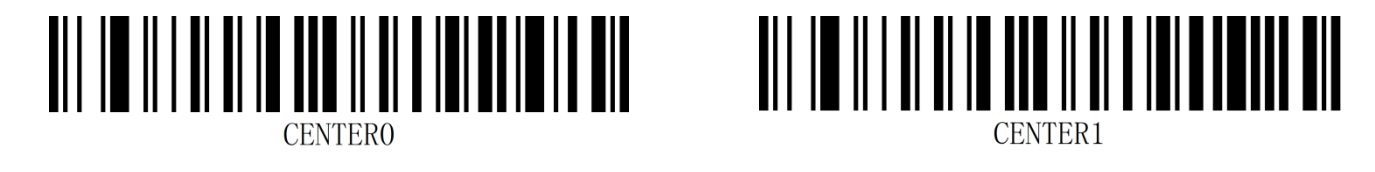

Total area\* Central area

**Note:** after opening the central area, the read area size is 40.

# **QR URL Code Settings**

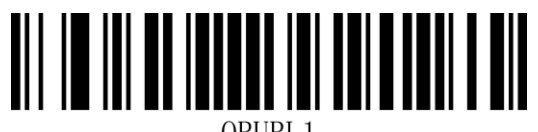

QRURL1

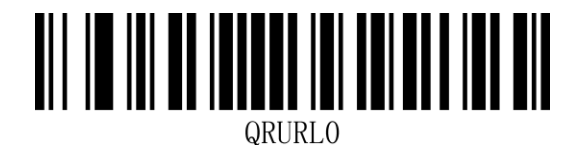

Open QR URL Readable Closed QR URL Readable

# **Chapter 2 Communications settings**

**USB keyboard interface**

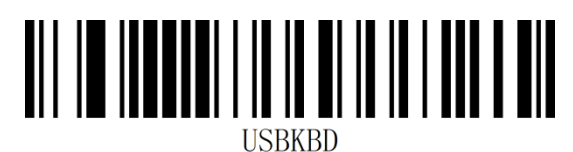

USB-KBW\*

### **National keyboard layout**

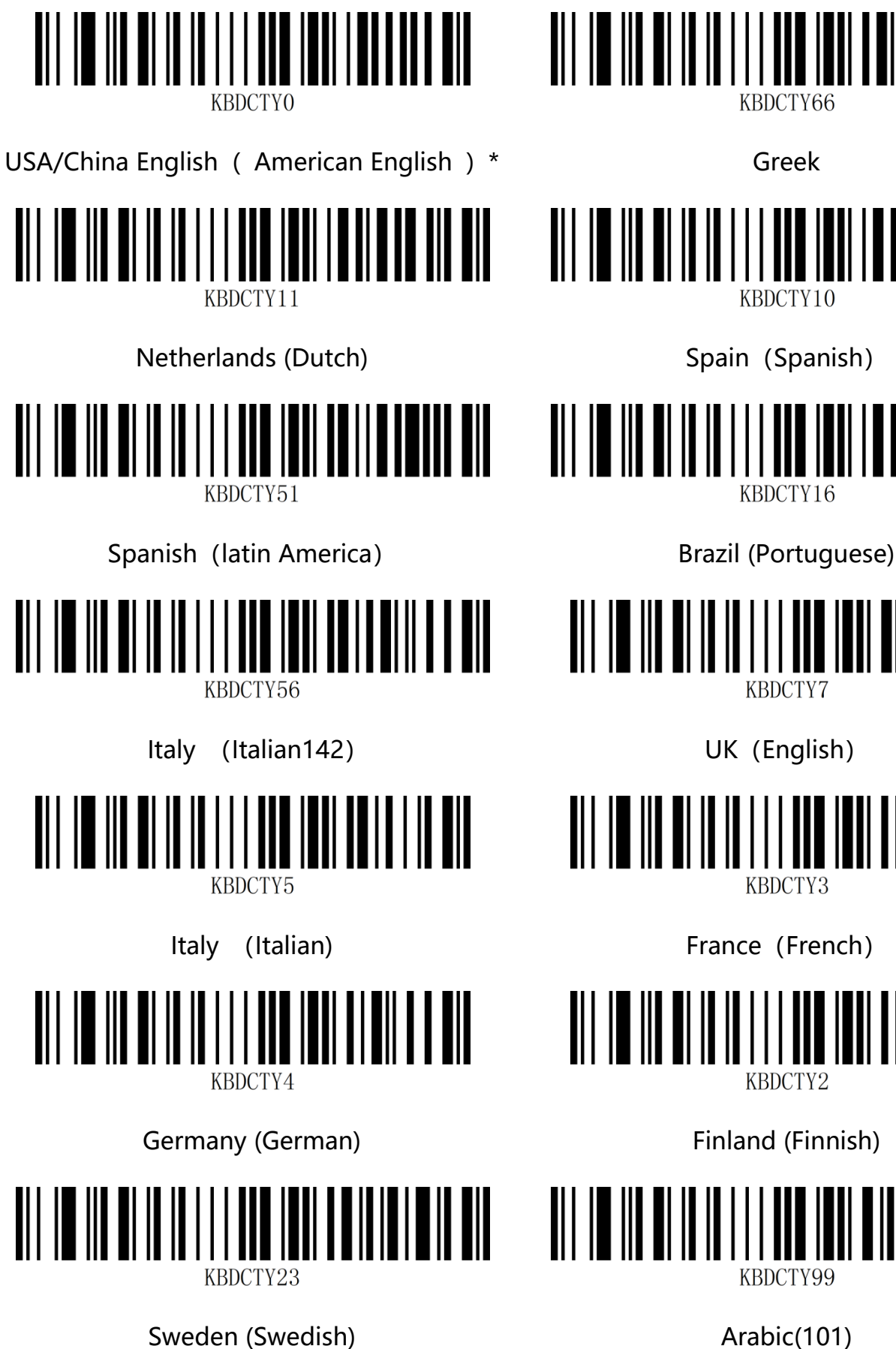

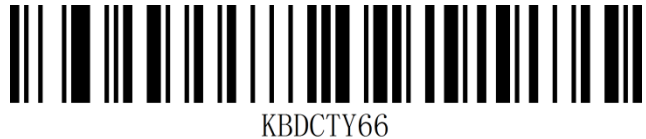

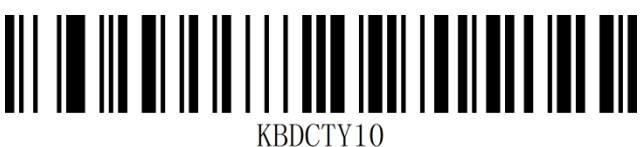

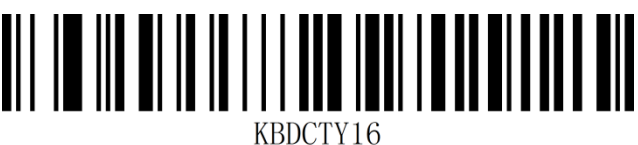

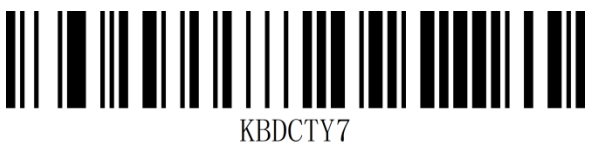

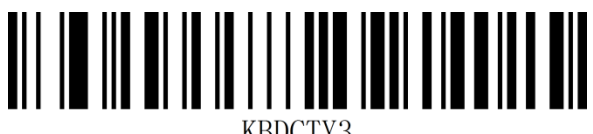

KBDCTY3

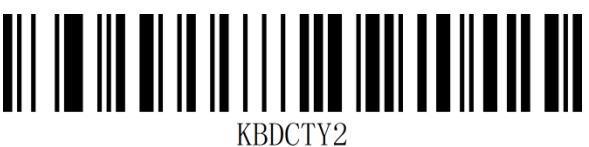

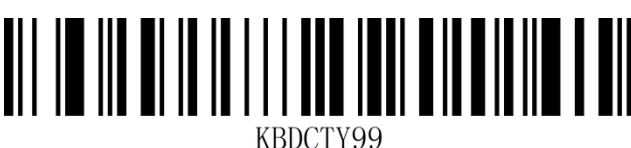

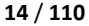

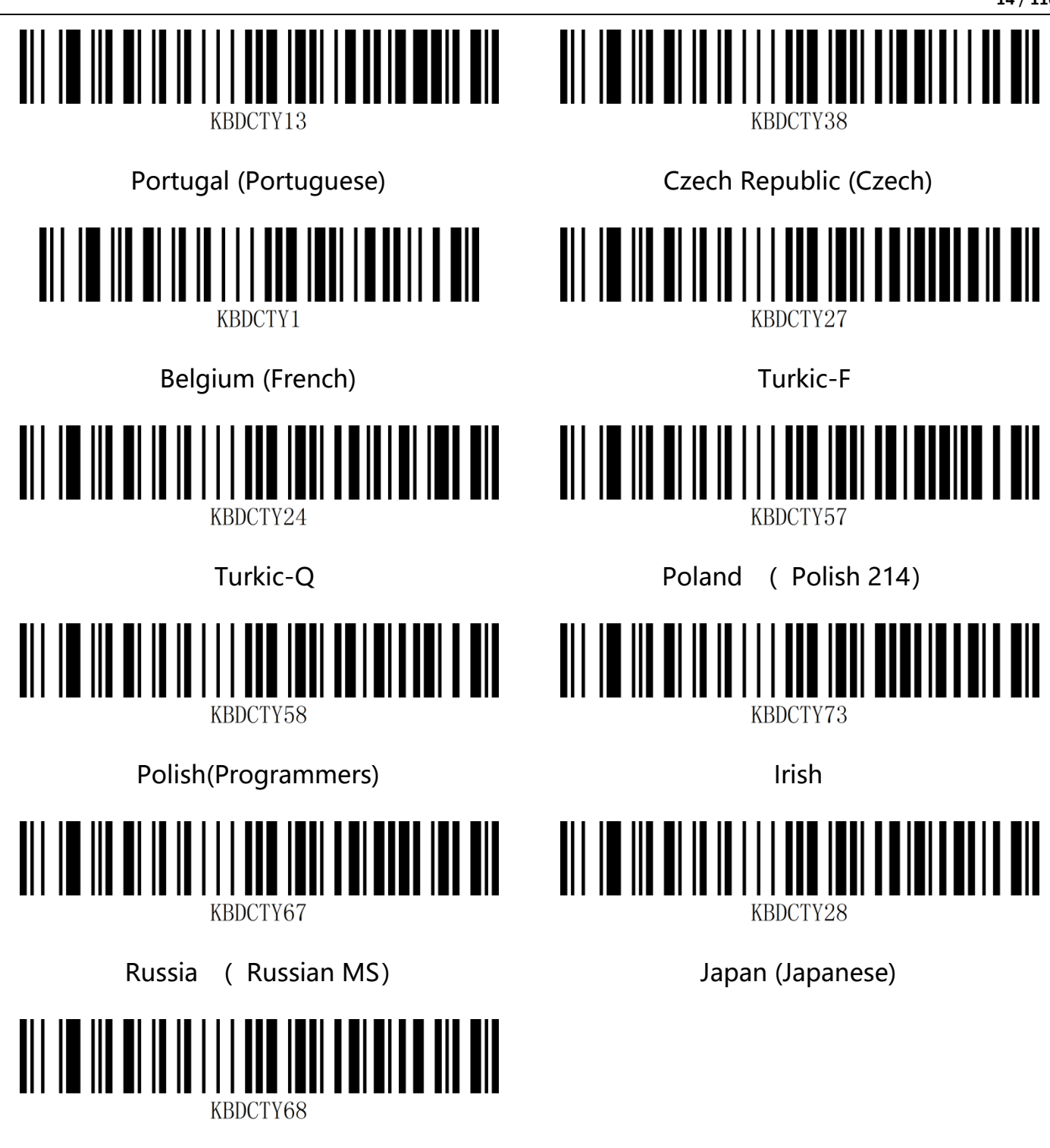

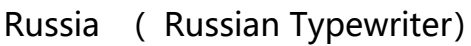

#### **Virtual keyboard**

Mode 1: 0 x20~0 characters are not supported under the current keyboard layout using virtual keyboard mode output between 0 x00x20~0 characters are output according to the control character definition (see Appendix-Control Character Set).

Mode 2: 0 x20~0 xFF all characters are output using virtual keyboard mode, and characters

between 0 x00x20~0 are output according to control character definition (see

Appendix-Control Character Set).

Mode 3: All characters used between 0x00 and 0xFF are output by virtual keyboard (see

Appendix -ASCII Code Table).

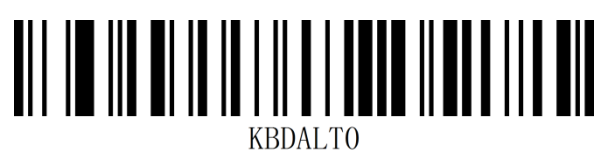

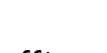

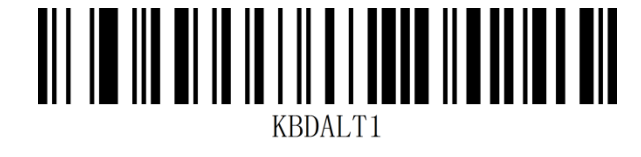

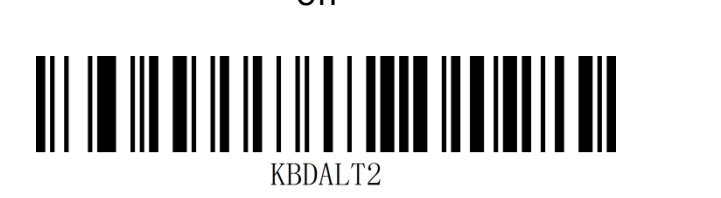

off\* on (model one)

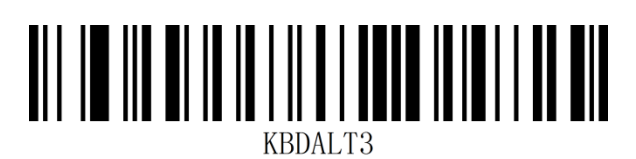

on (model two) on (model three)

## **Virtual keyboard mode operating system selection Settings**

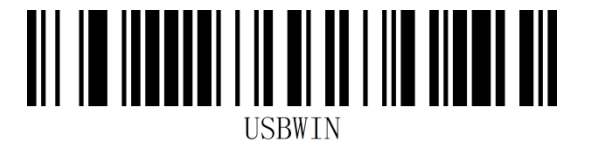

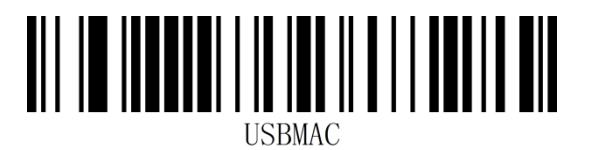

WINDOWS\* MAC OS

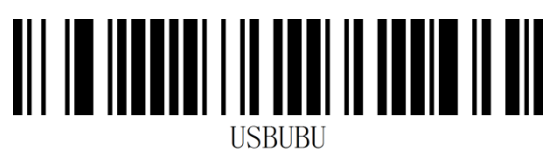

LINUX

#### **GS character substitution**

GS control characters are usually not displayed normally in USB mode, we can output the

bar code with GS characters to the receiving device by character replacement.

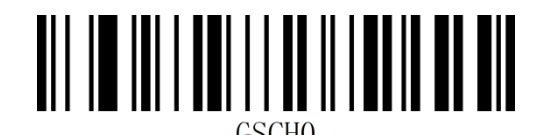

\*No replacement

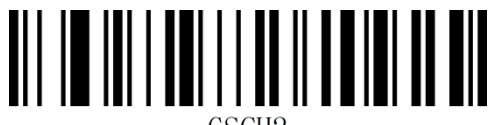

Replace with |

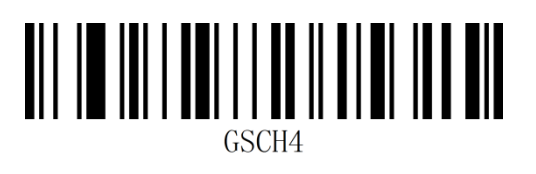

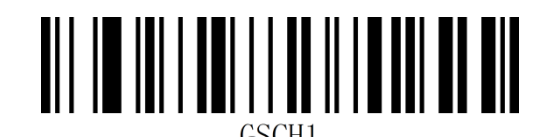

Replace with C

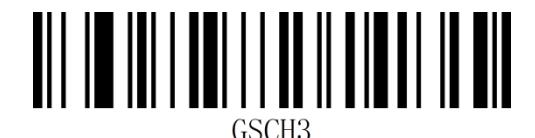

Replace with ^]

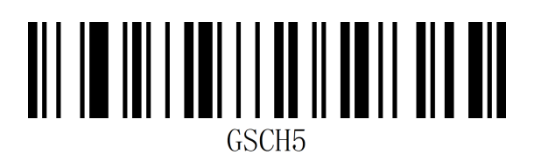

Replace with ] Replace with  $\sim$  Replace with <GS>

Note: when replaced with the output character "C", you must first scan" virtual keyboard open (mode 1)" or (mode 2) or (mode 3).

#### **Control character escape**

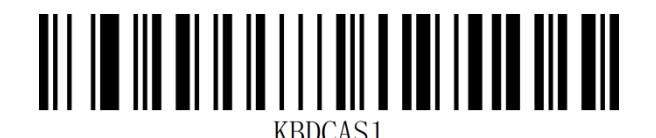

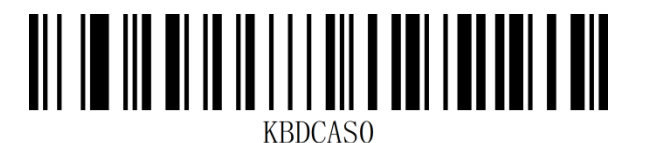

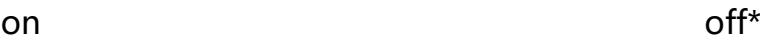

#### **Toggle case**

For example, if the barcode content is ABC123, set the scanner to "all lowercase", and the

host will get the data as "abc123". The default is Normal Normal output.

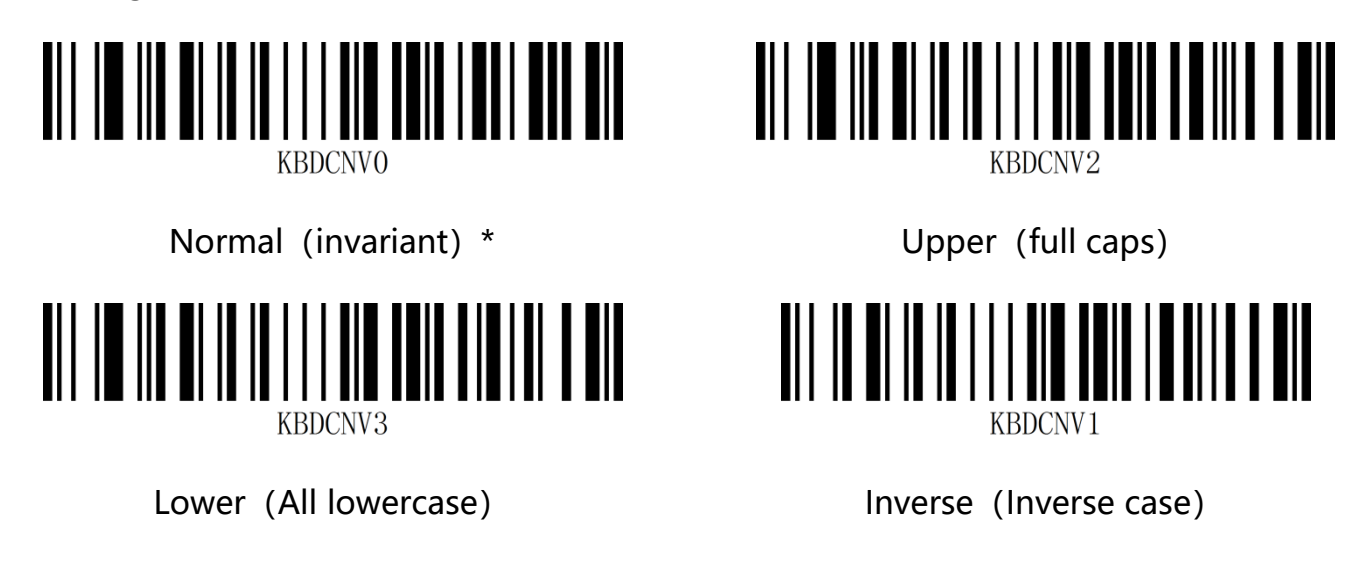

**Note:** this parameter is valid only in standard keyboard input mode and keyboard

simulation input control character mode.

# **USB transmission speed (Inter-character delay)**

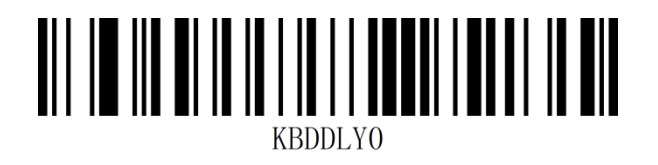

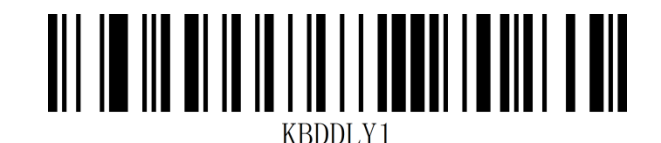

low\* medial

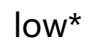

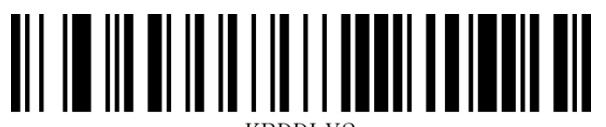

KBDDLY2

high

#### **Custom USB Transmission Speed**

You can adjust the transmission speed of the USB according to the time delay between the data characters. The smaller the delay (value), the faster the transmission speed, the slower the delay,

you can customize the time delay between characters according to the requirements, and set the delay time range MS.2-50.

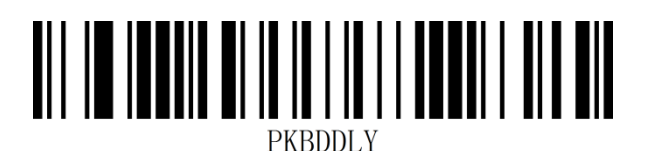

Custom USB Transmission Speed

**Example:** Set inter-character delay to 8 MS.

Step 1: Scan the "Startup Settings" setting code (it can be unscanned when enabled by

default);

Step 2: Scan the "Custom USB Transfer Speed" setting code

Step 3: Scan the "Appendix - Data Code" for the number "8" setting code

Step 4: scan the "appendix - save or unsave" Settings code.

# **USB-COM virtual serial interface**

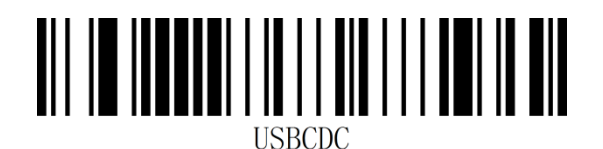

USB-COM

# **TTL/RS232 serial interface**

Serial port default communication protocol: baud rate 9600, check character NONE

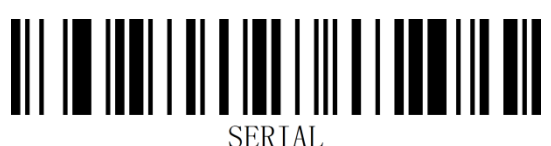

#### TTL/RS232

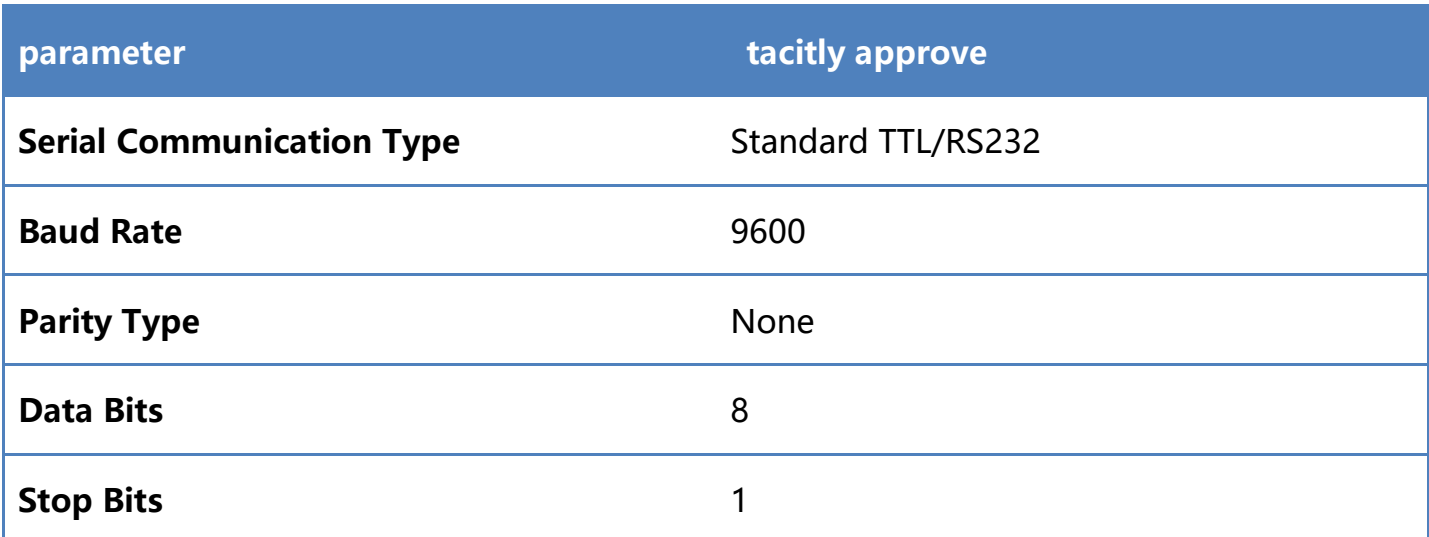

#### **Baud rate**

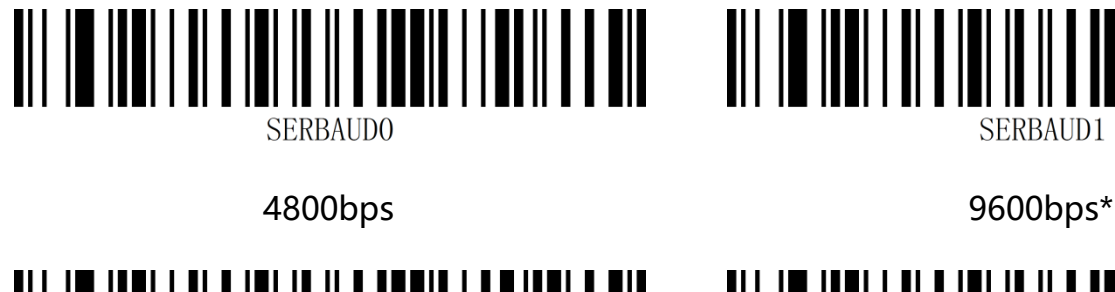

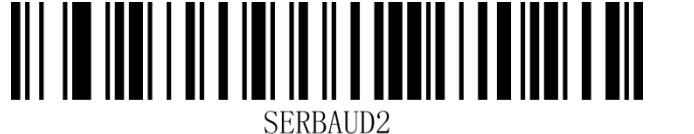

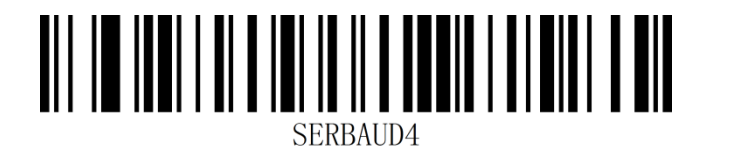

**SERBAUD1** 

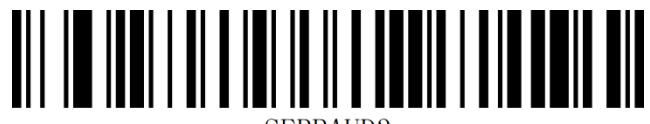

**SERBAUD3** 

19200bps 38400bps

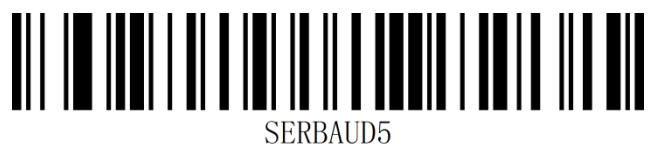

57600bps 115200bps

### **Data bit/Stop bit/Check bit**

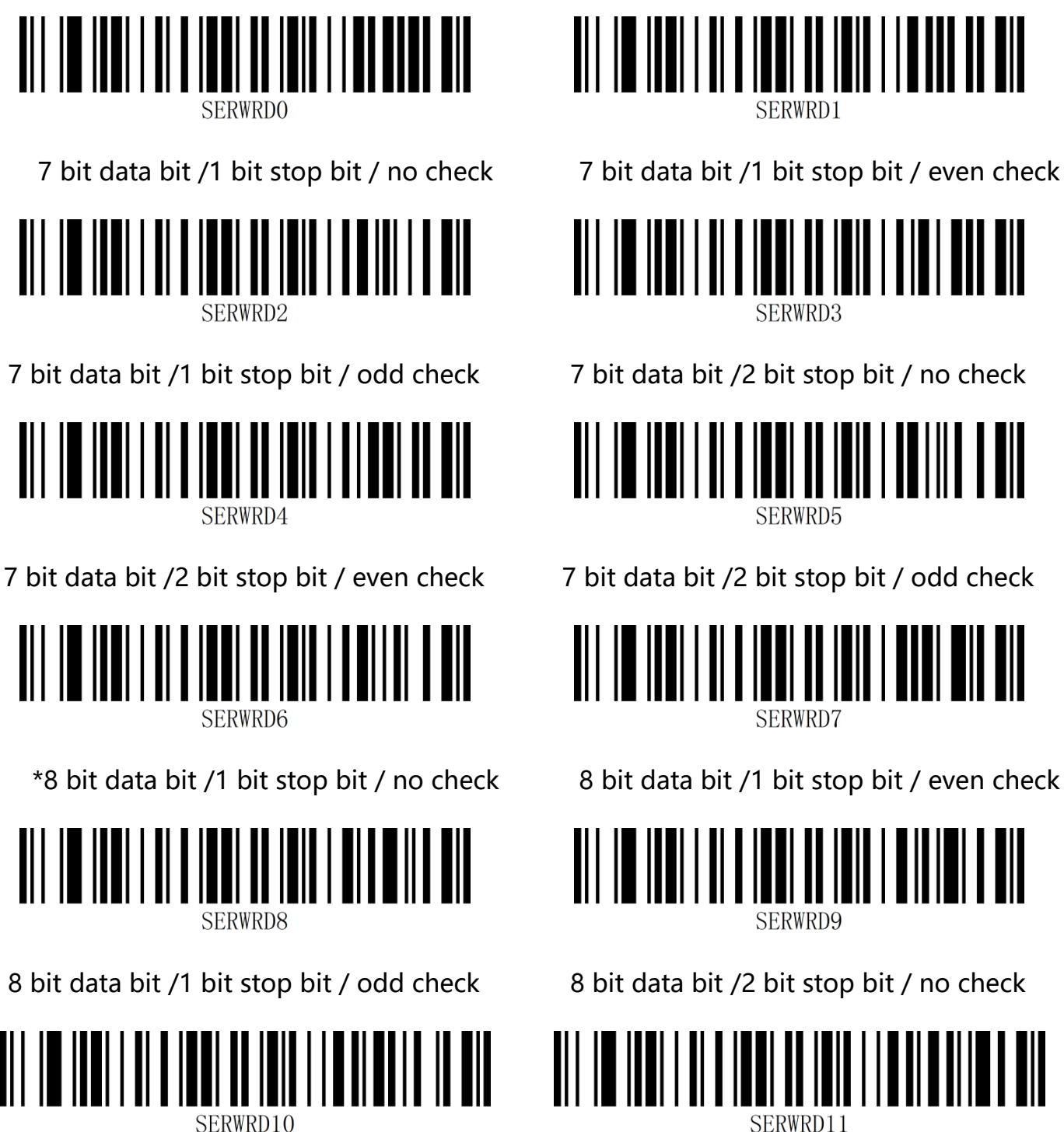

8 bit data bit /2 bit stop bit / even check 8 bit data bit /2 bit stop bit / odd check

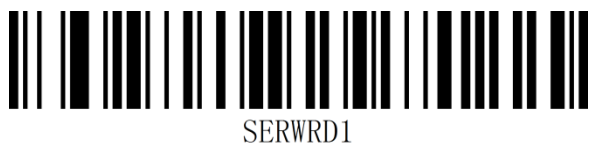

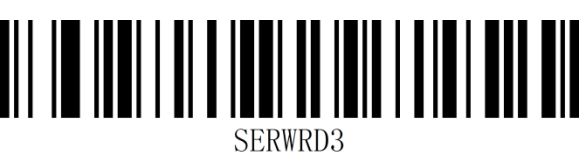

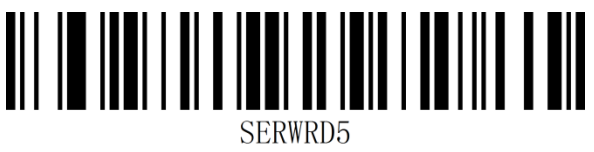

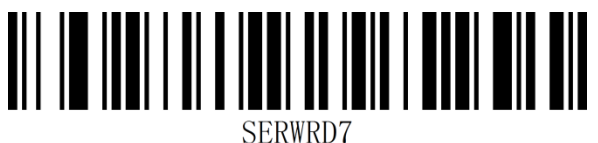

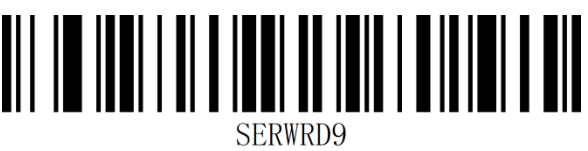

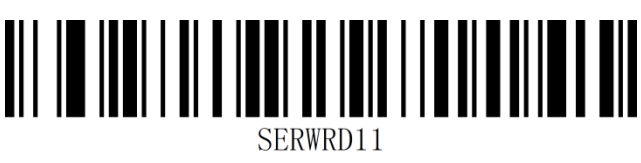

# **Chapter 3 Read mode**

**Manual read mode**

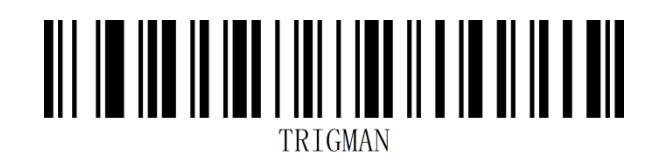

Manual\*

**Sensing patterns**

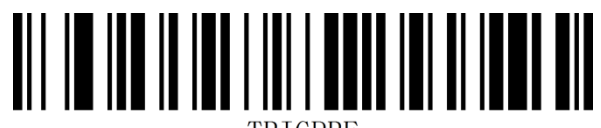

TRIGPRE

Sense

### **Inductive mode - same bar code read delay**

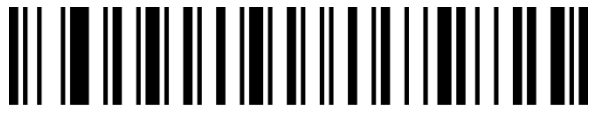

**REREADO** 

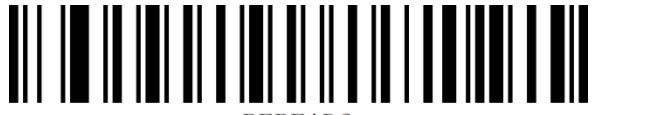

REREAD<sub>2</sub>

1000MS delay 2000MS delay

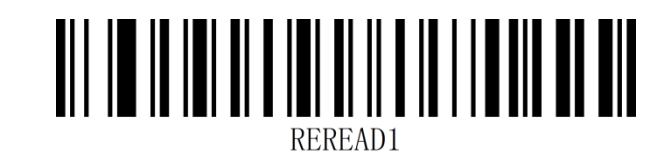

500MS delay \*750MS delay

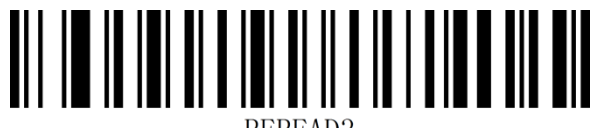

REREAD<sub>3</sub>

## **Inductive mode - different bar code decoding intervals**

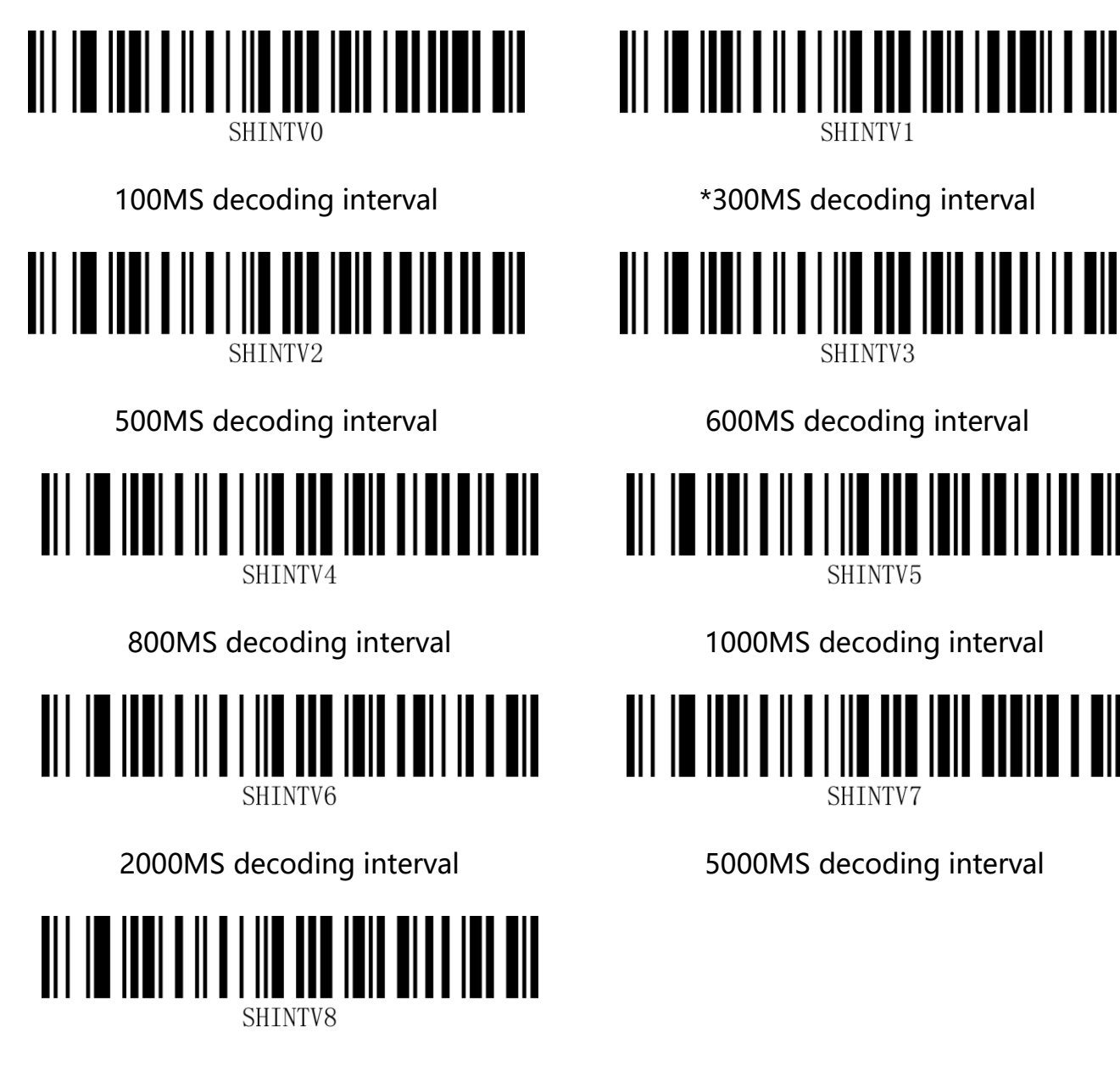

10000MS decoding interval

# **Chapter 4 Data edition**

#### **Note: Default data format is as follows**

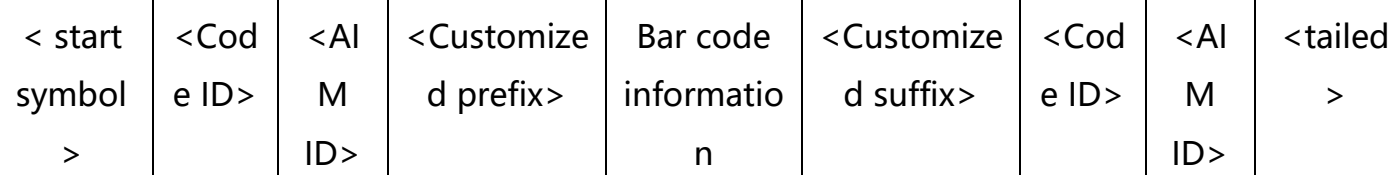

# **internodal sequence prefix**

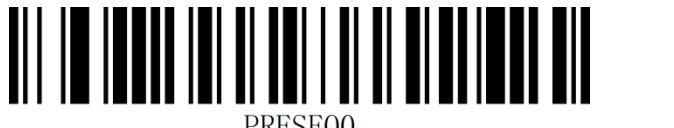

\*start symbol +Code ID+AIM

ID+Customized prefix

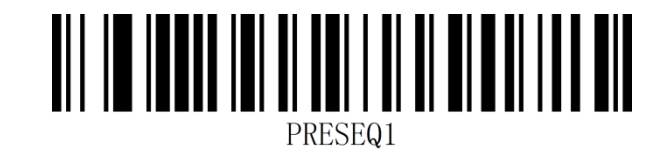

start symbol +Customized prefix+Code

ID+AIM ID

## **suffix sequence**

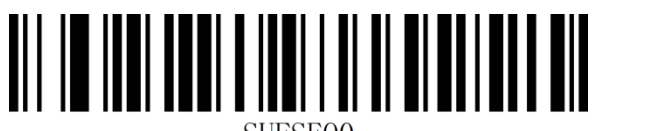

**SUFSEQ0** 

\*Customized suffix+Code ID+AIM

ID+tailed

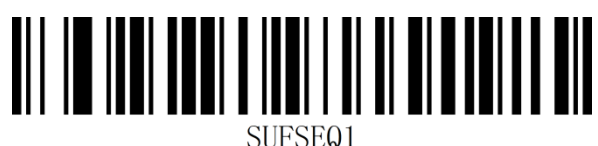

Code ID+AIM ID+Customized

suffix+tailed

# **Code ID prefix**

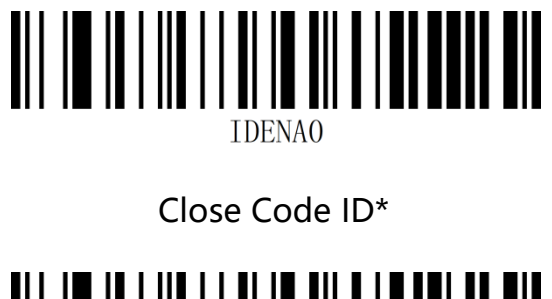

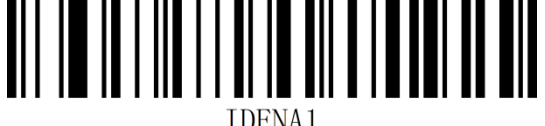

Display Code ID before bar code Display Code ID after bar code

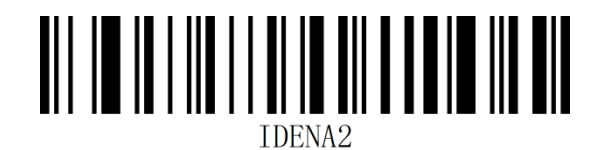

#### **User custom Code ID**

Follow the steps below to set the user-defined Code ID. Setting the user-defined Code ID

will replace the system default Code ID.。

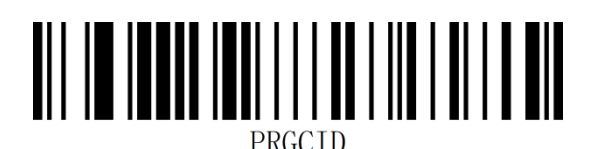

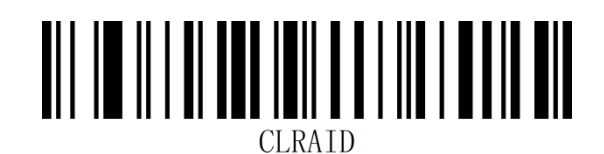

User custom Code ID Clear user custom Code ID

#### **AIM ID prefix**

AIM is the acronym for Automatic Identification Manufacturers. AIM ID defines the Identification code for a variety of standard barcodes, as defined in the following table. After decoding, the scanner can add this identifier before the barcode data, which is the AIM prefix. Prefix format: "] "+AIM prefix + digit" 0 ", such as the AIM ID prefix of Code 128 is "]C0 ".

AIM ID corresponding bar code type please refer to"**appendix-AIM ID**"

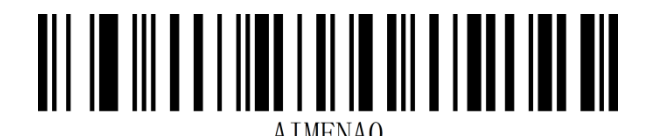

\*close AIM ID

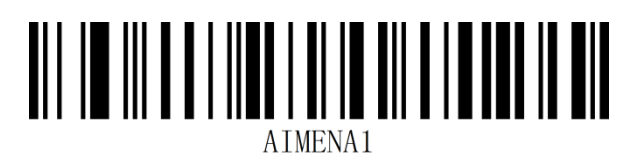

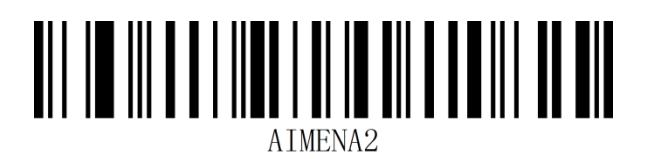

Display AIM ID before bar code Display AIM ID after bar code

### **User custom prefix**

#### **Transport user custom prefixes**

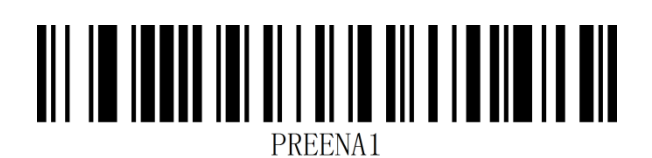

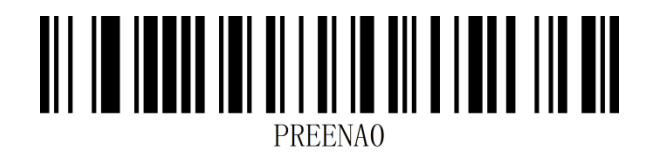

Transport user custom prefixes Do not transfer user custom prefixes\*

#### **User custom prefix settings**

Custom prefixes add up to 10 characters..

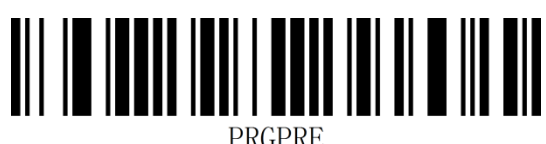

#### Setting custom prefixes

#### **Example: Add a custom prefix XYZ to all barcode types**

First of all, by querying all the barcodes corresponding to the Code ID is 99, XYZ corresponding to the HEX value is 58,59, 5a.。

Step 1: Scan the "Open Settings" setting code (it can not be scanned when enabled by default)

Step 2: Scan the "custom prefix" setting code;

Step 3: Scan the numbers "9" and "9" setting codes of "Appendix - Data Code";

Step 4: Scan the "5", "8", "5", "9", "5" and "A" setting codes of "Appendix - Data Codes" in turn.

Step 5: scan the "appendix - save or unsave" Settings code.

Step 6: Scan the "Send custom prefix" setting code to complete the configuration.

#### **Clear custom prefixes**

Scan the clear custom prefix bar code to clear all custom prefix characters set.

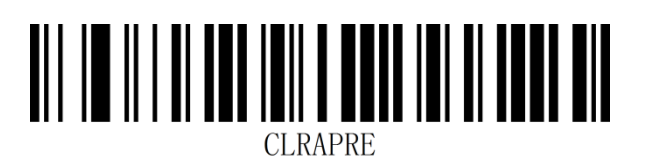

#### clear custom prefixes

#### **NOTE:**

1. To remove all custom prefixes, scan the Clear Custom Prefix setting code directly;

2. If a custom prefix is added to all bar code types and a custom prefix of a bar code type is set, the prefix of the bar code type will override the custom prefix set by all the original bar code types. The custom prefix of other bar code types remains unchanged.

3. If the custom prefix is added to all bar code types and the custom prefix of a bar code type is deleted after the custom prefix of a bar code type is set, the custom prefix of the bar code type will be restored to the original custom prefix added for all bar code types;

4. If you set up a custom prefix for all bar code types, you can not delete a custom prefix separately for a bar code type.

## **User custom suffix**

#### **Transport user custom suffixes**

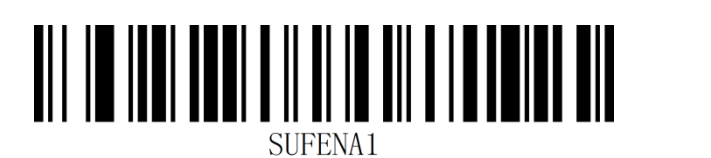

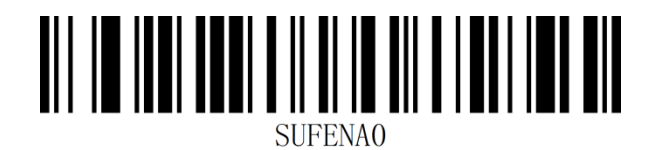

Transport user custom suffixes Do not transfer user custom suffixes\*

#### **User custom suffix settings**

Custom suffixes add up to 10 characters.

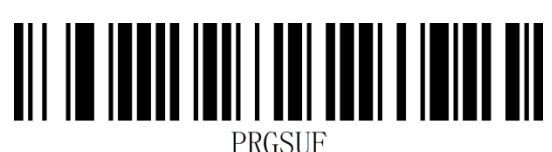

#### Setting custom suffixes

#### **Example: Add a custom suffix XYZ to all barcode types**

First of all, by querying all the barcodes corresponding to the Code ID is 99, XYZ corresponding to the HEX is only 58,59, 5a.

Step 1: Scan the "Open Settings" setting code (it can not be scanned when enabled by default);

Step 2: Scan the "Custom Suffix" setting code;

Step 3: Scan the numbers "9" and "9" setting codes of "Appendix - Data Code";

Step 4: Scan the "5", "8", "5", "9", "5" and "A" setting codes of "Appendix - Data Codes" in turn.

Step 5: scan the "appendix - save or unsave" Settings code.

Step 6: Scan the "Send custom suffix" setting code to complete the configuration.
#### **37** / **110**

#### **Clear custom suffixes**

Scan the clear custom suffix bar code to clear all set custom suffix characters.

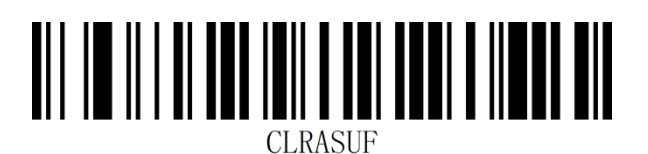

#### Clear custom suffixes

#### **Note:**

1. To delete all custom suffixes, scan the "clear custom suffixes" setting code directly;

2. If a custom suffix is added to all bar code types and a custom suffix of a bar code type is set, the suffix of the bar code type will override the custom suffix of all the original bar code types. The custom suffix of other bar code types remains unchanged.

3. If a custom suffix is added to all bar code types and the custom suffix of a bar code type is deleted after setting the custom suffix of a bar code type, The custom suffix of the bar code type will be restored to the original custom suffix added for all bar code types;

4. If you set up custom suffixes for all bar code types, you can not delete custom suffixes for a bar code type alone.

### **Hidden characters**

The hidden character function can display only a certain segment of data by controlling different fields of bar code content, and achieve the function of hiding data.

First, we divide a bar code data into three groups of Start、Center、End data, then set the Start and End field length according to the actual demand, and set the fields that need to be displayed according to the actual demand.

### **Step 1: Set Field Length**

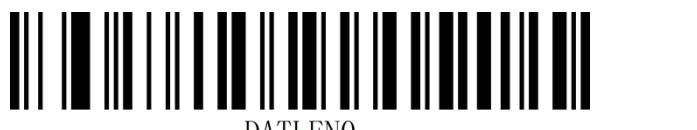

Sets Start field length Sets End field length

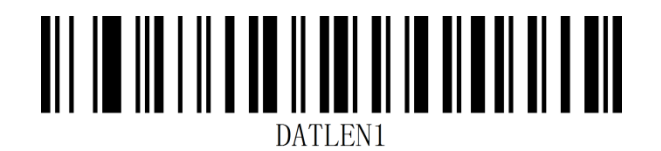

**Note:**The length of the field is in bytes (1 byte for English characters and 2 bytes for

Chinese characters), configured with decimal data.

**Example:** Set Start field length to 4 and End field length to 12.

Step 1: scan the start Settings setting code (the default can be opened without scanning);

Step 2: Scan the Set Start field length setting code;

Step 3: Scan "Appendix - Data Code" Number "4" Set Code;

Step 4: scan Appendix-Save and cancel Settings to save Settings Code.

Step 5: scan the set End field length setting code;

Step 6: scan the "Appendix-Data Code" number "1"2" setting code in turn;

Step 7: scan Appendix-Save and cancel Settings to save Settings Code.

#### **Step 2: Set the transport field**

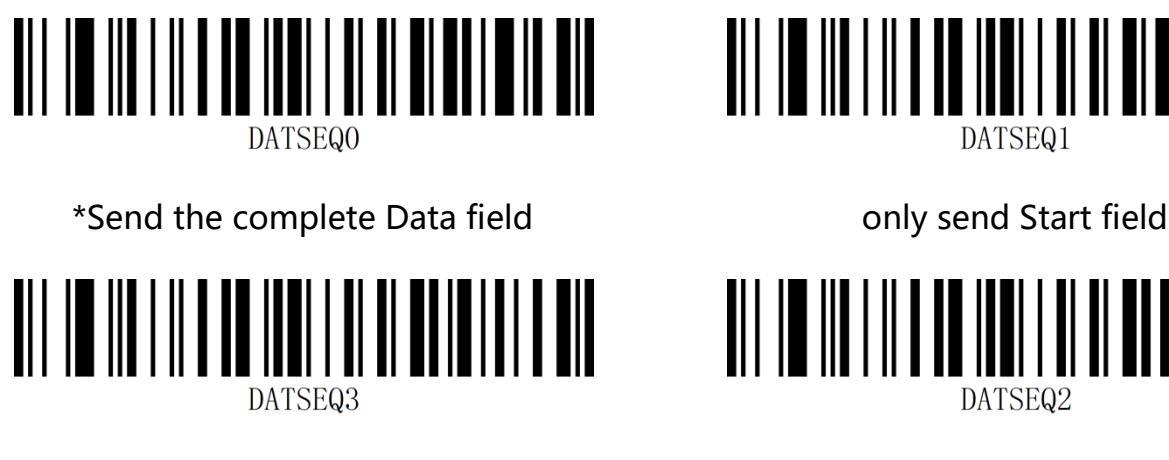

Only send Center field **Only send End field** 

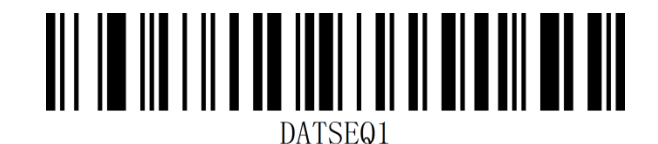

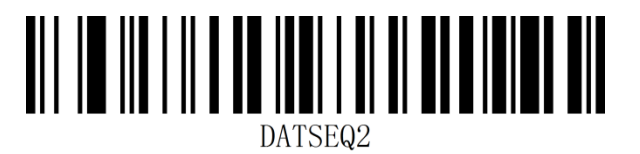

**Example**: Set complete Data data bar code "12345678901234567890" set Start field length

to 4, End field length after 12:

Set the output of "Send complete Data field" to: 12345678901234567890

Set the output of "send only Start field" to: 1234

Set the output value of "transfer Center field only" to 5678

Set the output value of "send End field only" to 901234567890

## **Starting character setting**

The start prefix is used to mark the beginning of a complete piece of data information. The start prefix must be the first content when a piece of data is sent, and there will be no data before it. Default no starter

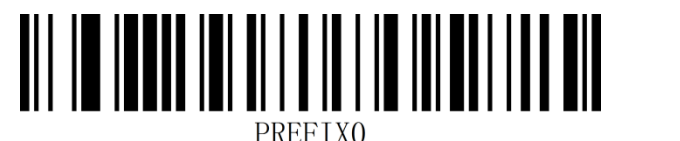

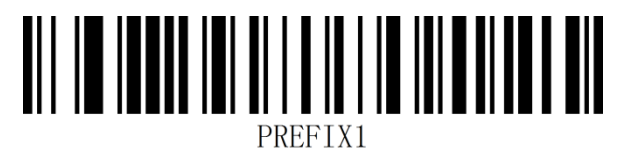

Change the starting character to none\* Change the starting character

to<STX>(0x02)

### **End character setting**

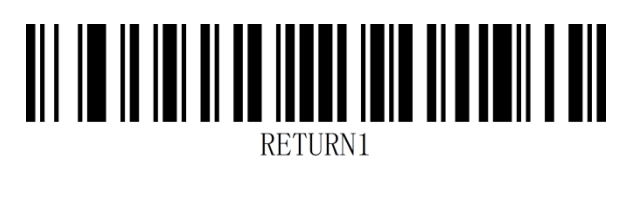

Change the end character to <CR>(0x0D) Change the end character to <LF>(0x0A)

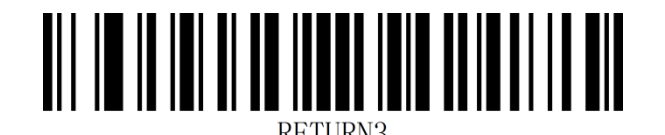

Change the end character to

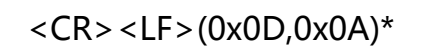

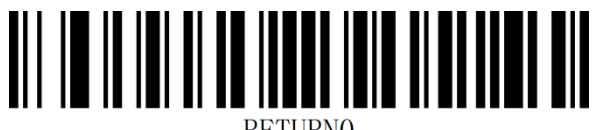

**RETURNO** 

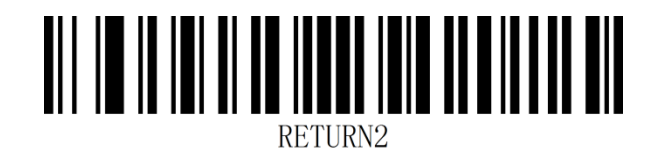

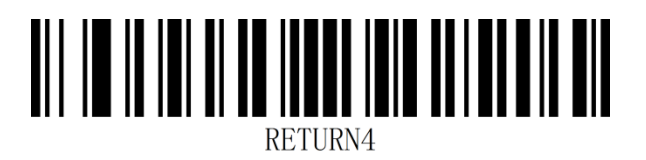

Change the end character to <HT>(0x09)

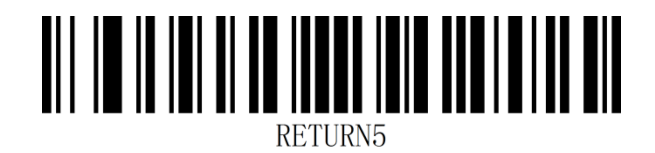

Change the end character to NONE Change the end character to <ETX>(0x03)

# **Chapter 5 Barcode Parameter Setting**

## **Global Settings**

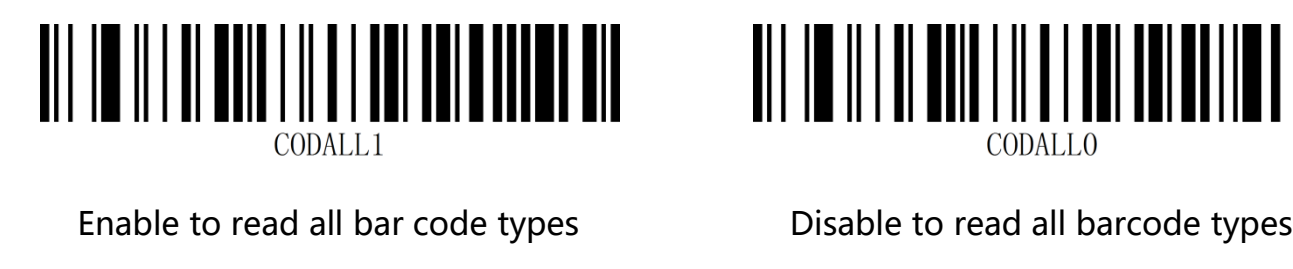

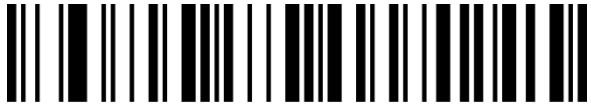

Enable to read all 1D barcodes Disable to read all 1D barcodes

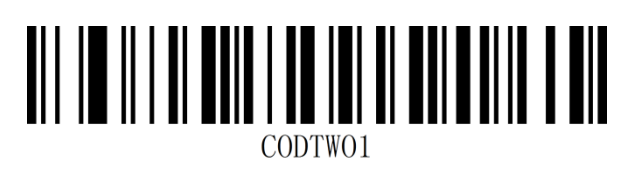

Enable to read all 2D barcodes Disable to read all 2D barcodes

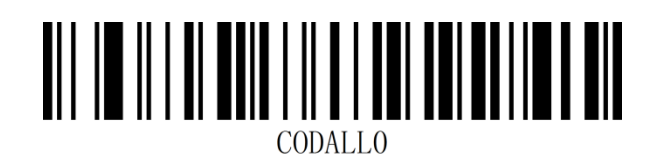

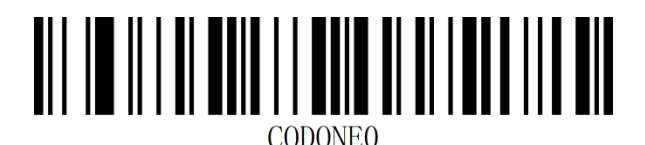

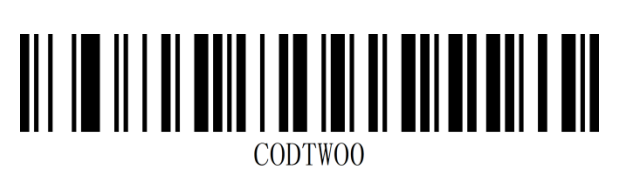

Note: When all bar codes are closed, the setting code will not be closed

### **UPC-A**

### **Enable /Disable to read UPC-A**

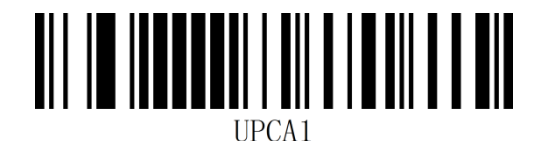

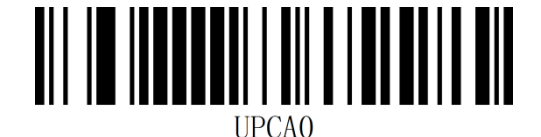

Enable UPC-A\* Disable UPC-A

#### **Transmit check character**

UPC-A barcode data fixed to 12 characters, and the 12th character is the check bit to

check all 12 characters correctness. Transmit check character for default.。

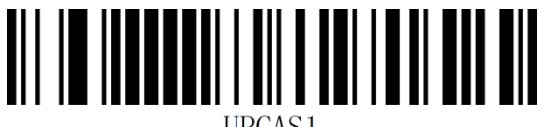

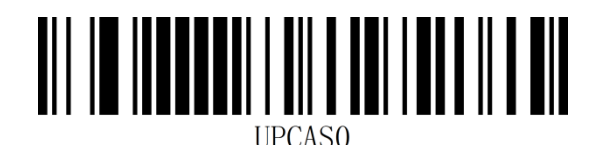

Transmit check character\* Not transmit check character

#### **Transmit leading character (country code)**

The country code of UPC-A barcode is A prefix character, which is generally not displayed in

the recognizable character below the barcode. "0" stands for USA.

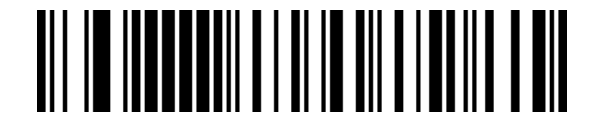

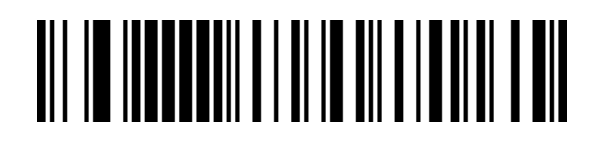

Transfer system characters\* Transport System Characters & National

Code

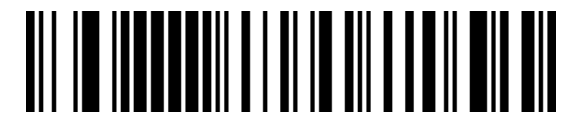

Not transmit leading character

### **Convert to EAN-13**

UPC-A barcode type supports extended settings. After the extension turned on, UPC-A

barcode information is expanded to 13 digits, prefixed with "0", and barcode type is

converted to EAN-13 , and the default is no conversion.

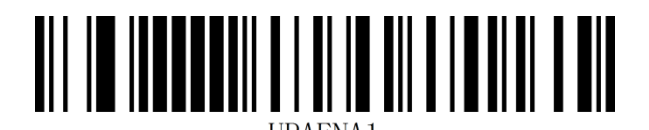

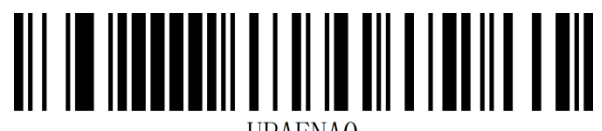

**IIPAENAO** 

Convert **Not Convert** Not Convert\*

## **UPC-E**

#### **Enable/Disable UPC-E**

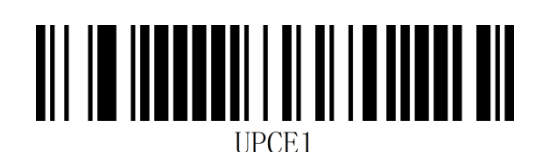

Enable UPC-E\* Disable UPC-E

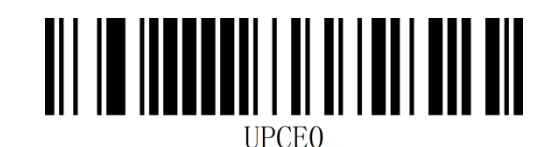

#### **Transmit check character**

UPC-E barcode data fixed to 8 characters, and the 8th character is the check bit to check

all 8 characters correctness. Transmit check character for default.

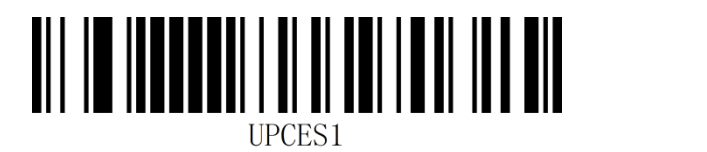

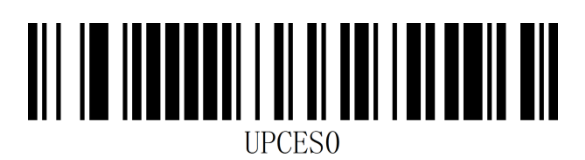

Transmit check character\* Transmit check character

#### **Transmit leading character (country code)**

The country code of UPC-E bar code is a prefix character, which is generally not displayed in

the identifiable character below the bar code. "0" stands for USA.

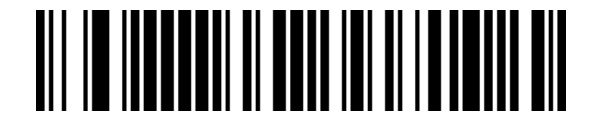

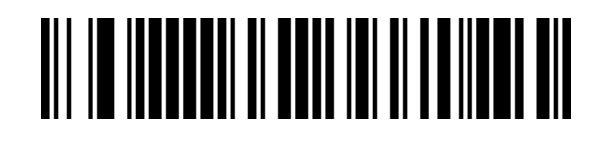

Transfer system characters\* Transport System Characters & National

Code

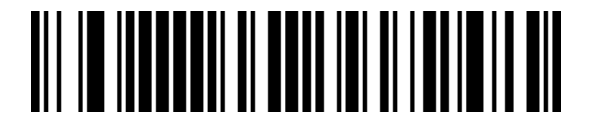

No leading characters are transmitted

### **Convert to UPC-A**

UPC-E barcode type supports extended settings. After the extension turned on, UPC-E

barcode information is expanded to 12 digits, and barcode type is converted to UPC-A, and

the default is no conversion.

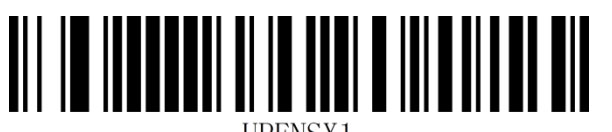

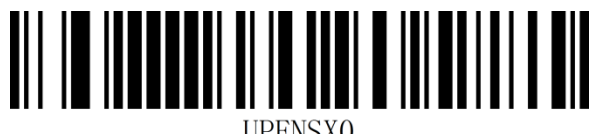

Convert **Not Convert** Not Convert\*

### **EAN-8**

#### **Enable/Disable EAN-8**

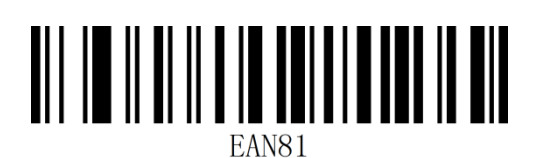

Enable EAN-8\* Disable EAN-8

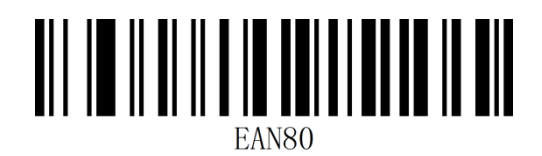

### **EAN-13**

#### **Enable/Disable EAN-13**

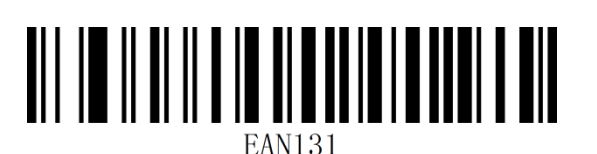

Enable EAN-13\* Disable EAN-13

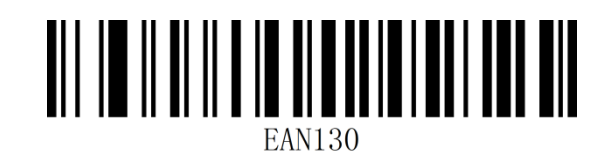

#### **Convert to ISBN**

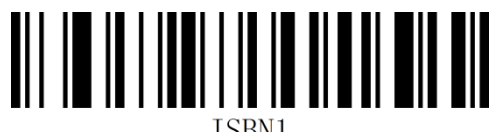

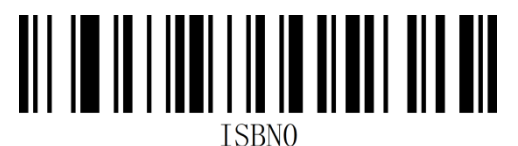

Convert **Not convert** Not convert\*

**Convert to ISSN**

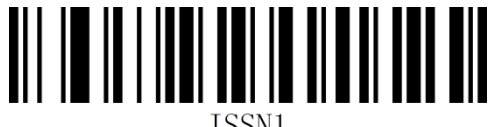

**TSSN1** 

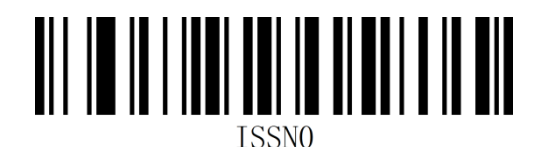

Convert **Not convert** Not convert\*

## **UPC/EAN/JAN additional bit setting**

Additional bits refer to the 2 or 5 digital barcodes appended to the normal barcode, as shown below. The blue line frame on the left is the normal barcode, and the red line frame on the right is the additional bits. The default is to turn off the additional bits.

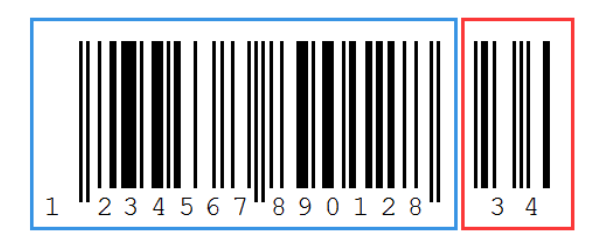

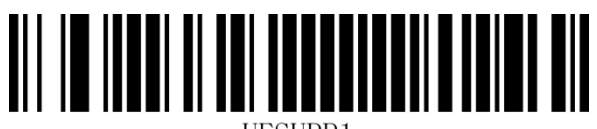

**IIESIIPP1** 

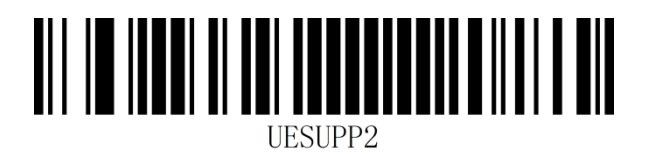

Adaptive 2/5 bit additional bits

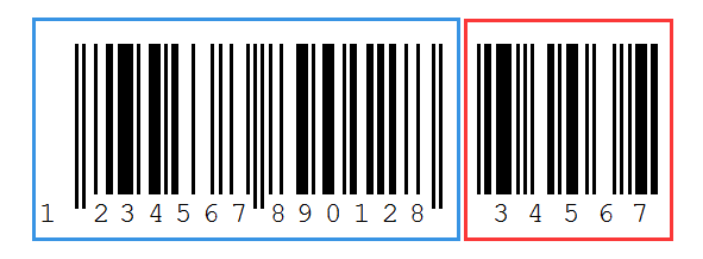

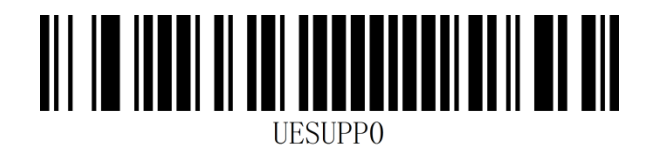

Enable 2/5 bit add-on bits Disenable 2/5 bit add-on bits\*

### **Code 128**

#### **Enable/Disable Code 128**

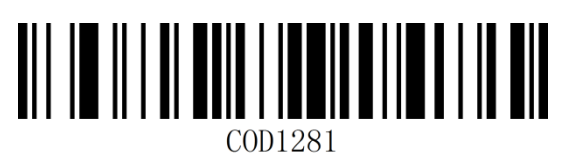

COD1280

Enable Code 128\* Disable Code 128

## **GS1-128(UCC/EAN 128)**

#### **Enable/Disable GS1-128**

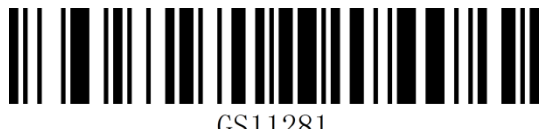

Enable GS1-128\* Disable GS1-128

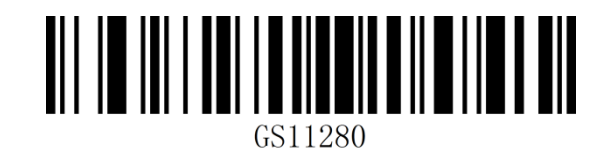

## **Sets the length of CODE128 /GS1-128 read**

The scanner can be configured to read only CODE 128/GS1-128 barcodes whose length is

between (inclusive) the minimum and maximum length.

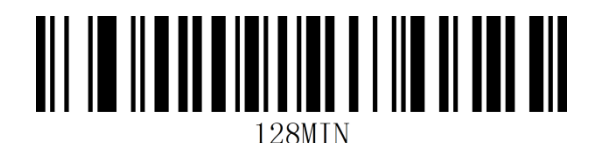

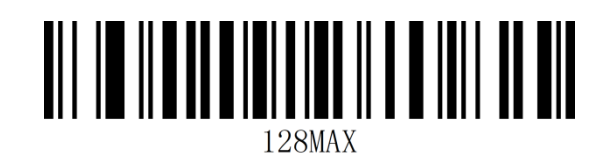

Min length maximum maximum maximum maximum maximum maximum maximum maximum maximum maximum maximum maximum maximum m

**Example:**Limit scanner to read minimum 8 bytes, maximum 12 bytes Code128/GS1-128 bar

code:

- 1. Read "Enable Settings" (not scanned when enabled by default)
- 2. Read the "minimum length" code
- 3. Read data code "8" (see appendix data code)
- 4. Read the "Save" code (see Appendix Save or Cancel)
- 5.Read the "maximum length" code
- 6. Read data code "1"
- 7. Read data code "2"
- 8. Read the "save" code

### **ISBT 128**

#### **Enable/Disable ISBT 128**

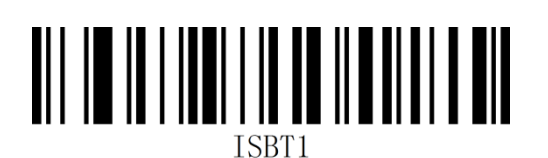

Enable ISBT 128\* Disable ISBT 128

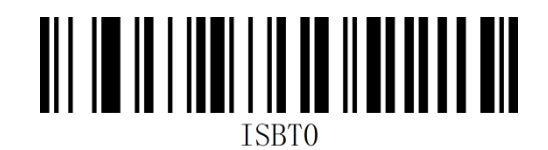

**Code 39**

**Enable/Disable Code 39**

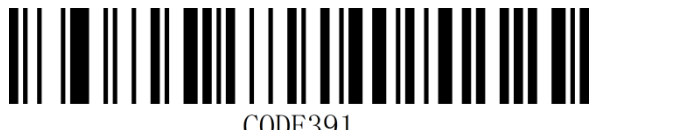

Enable Code 39\* Disable Code 39

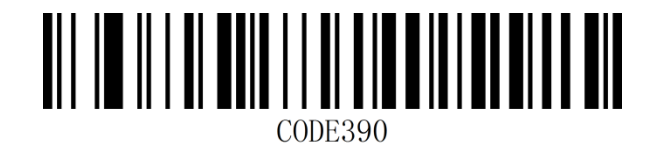

#### **Check character setting**

Code 39 bar code data does not force the inclusion of check characters, if there are check characters, it is the last character of the data. Check characters are values calculated from all data to verify that the data is correct. You can turn on or off the check as required and set whether to send the check character.

Default to "Close Check"

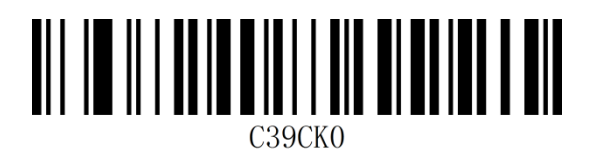

Close check

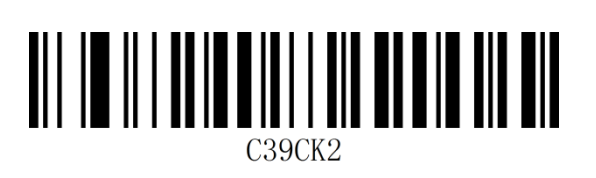

Enable MOD43 checks and transmit checks MOD 43 check on, not transmitted\*

#### **Full ASCII Recognizable Set**

Code 39 data can include all ASCII characters, but the scanner will only read some ASCII

characters by default. With this setting, it can enable the ability to read the entire ASCII

character

Default "does not recognize all ASCII characters"

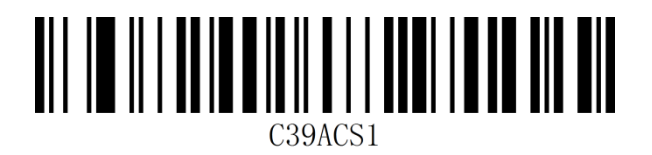

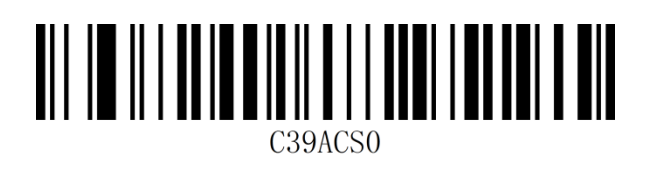

Identification of all ASCII characters Does not recognize full ASCII characters\*

#### **Sets the Code39 read length**

The scanner can be configured to read Code 39 only if the length is between (inclusive) the minimum and maximum length.

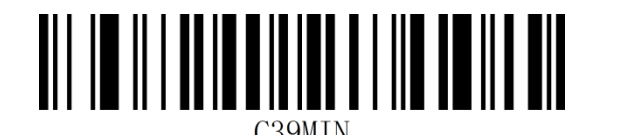

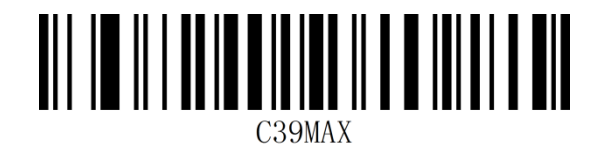

Min length Max length

**Example:** Restricts the scanner to read only Code 39 bars of 8 and 12 bytes:

- 1. Read "Enable Settings" (not scanned when enabled by default)
- 2. Read the "minimum length" code
- 3. Read data code "8" (see appendix data code
- 4. Read the "Save" code (see Appendix Save or Cancel)
- 5. Read the "maximum length" code
- 6. Read data code "1"
- 7. Read data code "2"
- 8. Read the "save" code

### **Code 32**

#### **Enable/Disable Code 32**

Code 32, or Code 32 Pharmaceutical, is a form of the Code 39 bar Code used by Italian

pharmacies. This bar code is also known as PARAF.。

The output format of Code 32 is:  $* + A + 8$  digit + 1 digit checksum +  $*$ .

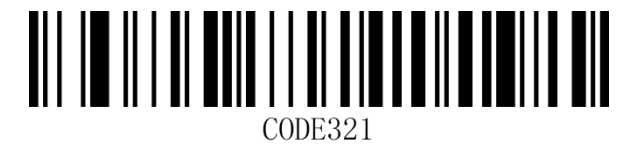

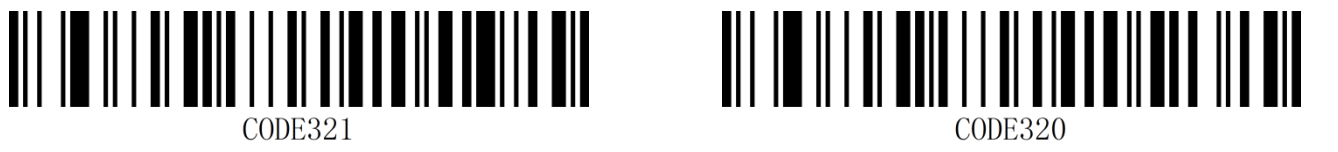

Enable Code 32 Disable Code 32\*

**Note:**When the Code32 is turned on, it has an effect on the Code 39 code. It can only be

read Code39 and without verification, and can only be read without verification.

### **Code 93**

#### **Enable/Disable Code 93**

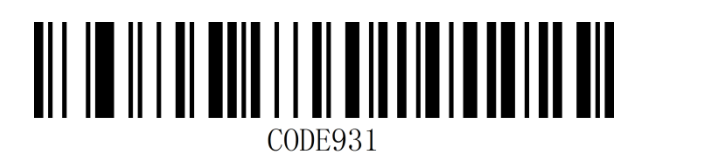

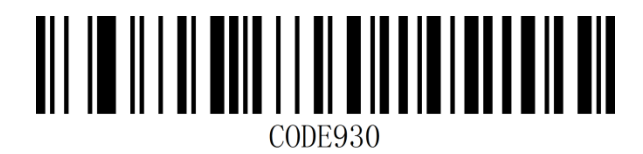

Enable Code 93\* Disable Code 93

#### **Sets Code 93 read length**

The scanner can be configured to read Code 93 only if the length is between (inclusive) the minimum and maximum length.

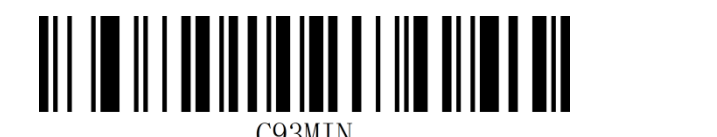

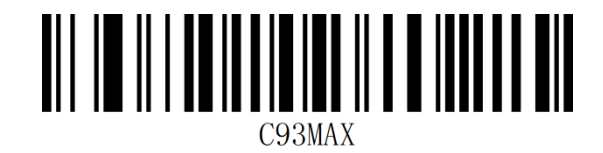

Min length Max length

**Example:** Restricts the scanner to read Code 93 barcodes with a minimum of 8 and a

maximum of 12 bytes

- 1. Read "Enable Settings" (not scanned when enabled by default)
- 2. Read the "minimum length" code
- 3. Read data code "8" (see appendix data code)
- 4. Read the "save" code (see appendix save or cancel)
- 5. Read the "maximum length" code
- 6. Read data code "1"
- 7. Read data code "2"
- 8. Read the "save" code

### **Code 11**

#### **Enable/Disable Code 11**

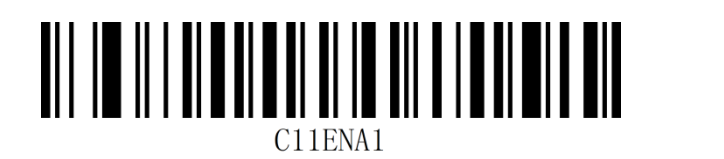

 $\rm 211ENAO$ 

Enable Disable\*

### **Check character settings**

Check characters are not mandatory Code 11 bar code data. If there are check characters,

they can be the last 1 or 2 characters of the data.

A check character is a value calculated from all the data to verify that the data is correct.。

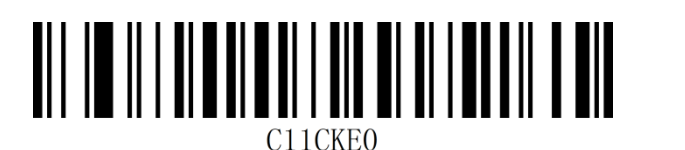

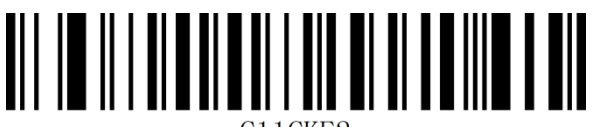

C11CKE2

2-bit checks

### **Transmission check character**

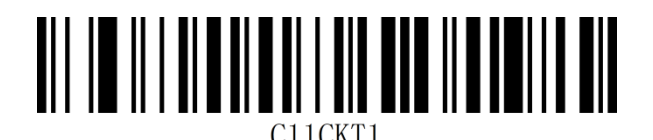

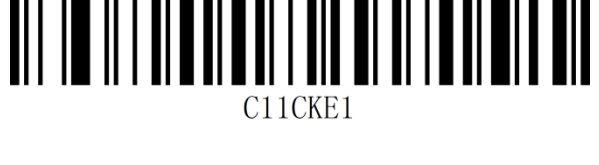

\*No check 1-bit check

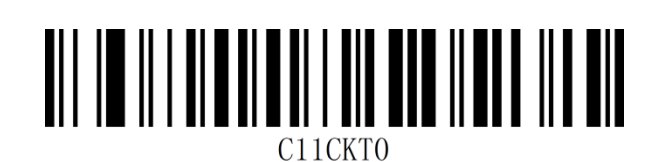

Yes No\*

#### **Set the Code 11 read length**

The scanner can be configured to read Code 11 barcodes only if the length is between (inclusive) the minimum and maximum length.

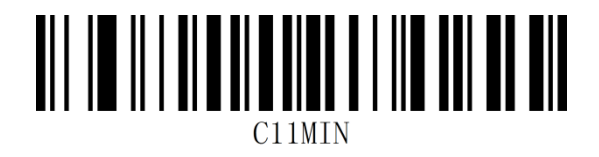

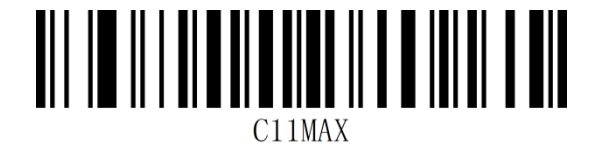

Min length Max length

**Example:** Restricts the scanner to read Code 11 barcodes of up to 8 and 12 bytes:

- 1. Read "Enable Settings" (not scanned when enabled by default)
- 2. Read the "minimum length" code
- 3. Read data code "8" (see appendix data code)
- 4. Read the "Save" code (see Appendix Save or Cancel)
- 5. Read the "maximum length" code
- 6. Read data code "1"
- 7. Read data code "2"
- 8. Read the "save" code

#### **61** / **110**

### **Codabar(NW-7)**

#### **Enable/Disable Codabar**

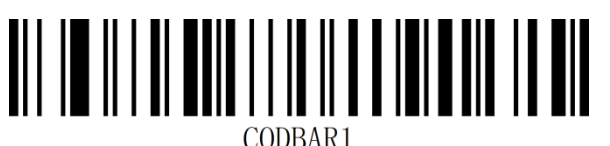

Enable Codabar\* **Disable Codabar** Disable Codabar

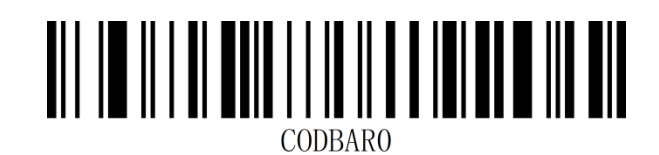

#### **Start and stop character Settings**

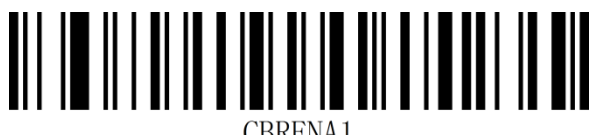

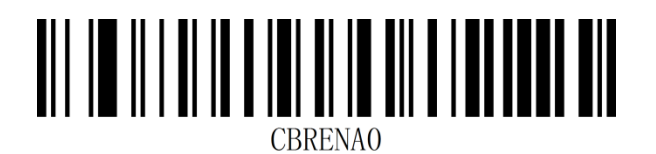

Transfer Start and Terminator character Not Transfer Start and Terminator character\*

#### **Set Codabar Read Length**

The scanner can be configured to read only Codabar bars whose length is between

(inclusive) the minimum and maximum length.

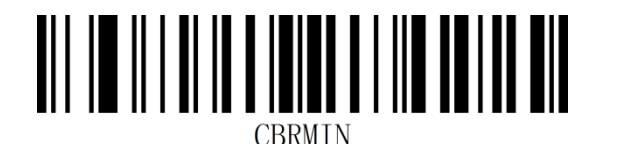

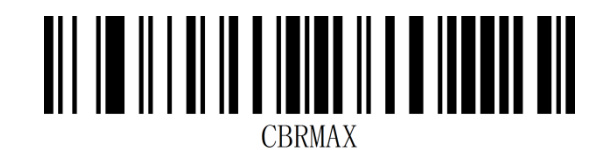

Min length Max length

**Example:** Restricts scanner to read Code 93 barcodes with a minimum of 8 and a maximum

of 12 bytes:

- 1. Read "Enable Settings" (not scanned when enabled by default)
- 2. Read the "minimum length" code
- 3. Read data code "8" (see appendix data code)
- 4. Read the "Save" code (see Appendix Save or Cancel)
- 5. Read the "maximum length" code
- 6. Read data code "1"
- 7. Read data code "2"
- 8. Read the "save" code

#### **63** / **110**

### **Interleaved 2 of 5**

#### **Enable/Disable Interleaved 2 of 5**

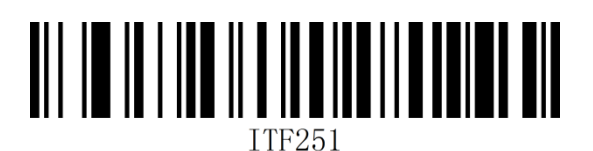

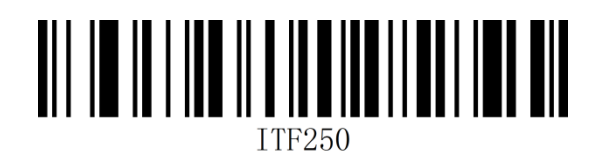

Enable Interleaved 2 of 5<sup>\*</sup> Disable Interleaved 2 of 5

#### **Check character settings**

Interleaved 2of 5 bar code data does not force the inclusion of check characters, if there are check characters, it is the last character of the data. Check characters are values calculated from all data to verify that the data is correct. You can turn on or off the check as required and set whether to send the check character.

Interleaved 2of 5 the number of bits of the bar code must be even, the check character is included in the code, if odd, the first bit before the complement 0.

The check character is the code

Default to "Close Interleaved 2of 5 Check", "Do not transmit Interleaved 2of 5 check"

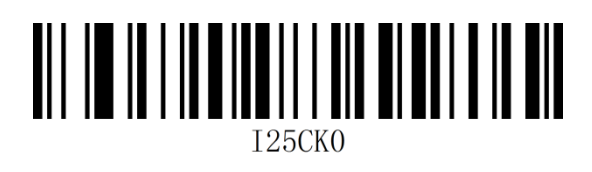

Close check\*

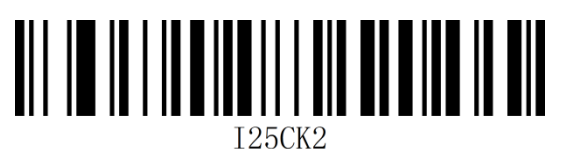

Open check and transmit check **Open** check, no transfer check

When set to not transmit check characters, the read will fail if the data length minus the 1 byte check character is less than the maximum read length limit. For example, the minimum read length of Interleaved 2 of 5 in the current scanner setting is 4 bytes, and no checksum characters are transmitted, so reading a total of 4 bytes of Interleaved 2 of 5 will fail.

#### **Set Interleaved 2 of 5 read length**

The scanner can be configured to read only Interleaved 2 of 5 barcodes of length between

(inclusive) minimum (0-50) and maximum (0-50).

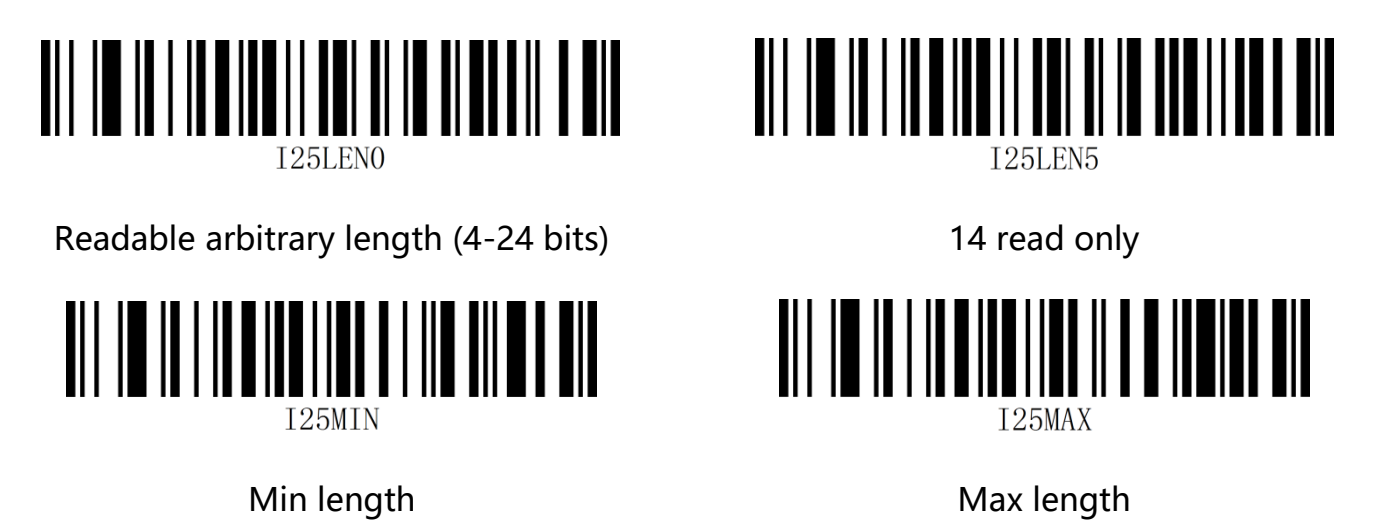

**Example:** Restrict scanner to read Interleaved 2 of 5 barcodes with minimum 8 bytes and

maximum 12 bytes:

- 1. Read "Enable Settings" (not scanned when enabled by default)
- 2. Read the "minimum length" code
- 3. Read data code "8" (see appendix data code)
- 4. Read the "Save" code (see Appendix Save or Cancel)
- 5. Read the "maximum length" code
- 6. Read data code "1"
- 7. Read data code "2"
- 8. Read the "save" code

### **Matrix 2 of 5**

#### **Enable/Disable Matrix 2 of 5**

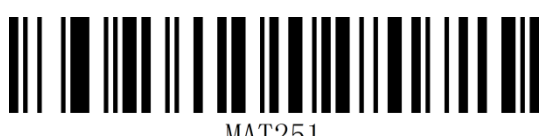

Enable Matrix 2 of 5\* Disable Matrix 2 of 5

<u>AII IO IIO II O AO INDIANI AND AIN</u>

### **Sets Matrix 2 of 5 read length**

The scanner can be configured to read Matrix 2 of 5 barcodes only if the length

is between (inclusive) the minimum and maximum length.

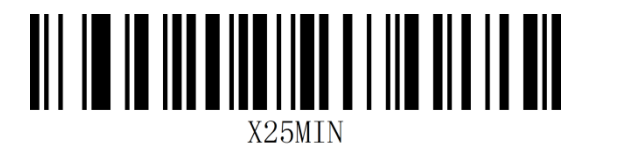

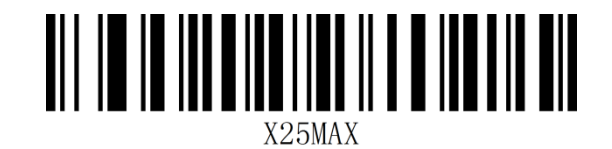

Min length Max length

**Example**: Restrict the scanner to read Matrix 2 of 5 barcodes with a minimum of 8 and a

maximum of 12 bytes::

- 1. Read "Enable Settings" (not scanned when enabled by default)
- 2. Read the "minimum length" code
- 3. Read data code "8" (see appendix data code)
- 4. Read the "Save" code (see Appendix Save or Cancel)
- 5. Read the "maximum length" code
- 6. Read data code "1"
- 7. Read data code "2"
- 8. Read the "save" code

### **Industrial 2 of 5**

### **Enable/Disable Industrial 2 of 5**

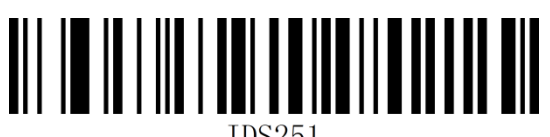

Enable Industrial 2 of 5<sup>\*</sup> Disable Industrial 2 of 5

<u>AIT IN IN THE TAIL AN DEALER IN THE T</u>

### **Sets the Industrial 2 of 5 read length**

The scanner can be configured to read only Industrial 2 of 5 barcodes of length between

(including) the minimum and maximum lengths.

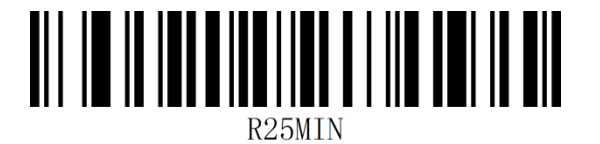

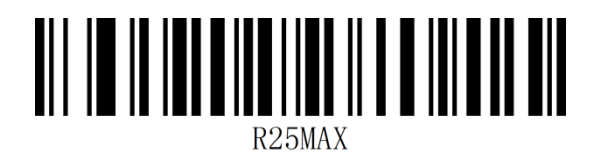

Min length Max length

**Example:** Restricts the scanner to read Industrial 2 of 5 barcodes with a minimum of 8 and

a maximum of 12 bytes:

- 1. Read "Enable Settings" (not scanned when enabled by default)
- 2. Read the "minimum length" code
- 3. Read data code "8" (see appendix data code)
- 4. Read the "Save" code (see Appendix Save or Cancel)
- 5. Read the "maximum length" code
- 6. Read data code "1"
- 7. Read data code "2"
- 8. Read the "save" code

### **MSI Plessey**

#### **Enable/Disable MSI Plessey**

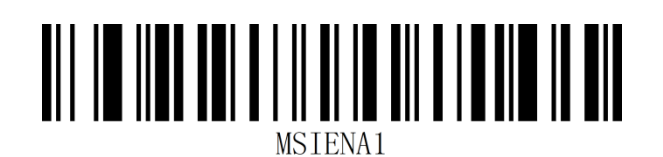

Enable MSI Plessey **Disable MSI Plessey**\*

MSTENAO

#### **Check character settings**

MSI Plessey barcode data is not forced to include a checksum character. If there is a checksum character, it is the last one or two characters of the data. The checksum character is the calculated value of all data except the checksum character, which is used to verify whether the data is correct. Set to "off validation", the scanner will normally transmit all barcode data.

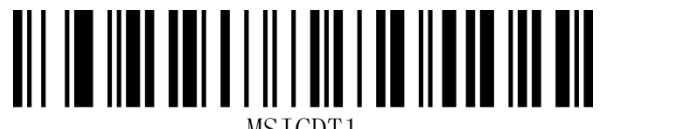

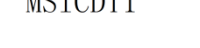

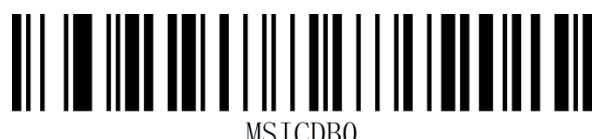

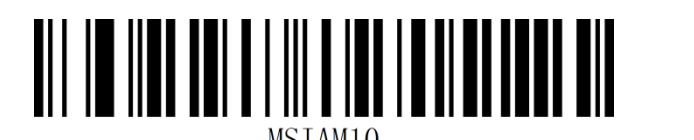

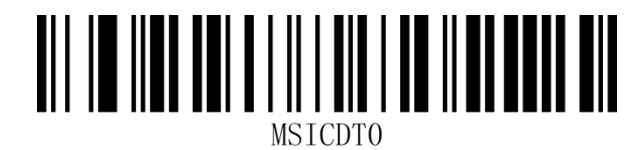

Transfer check bit **Transfer check bit** \*Not transfer check bit

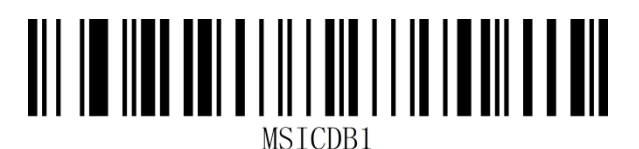

\*1-bit check 2-bit checks

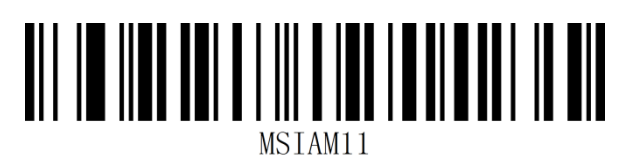

MOD10/MOD10 MOD10/MOD11

#### **Set the MSI Plessey read length**

The scanner can be configured to read only MSI Plessey barcodes whose length is between

(inclusive) the minimum and maximum length.

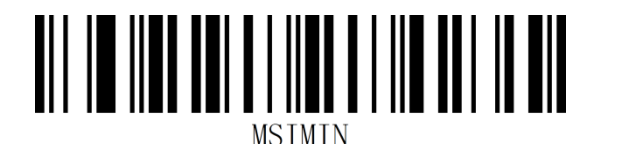

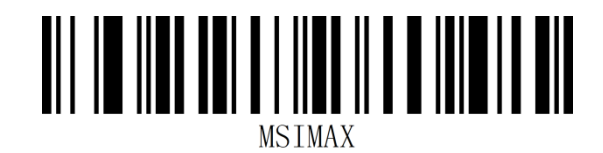

Min length Max length

**Example:** Limit scanner to read minimum 8 bytes, maximum 12 bytes MSI Plessey bar code::

- 1. Read "Enable Settings" (not scanned when enabled by default)
- 2. Read the "minimum length" code
- 3. Read data code "8" (see appendix data code)
- 4. Read the "Save" code (see Appendix Save or Cancel)
- 5. Read the "maximum length" code
- 6. Read data code "1"
- 7.Read data code "2"
- 8. Read the "save" code

### **Febraban Bank of Brazil code**

Note: Before using Febraban, you need to turn off AIM ID.

### **Enable/Disable Febraban(ITF25 type)**

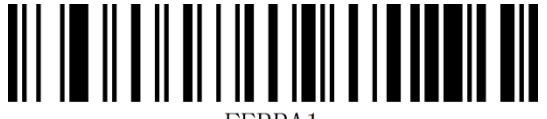

FFRRA1

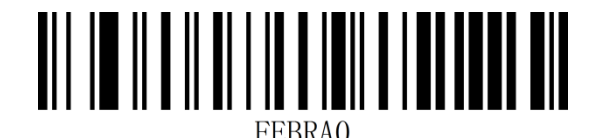

Enable Febraban Disable Febraban\*

### **Enable/Disable Febraban(Code 128 type)**

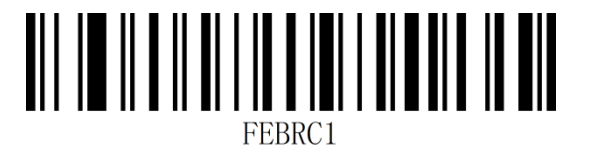

**Check character setting**

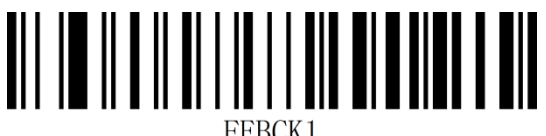

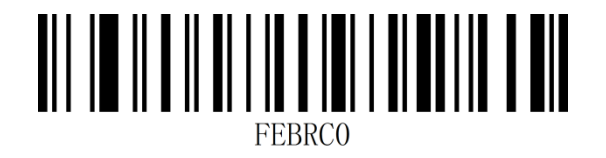

Enable Febraban **Disable Febrahan**\*

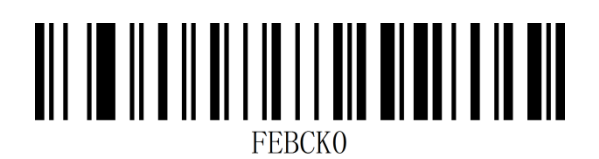

Open Febraban check Close Febraban check\*

### **GS1 DataBar 14(RSS-14)**

#### **Enable/Disable GS1 DataBar 14**

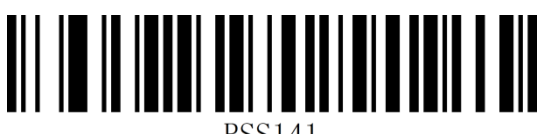

Note:GS1 DataBar 14 also known as GS1 Databar Omnidirectional、RSS-14

## **GS1 DataBar Limited(RSS-Limited)**

#### **Enable/Disable RSS-Limited**

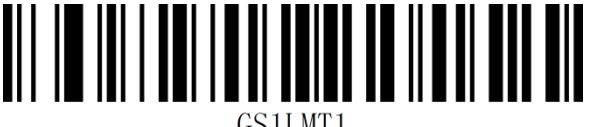

Enable RSS-Limited\* Disable RSS-Limited

Note:GS1 DataBar Limited also known as RSS-Limited

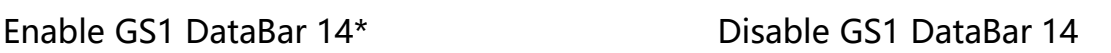

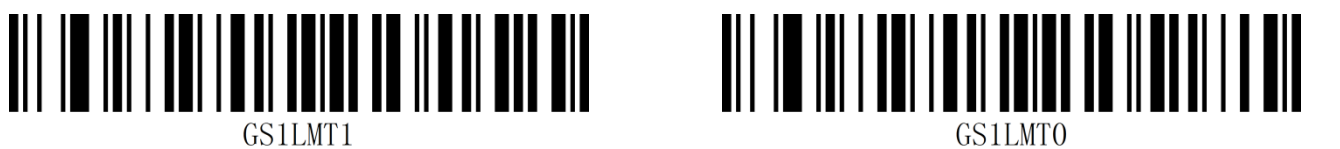
# **GS1 DataBar Expanded(RSS-Expanded)**

#### **Enable/Disable RSS-Expanded**

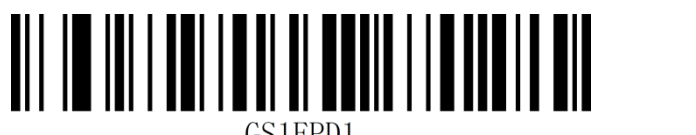

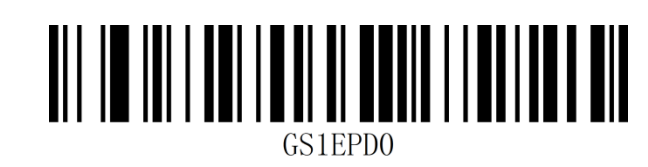

Enable RSS-Expanded\* Disable RSS-Expanded

Note:GS1 DataBar Expanded also known as RSS-Expanded

**GS1 Composite**

**Enable/Disable GS1 Composite**

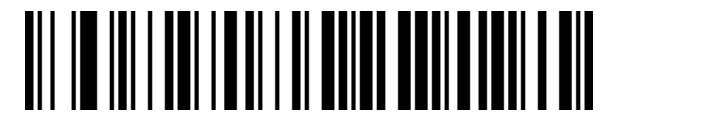

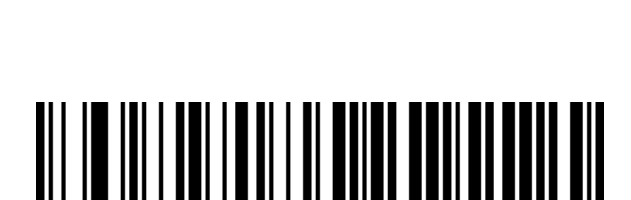

Enable GS1 Composite **Disable GS1** Composite

Note: GS1 Composite also known as GS1 composite code.

# **QR Code**

**Enable/Disable QR Code**

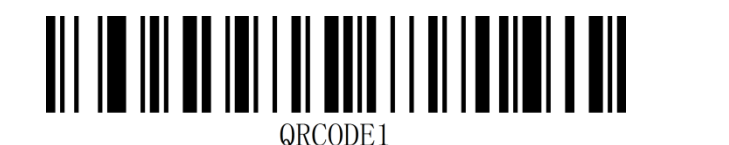

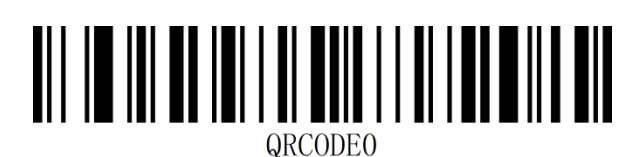

Enable QR Code\* Disable QR Code

### **Micro QR Code**

#### **Enable/Disable Micro QR Code**

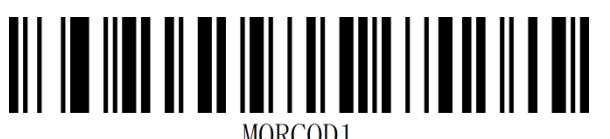

MQRCOD1

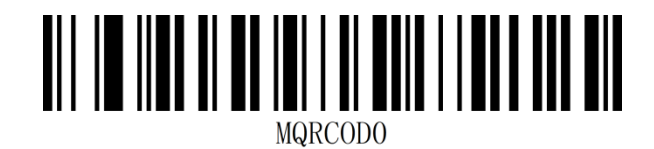

Enable Micro QR Code\* Disable Micro QR Code

**Data Matrix**

#### **Enable/Disable Data Matrix**

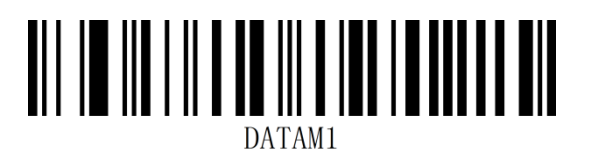

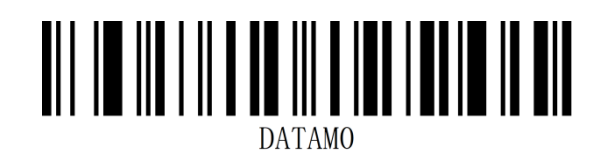

Enable Data Matrix\* Disable Data Matrix

### **PDF 417**

**Enable/Disable PDF 417**

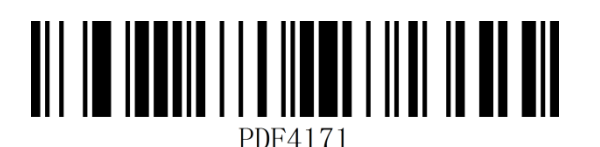

Enable PDF 417\* Disable PDF 417

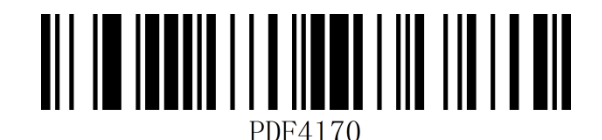

# **Micro PDF 417**

**Enable/Disable Micro PDF 417**

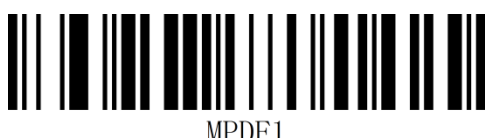

Enable Micro PDF 417\* Disable Micro PDF 417

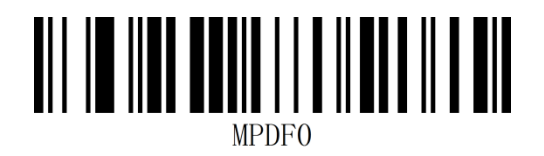

#### **Aztec**

**Enable/Disable Aztec**

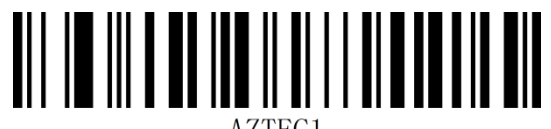

Enable Aztec\* Disable Aztec

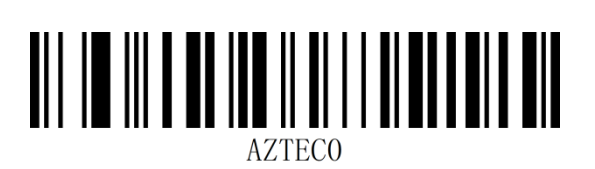

# **Chapter 6 communication instruction**

The user can set the reading module by sending serial instructions from the host. Normal communication between the reading module and the host device can only be realized when the communication parameter configuration is completely matched。Default serial communication parameters for read module:**Baud rate 9600bps, no calibration, 8 data bits, 1 stop bit, no flow control.**

#### **Instruction feedback value**

When a command is sent to the scanner, the scanner returns a string indicating the success or failure of the command.

#### **Successful implementation return:**31 00 00 00 55 00

#### **Execution failure return:**

Unknown/unsupported commands: 31 00 FF 00 55 00

Error checking code:31 00 FE 00 55 00

Command correct but device error:31 00 FD 00 55 00

Incorrect parameter or device value: 31 00 FC 00 55 00

#### **View the barcode status**

View the barcode status:57 00 16 02 80 00 55 00

returned value:31 00 00 02 80 02 00 4F 4B 00 55 00

#### **Misfire Instructions**

Scanning enabled (hexadecimal): 57 00 18 00 55 00

Turn off scanning (hexadecimal): 57 00 19 00 55 00

Note: Please refer to Appendix - Instruction Set for detailed instructions.

## **Example of instruction sending**

Send hexadecimal command to control scanning, use open decoding instruction to send, confirm the serial protocol setting, and input corresponding instruction to send in the instruction send input box.

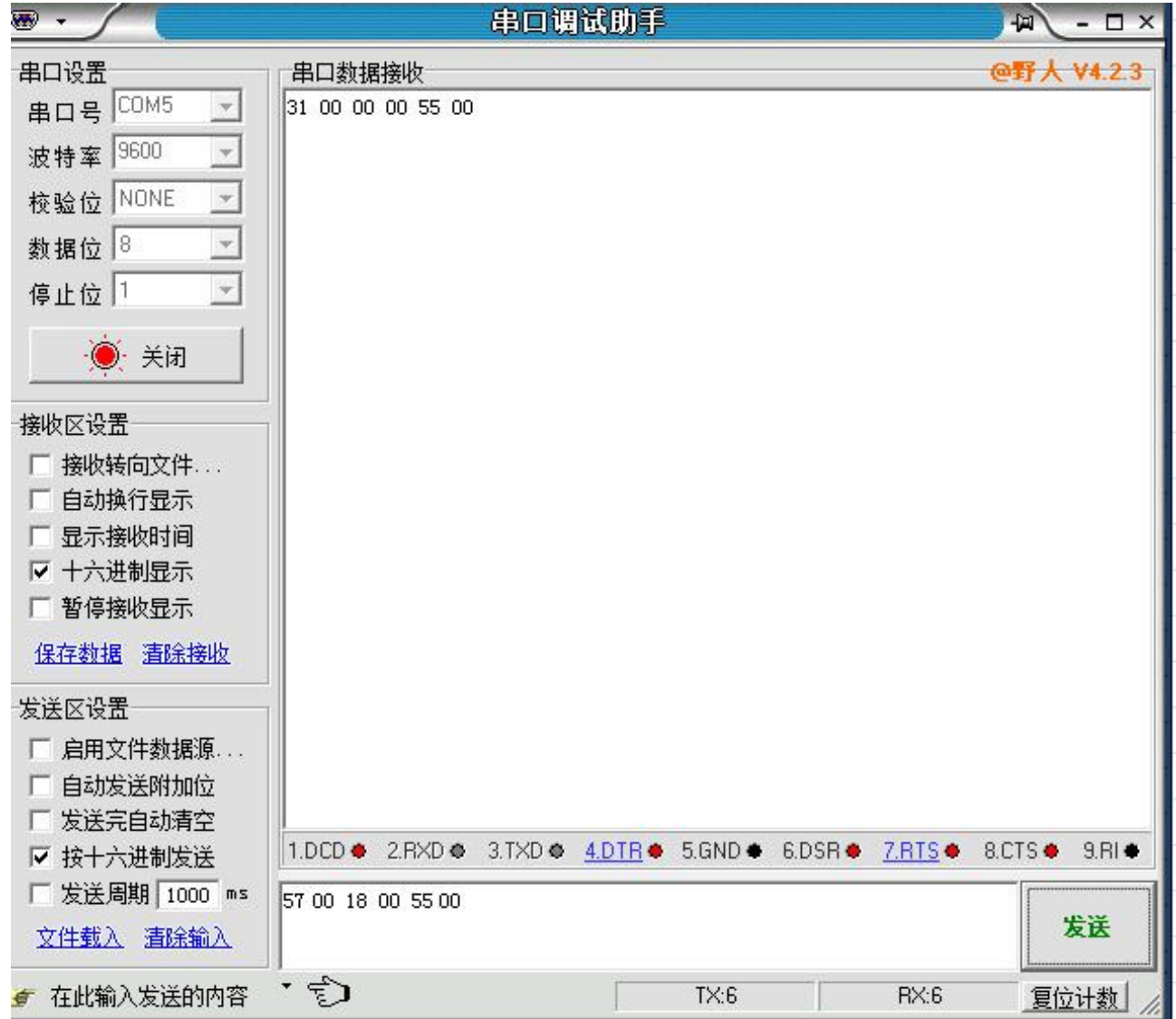

Note: Please refer to Appendix - Instruction Set for detailed instructions.

# **Chapter 7 Appendix**

# **Appendix - Data Code**

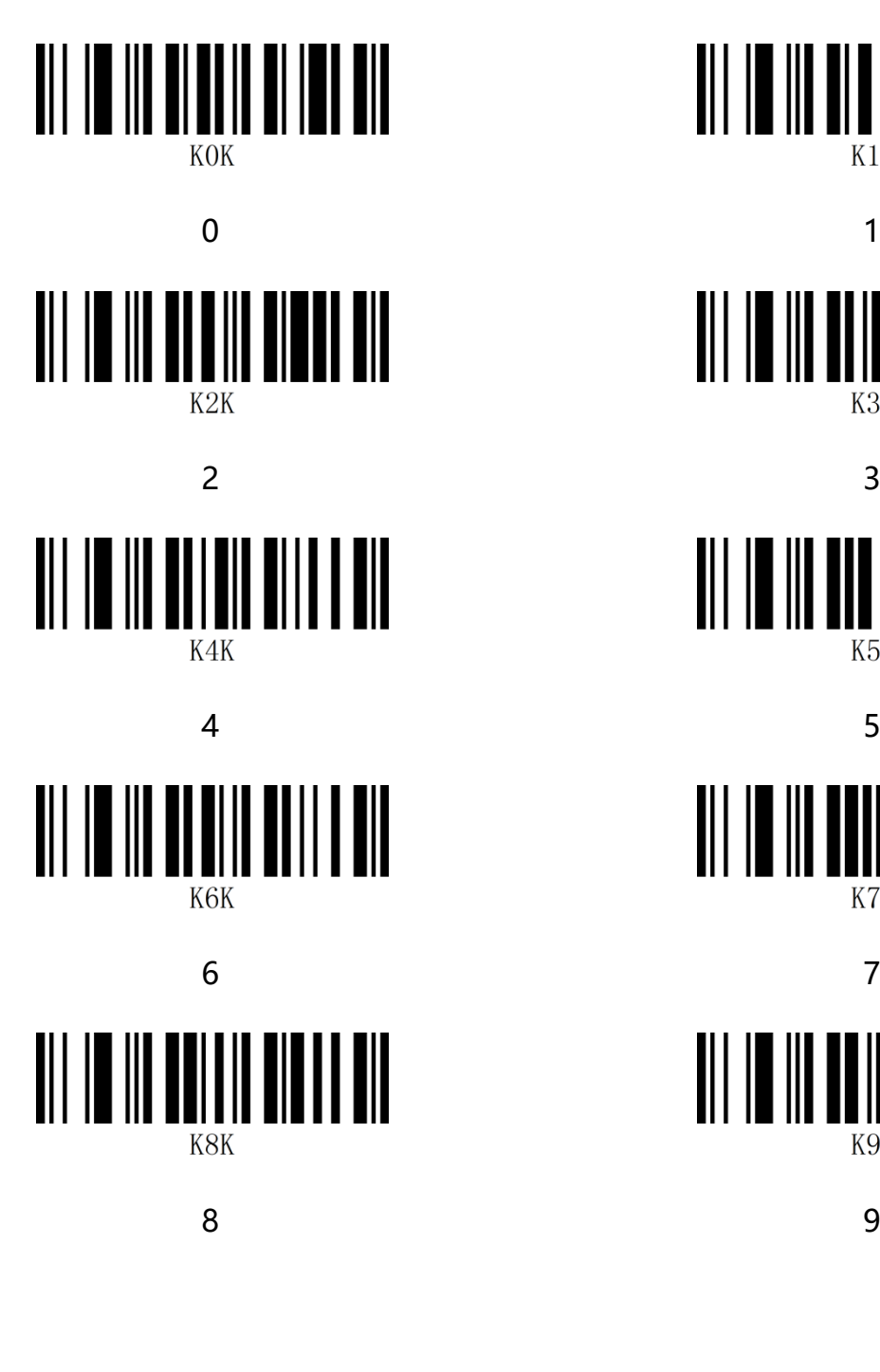

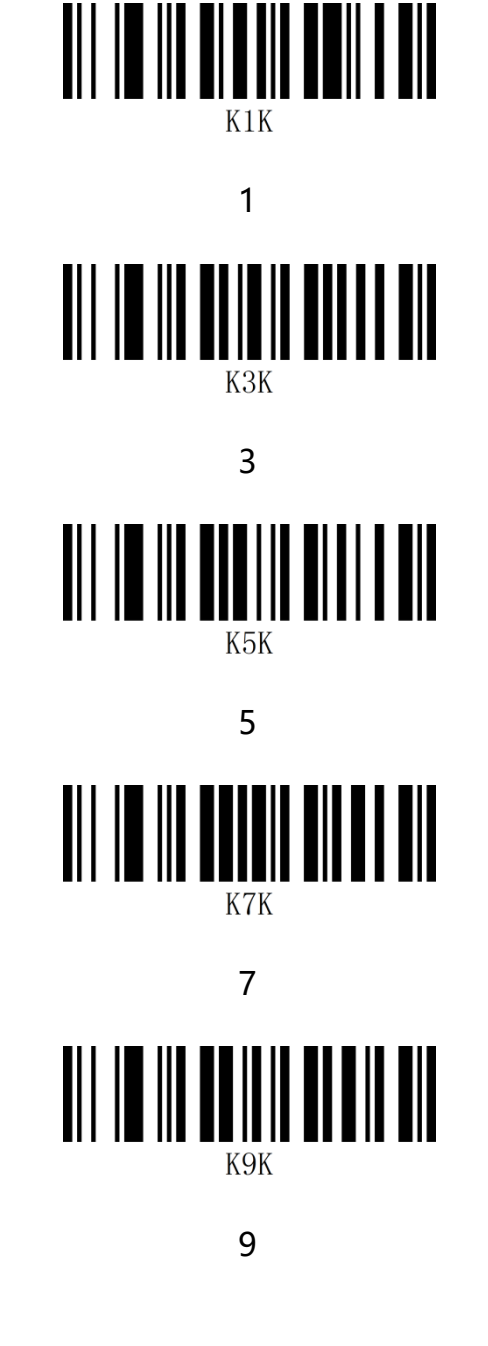

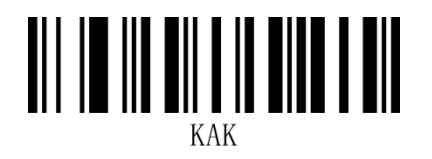

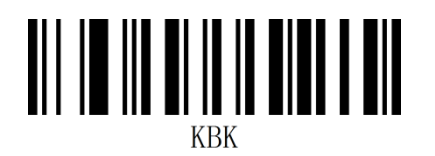

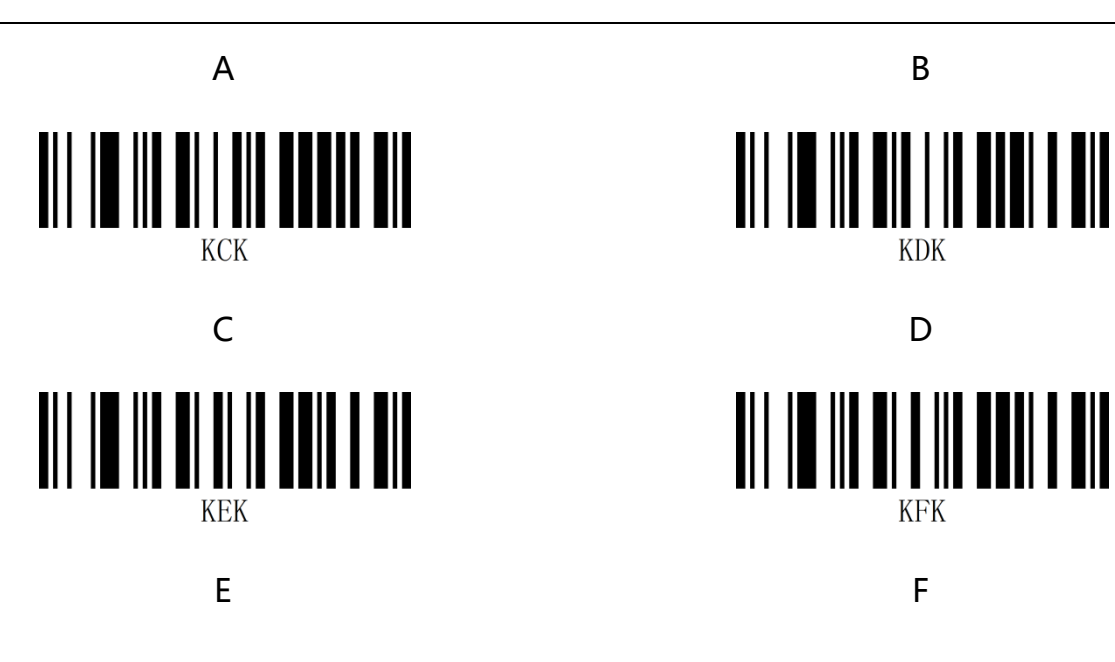

#### **Appendix - Preservation and cancellation**

After reading the data code, it is necessary to read the save code to save the read data. In addition to resetting, if you make an error while reading the data code, you can also cancel reading the wrong data.

Some Settings such as read, and read data in turn "1" "2" "3", then if read "cancel the previous read a data", the number "3", will cancel the last read if you read "cancel the previous read a string of data", will cancel the data read into "123", if read "cancel the current Settings" set the connection code to cancel together, but the equipment is still in the state of startup Settings.

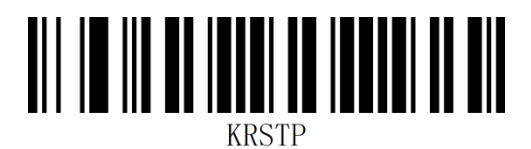

Cancel current settings Save Settings

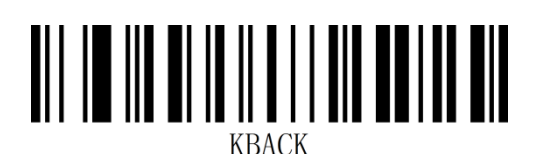

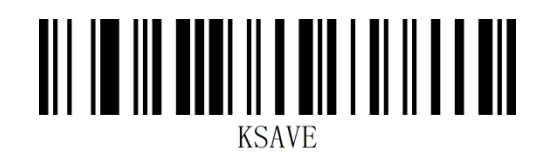

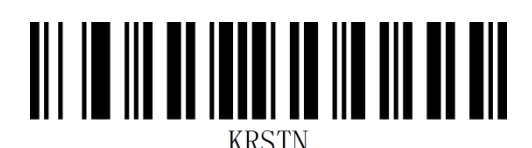

Cancels the last read bit of data Cancels a string of data that was read

earlier

# **Appendix - Default Setting Table**

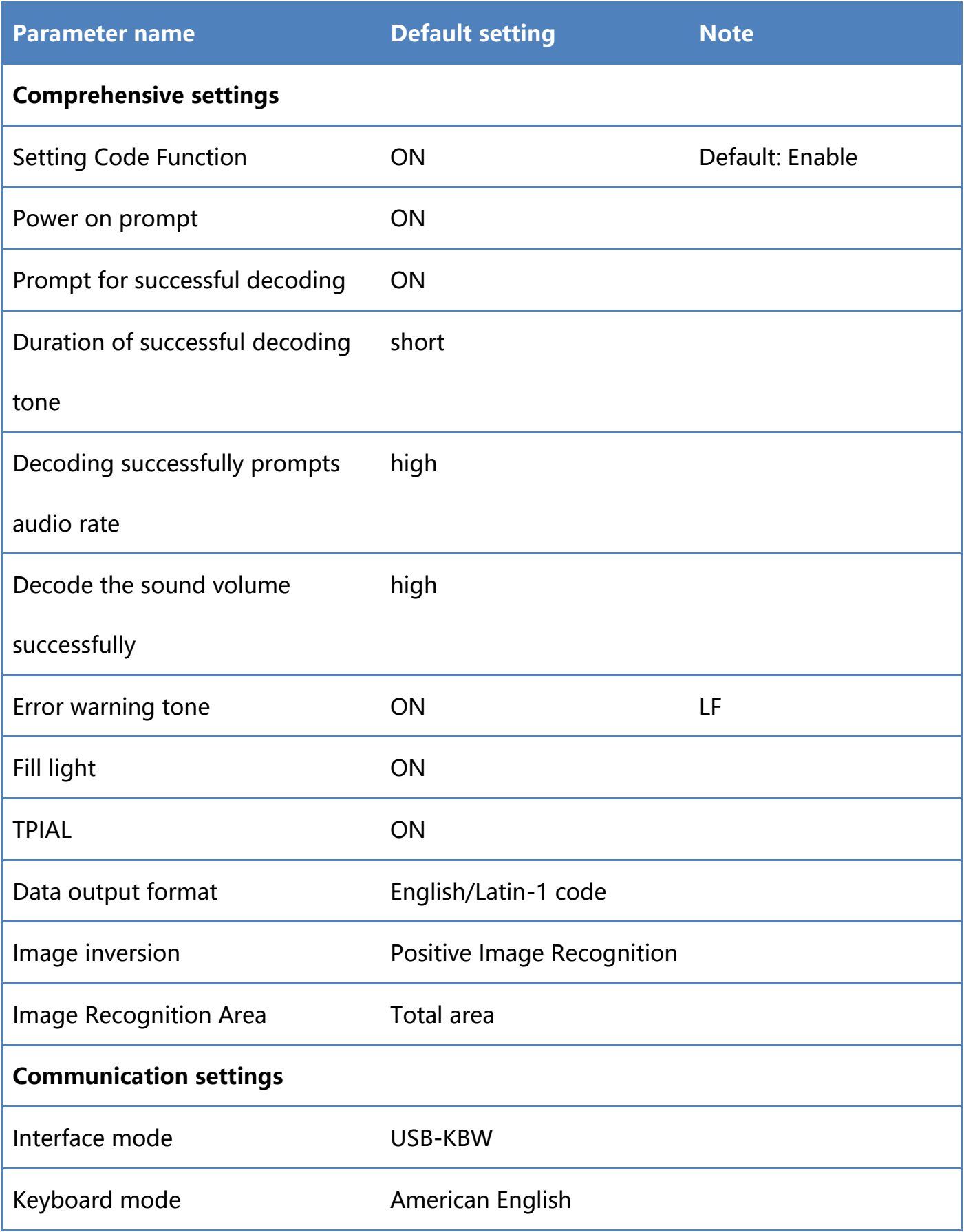

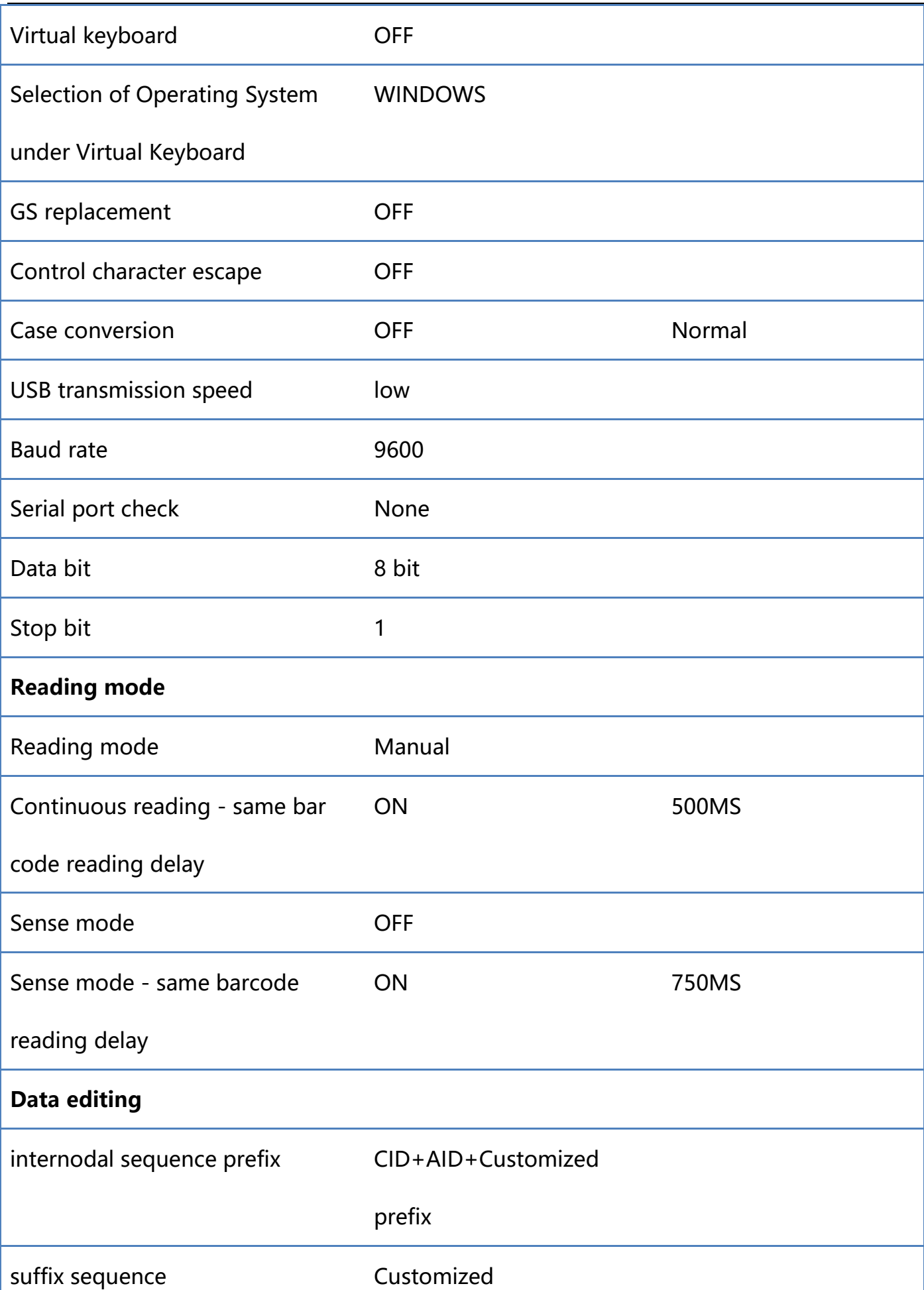

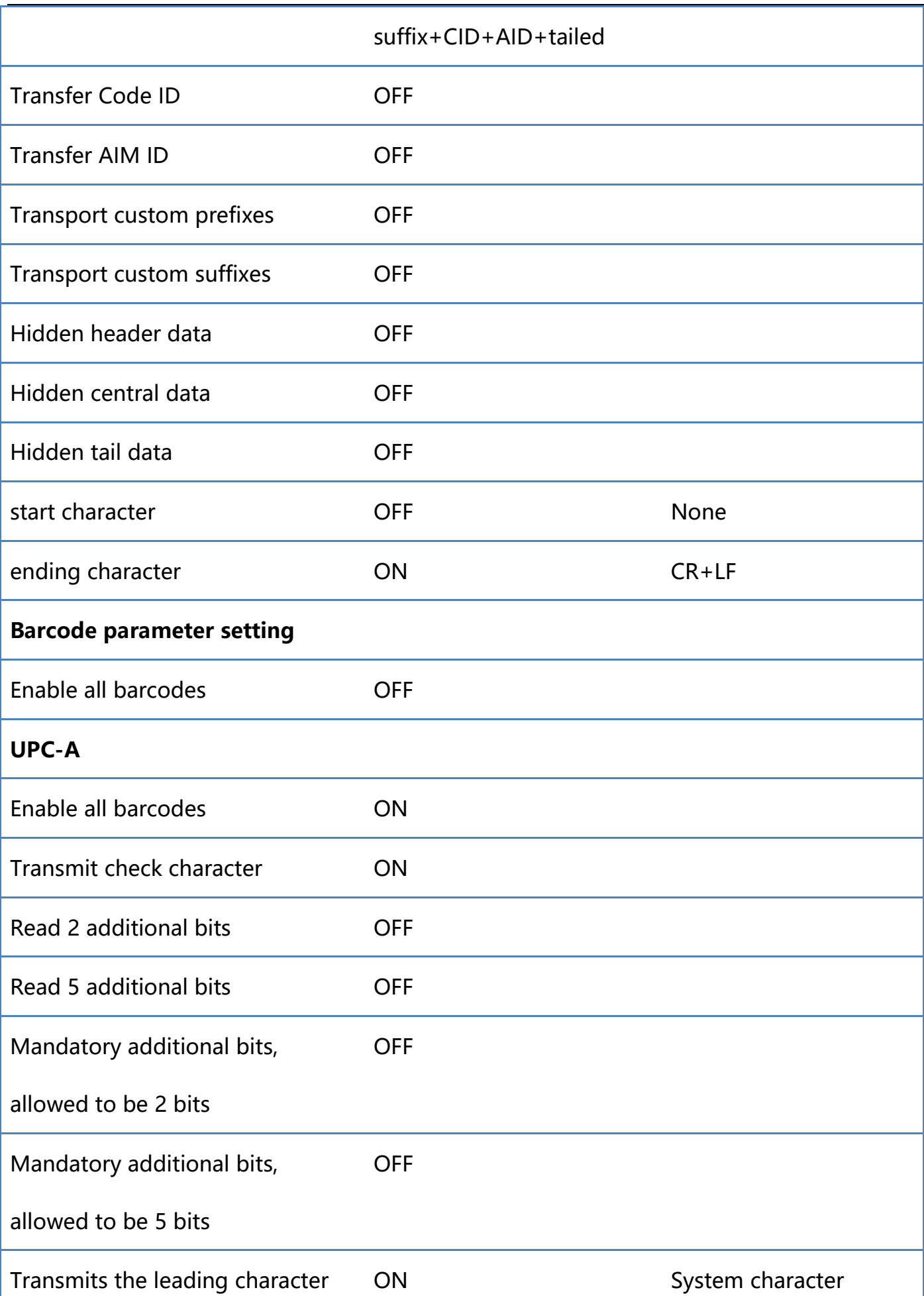

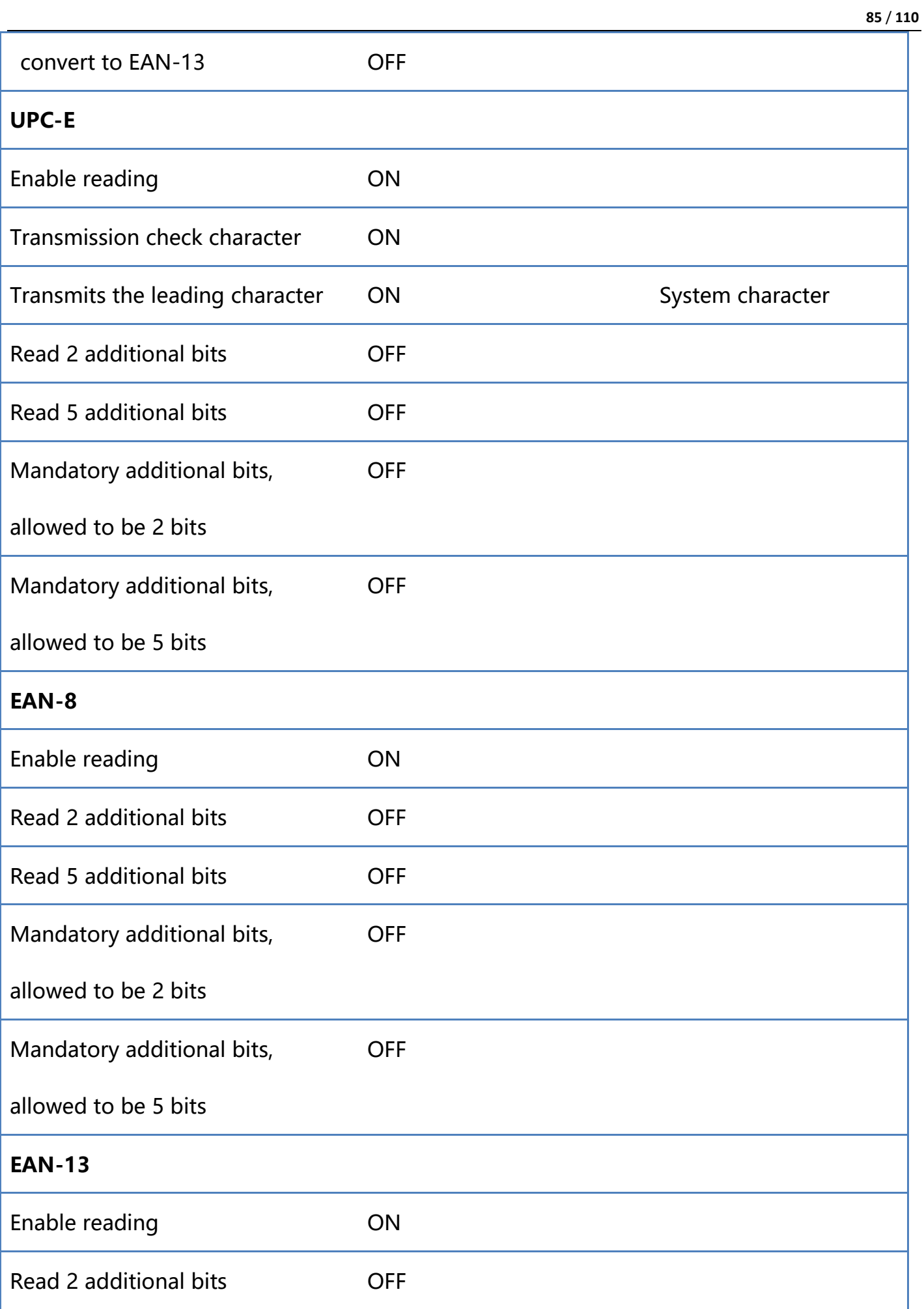

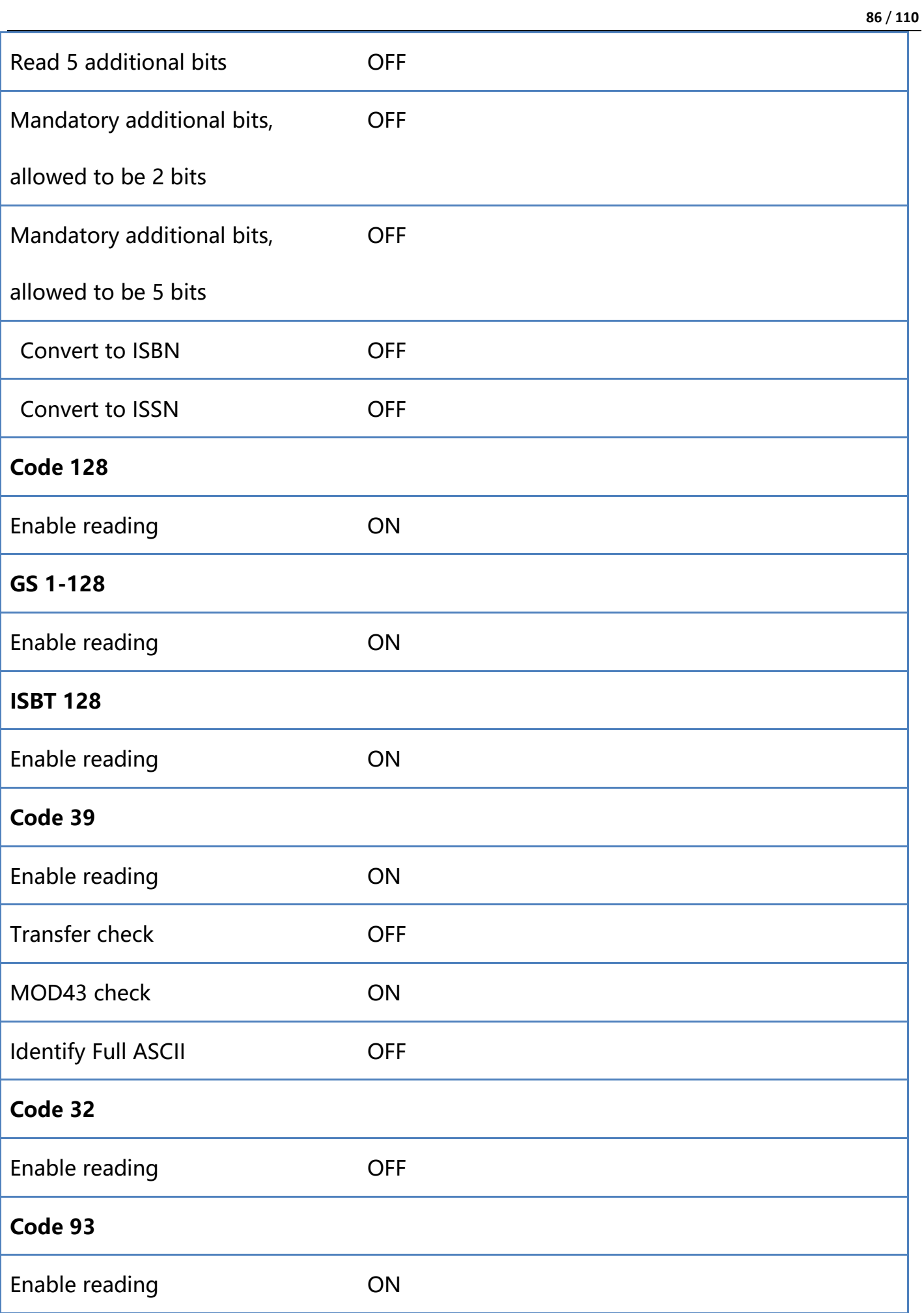

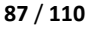

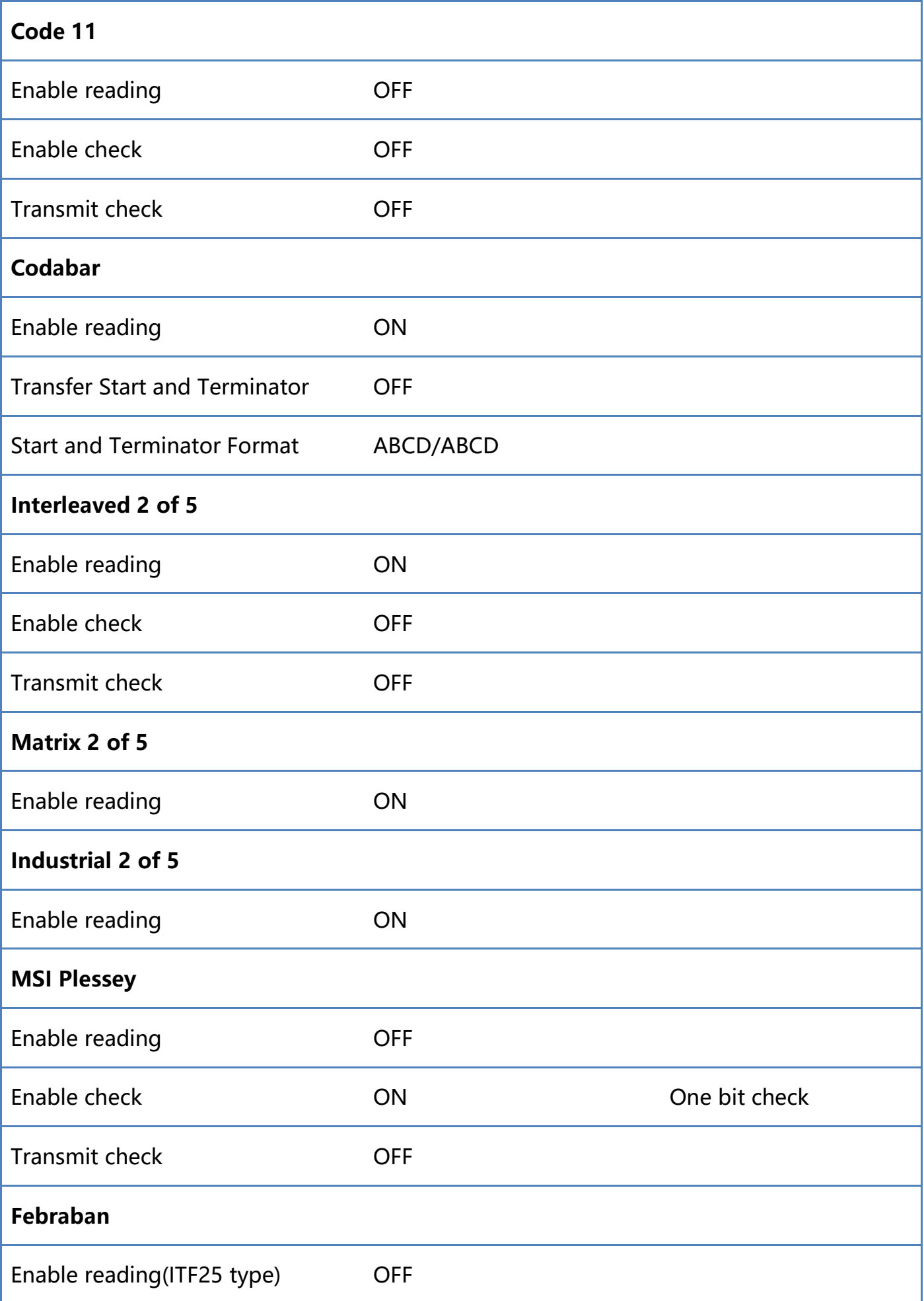

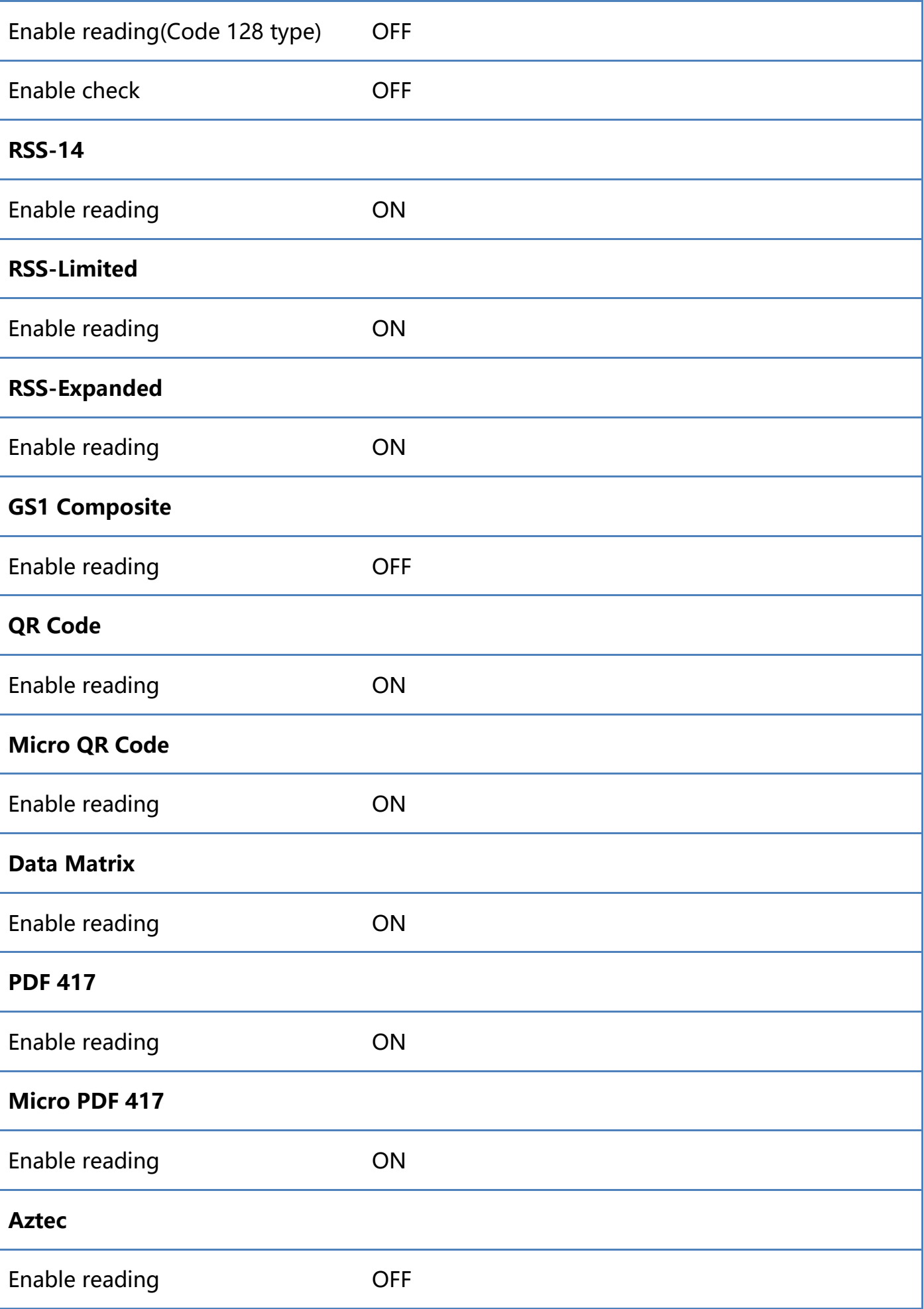

# **Appendix-Code ID**

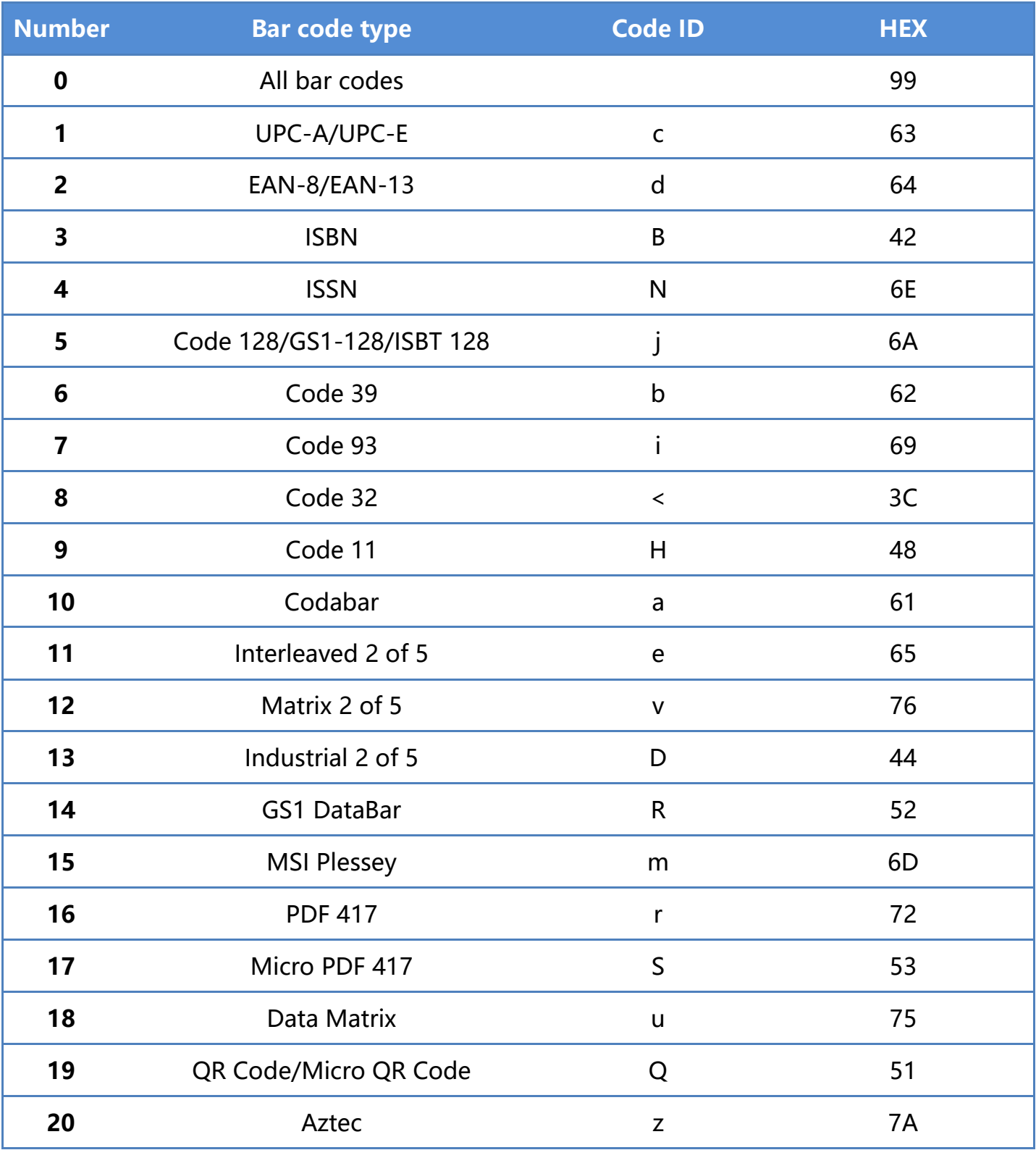

Note: conversion needs to be turned on when viewing ISBN and ISSN Code ID.

# **Appendix-AIM ID**

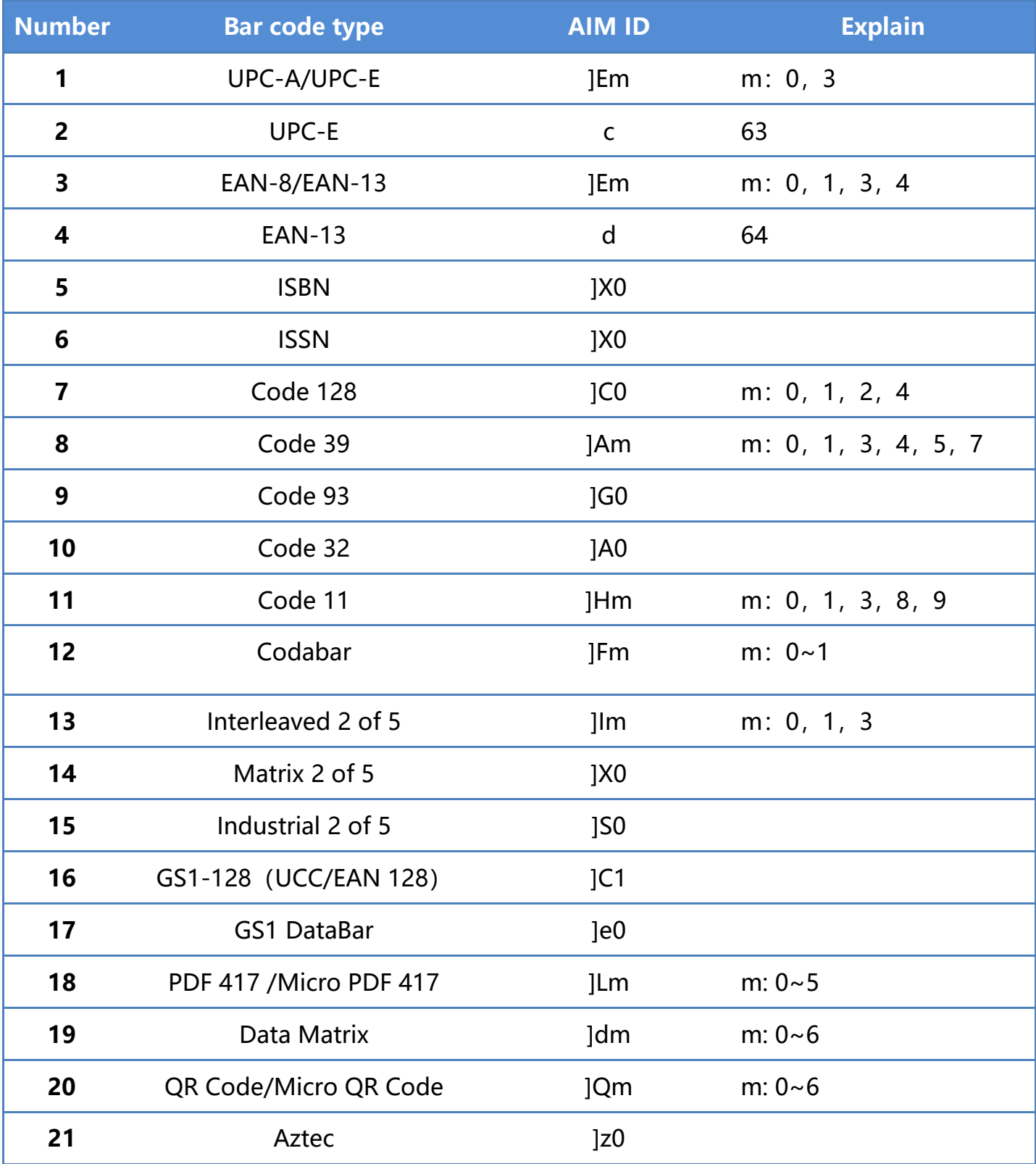

# **Appendix - Control character list**

Note: ASCII code table 0-31 for control characters in different interface modes, the scanner can use the relevant Settings to achieve the following table functions.

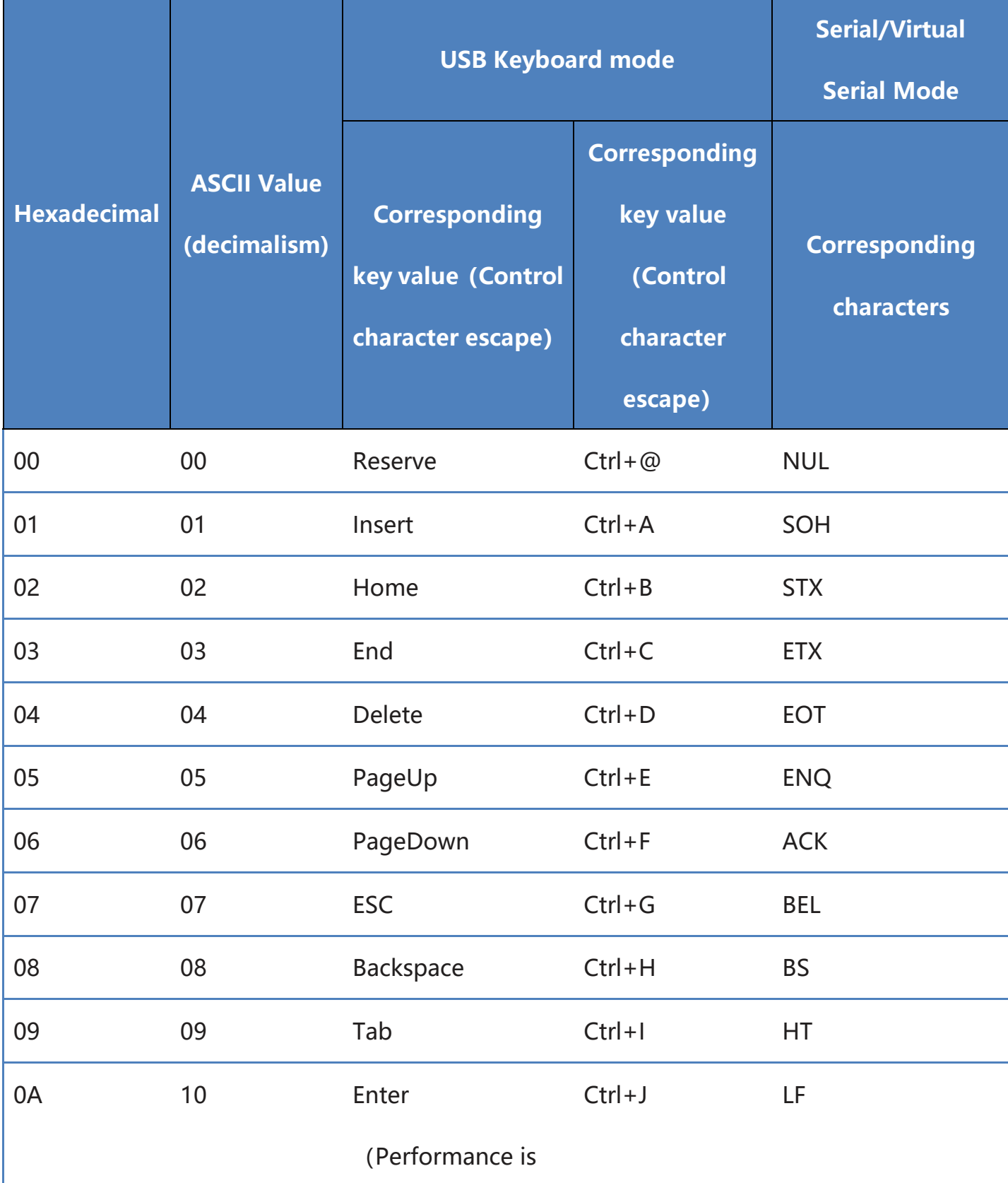

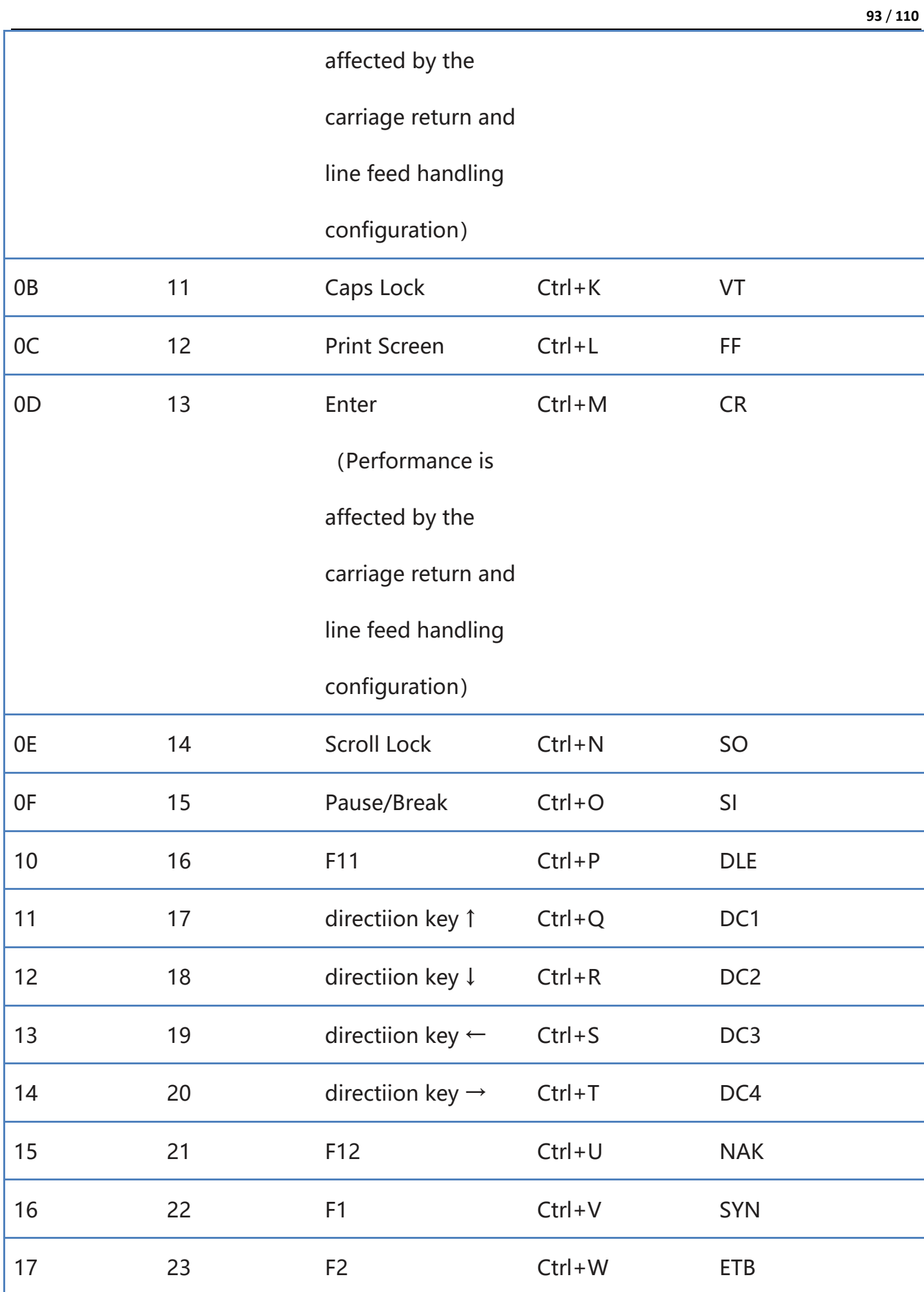

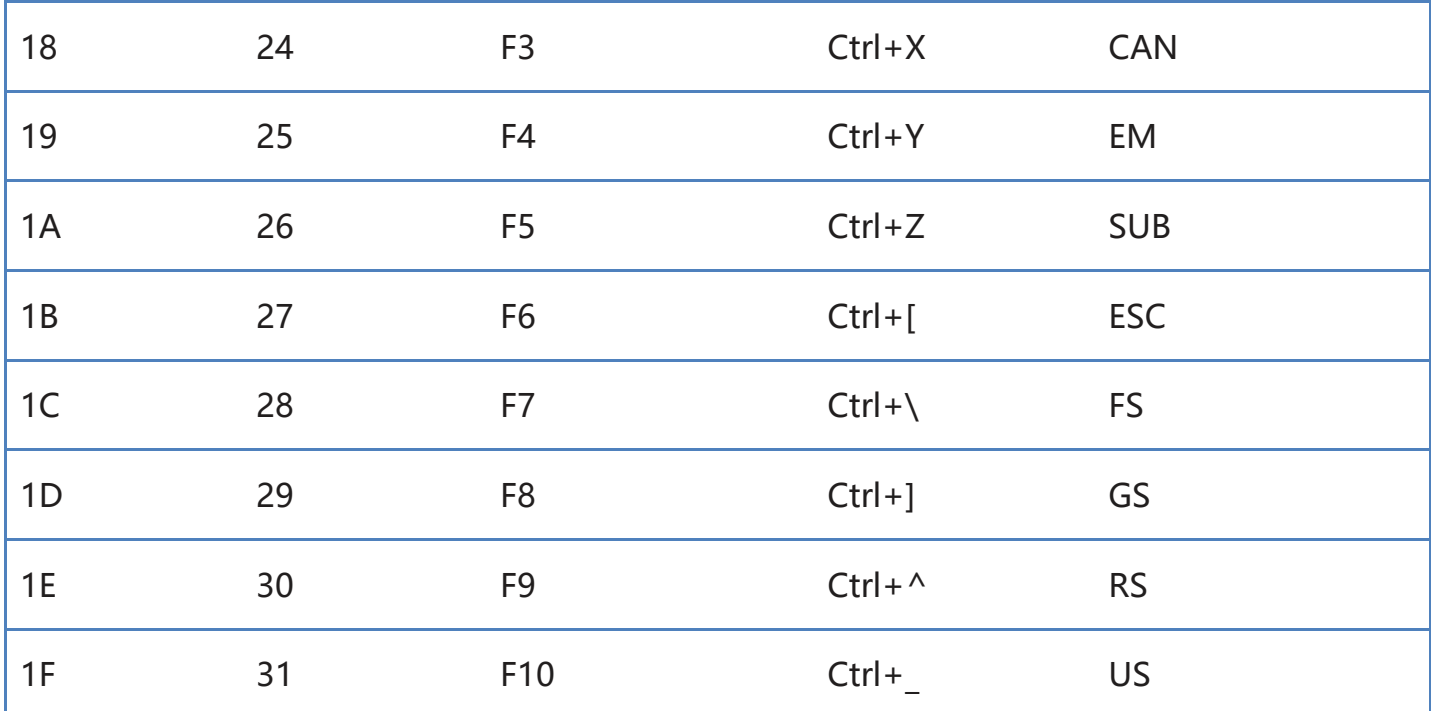

# **Appendix-ASCII code table**

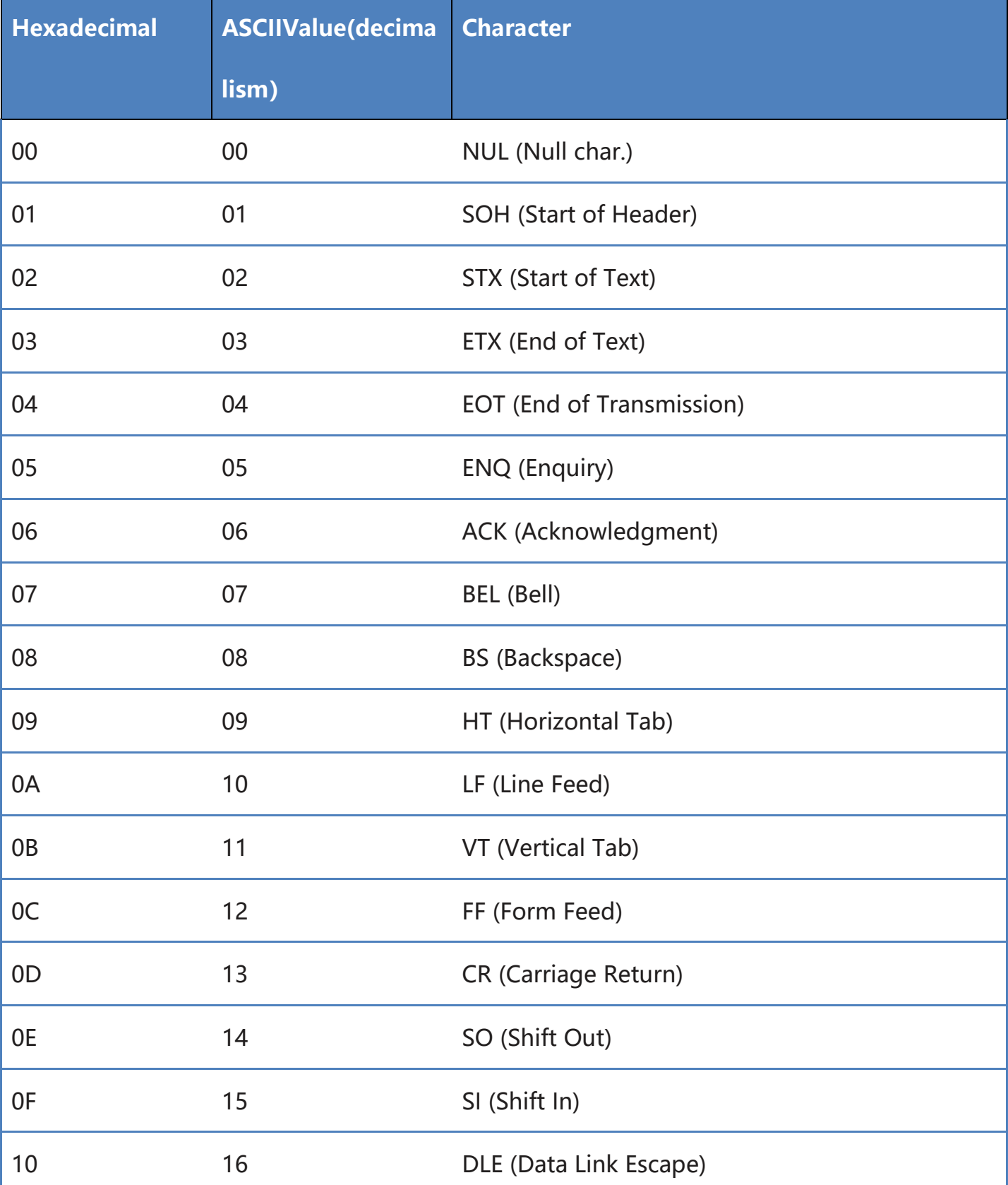

Note: ASCII code table 0-31 for invisible characters for control characters, 32-127 for visible characters

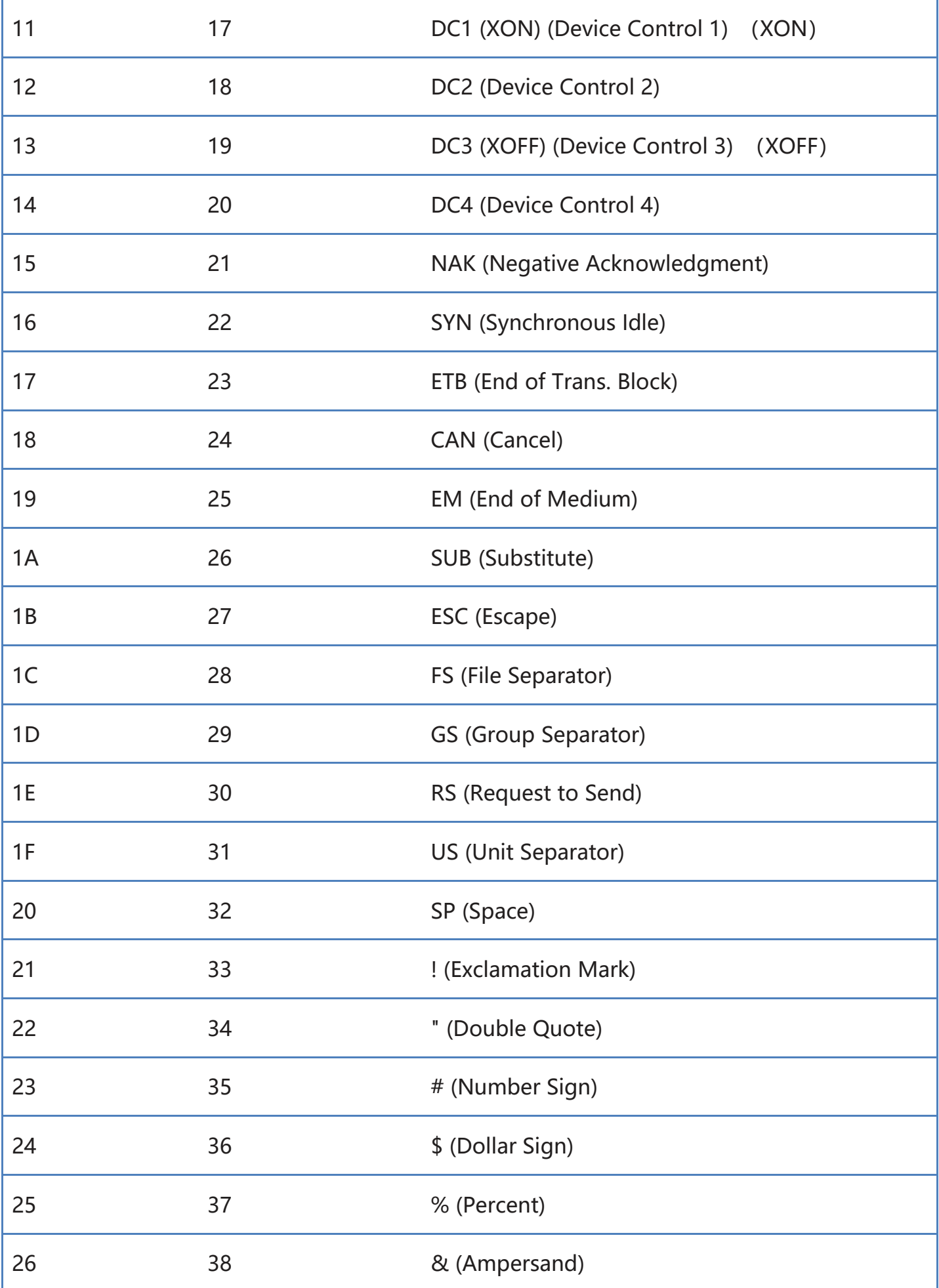

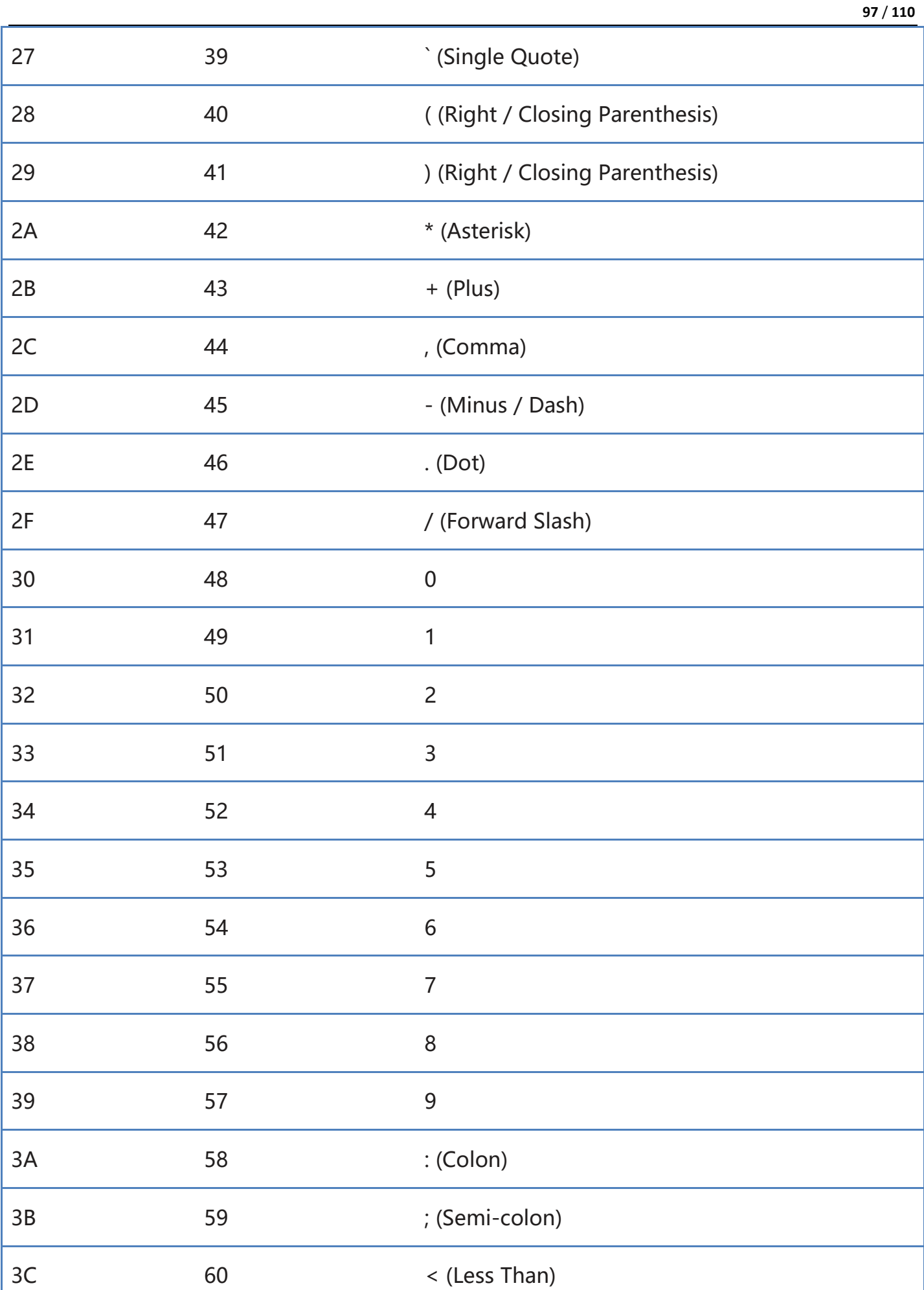

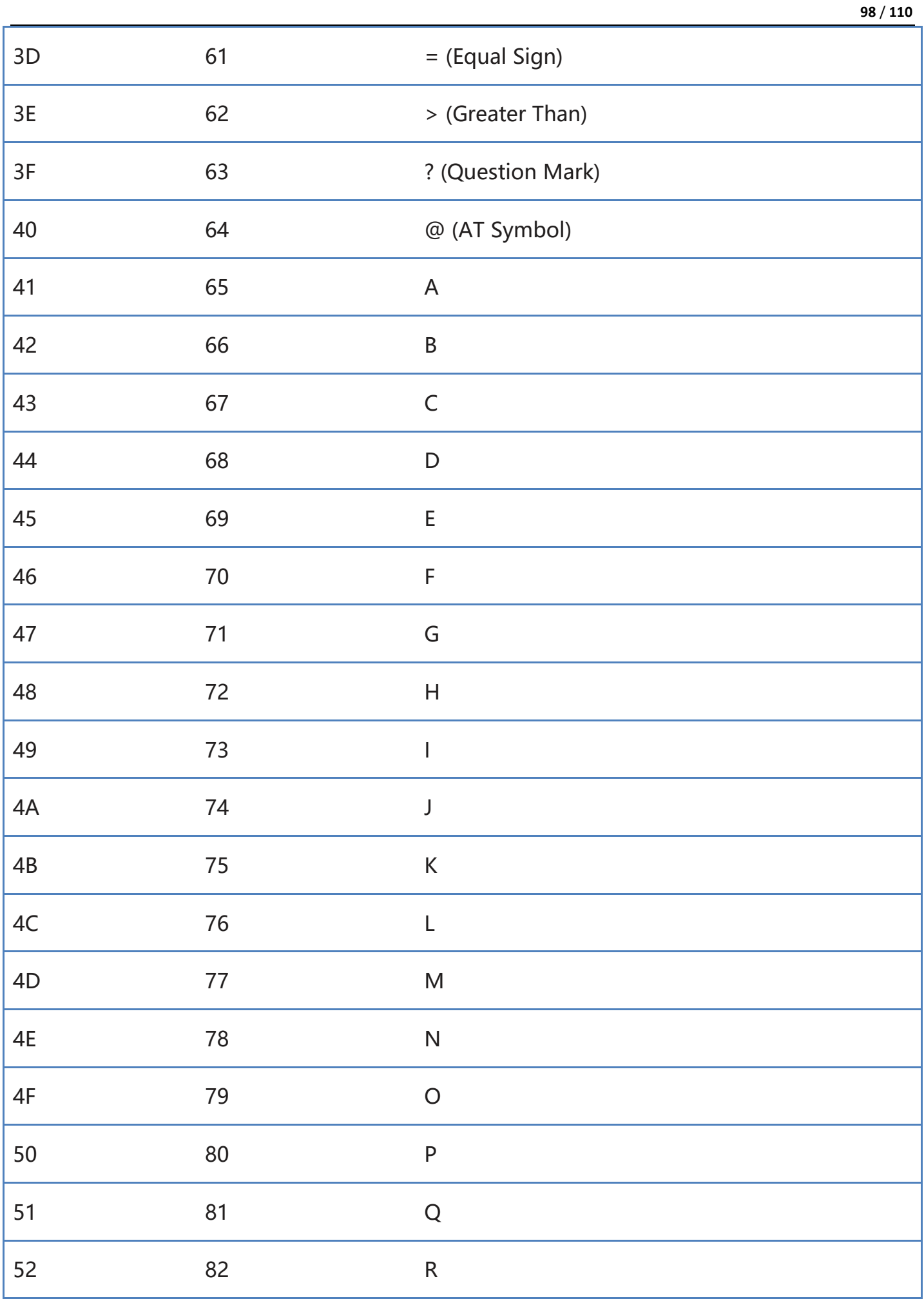

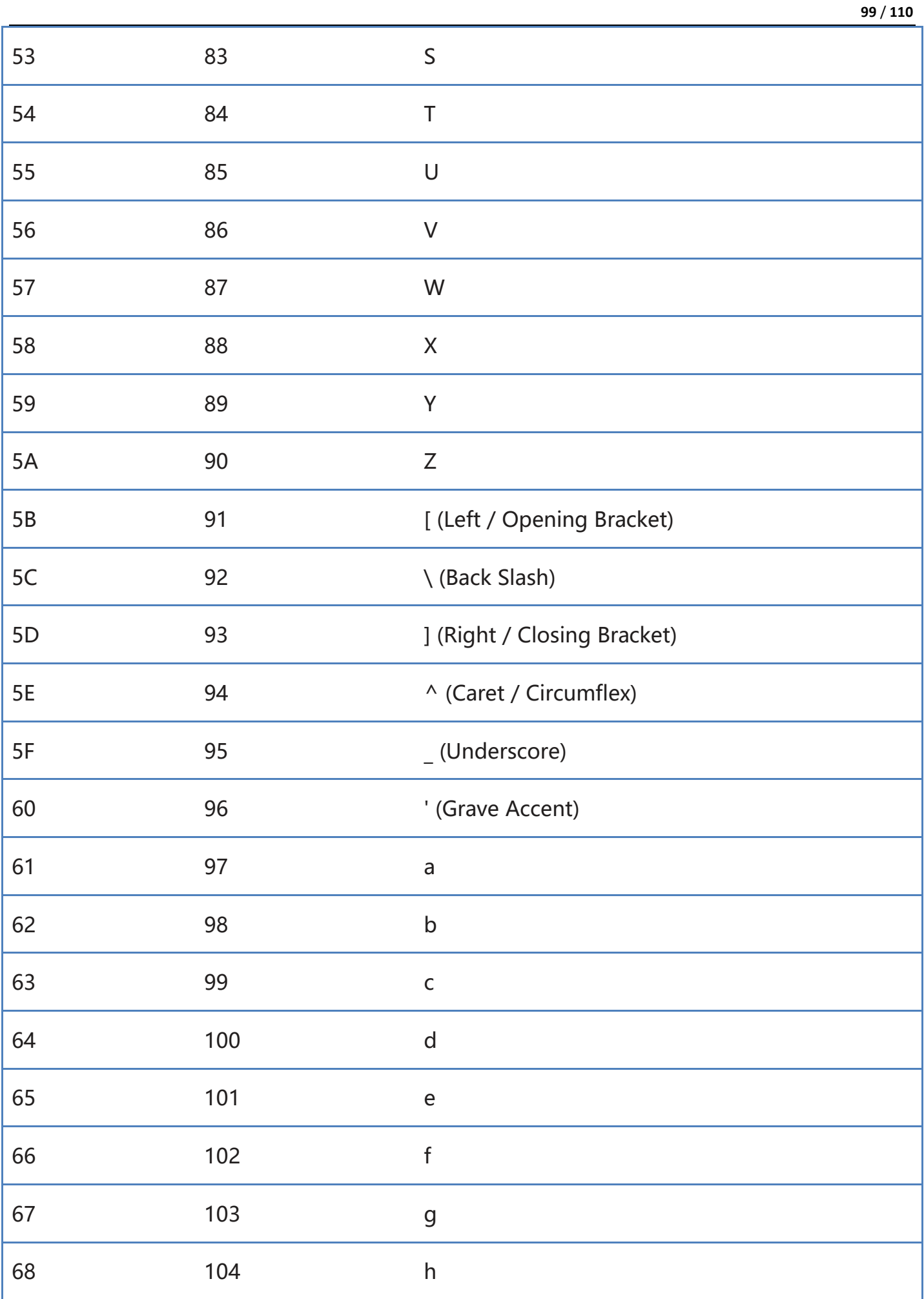

ı

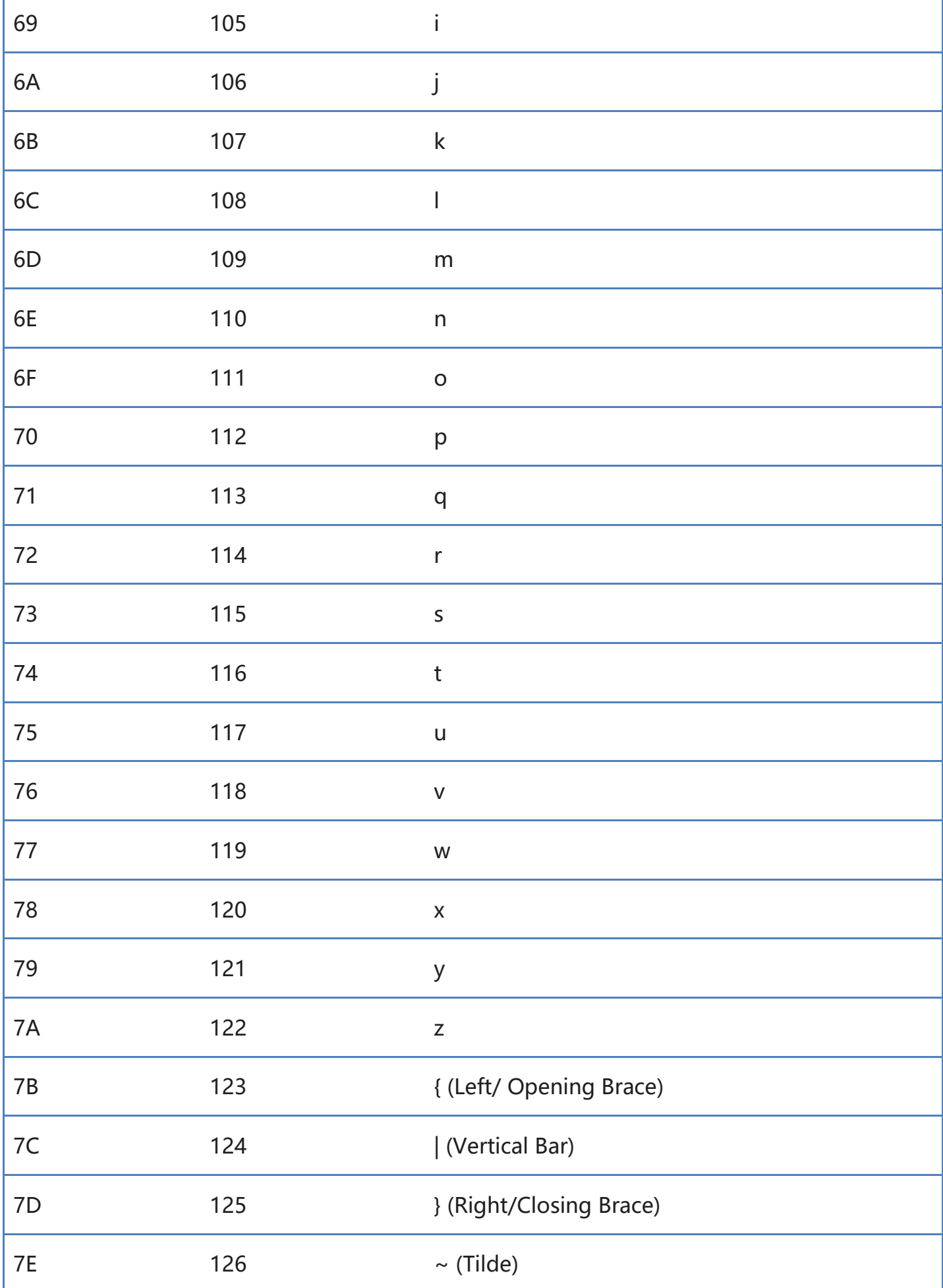

# **Appendix - Instruction Set**

Note: Serial instructions need to be used in serial mode

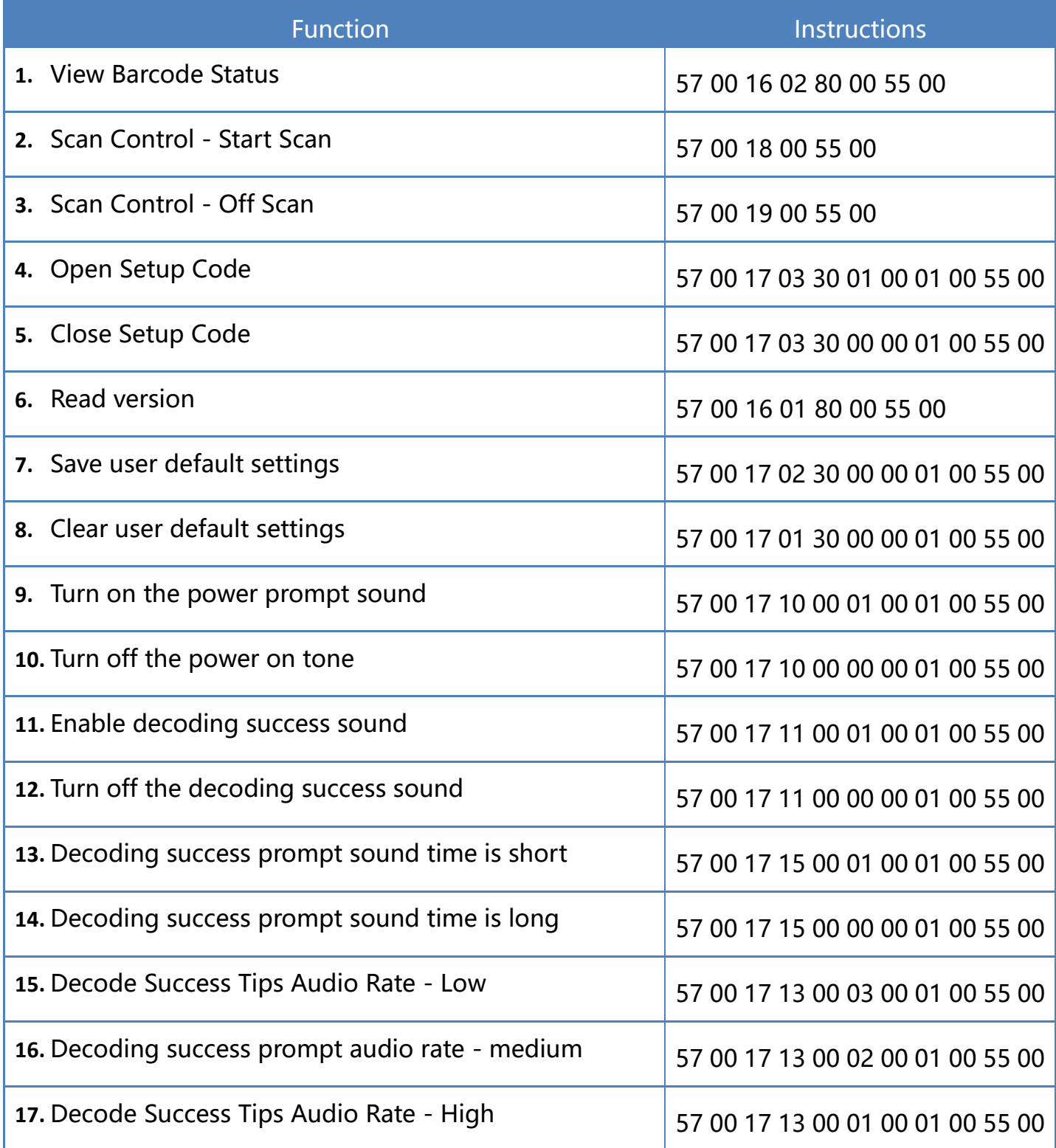

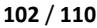

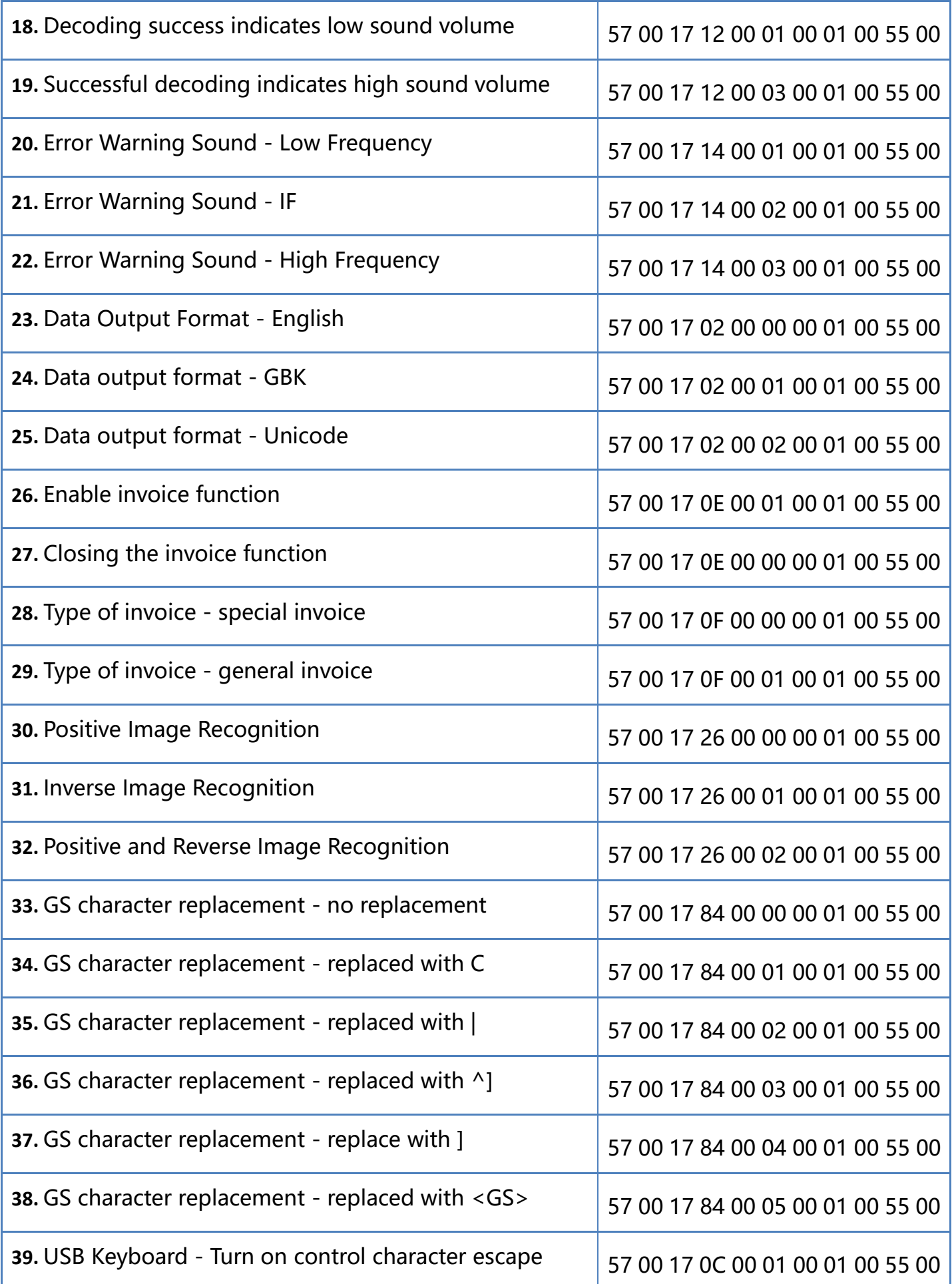

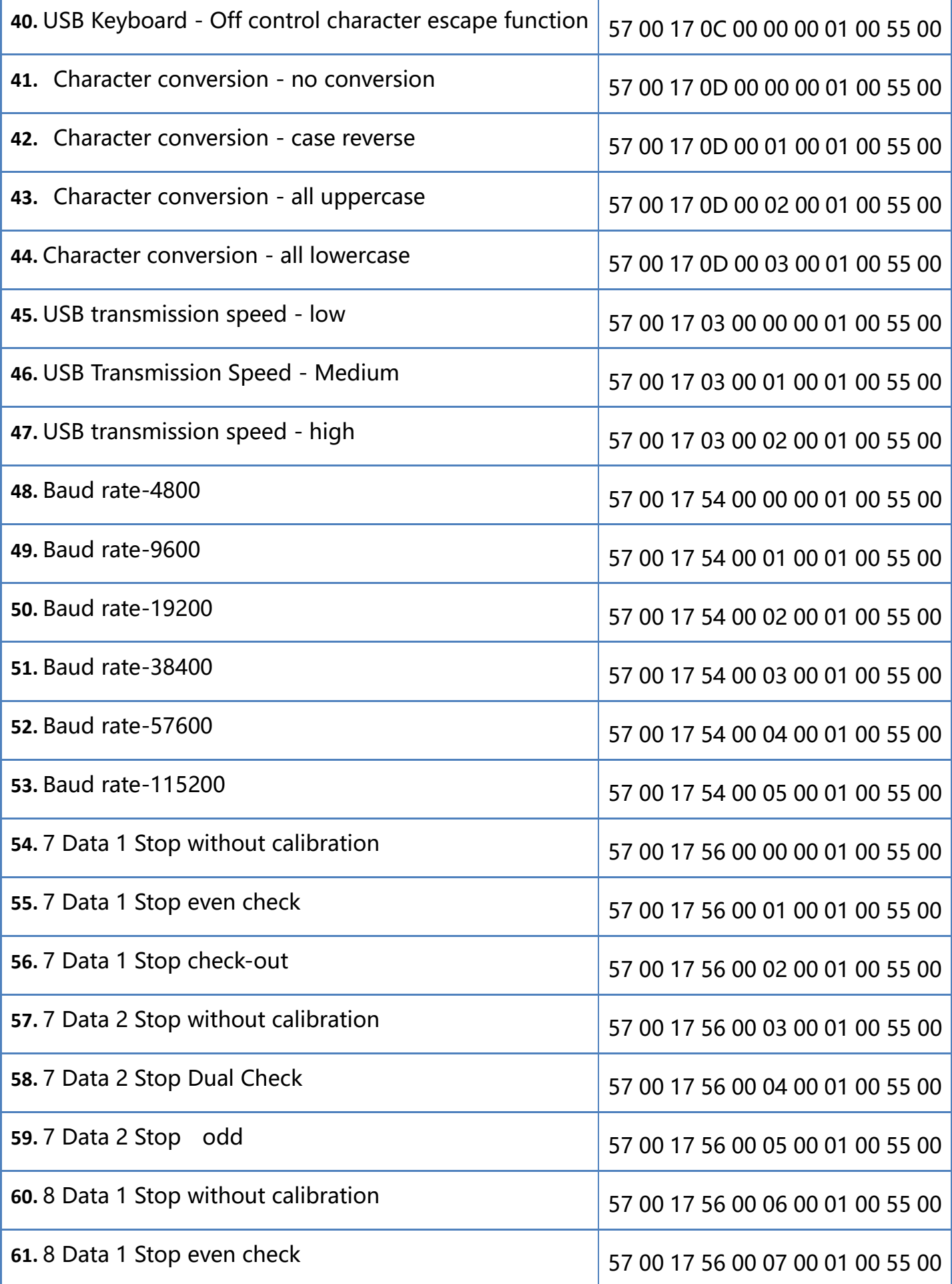

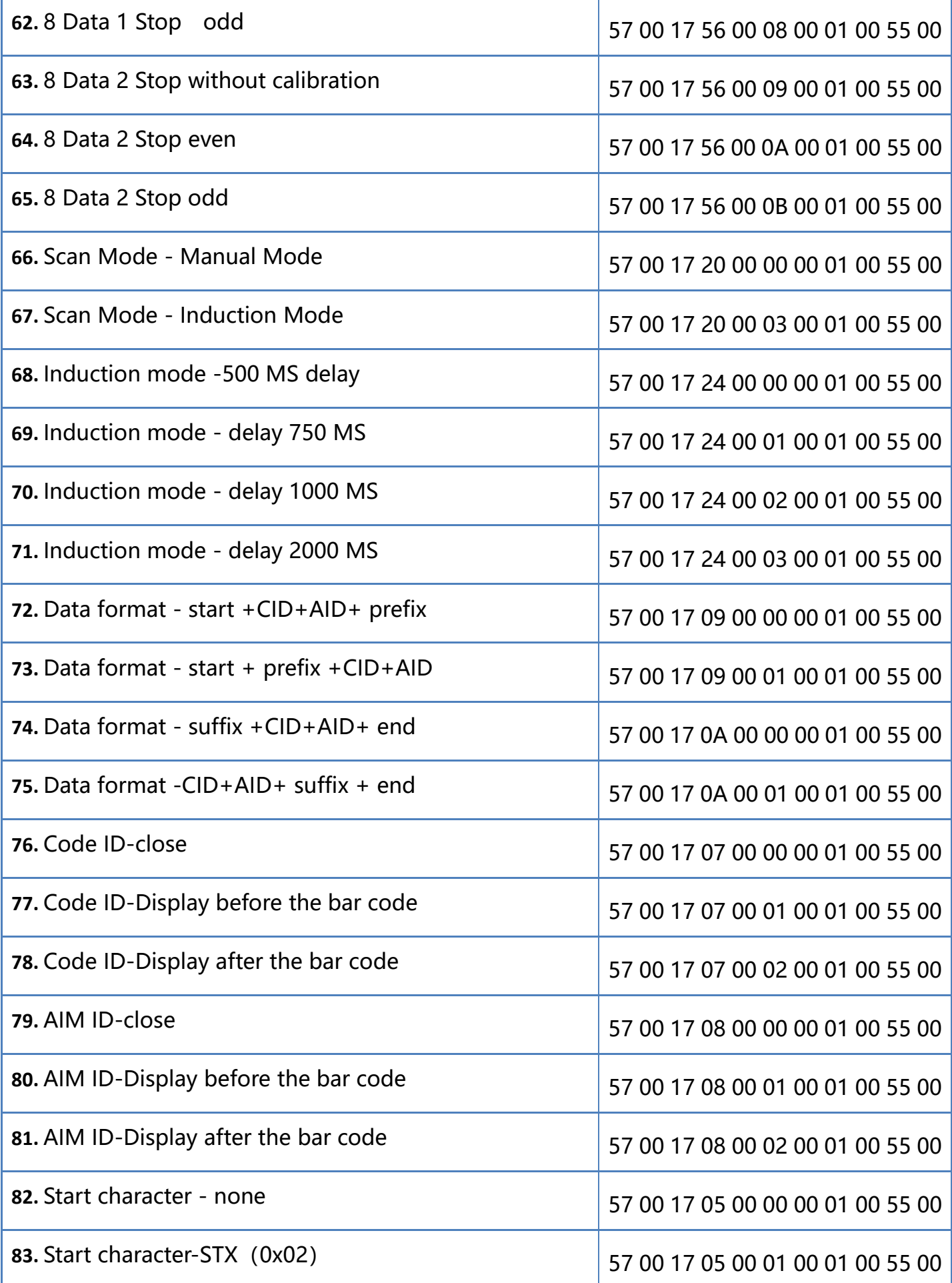

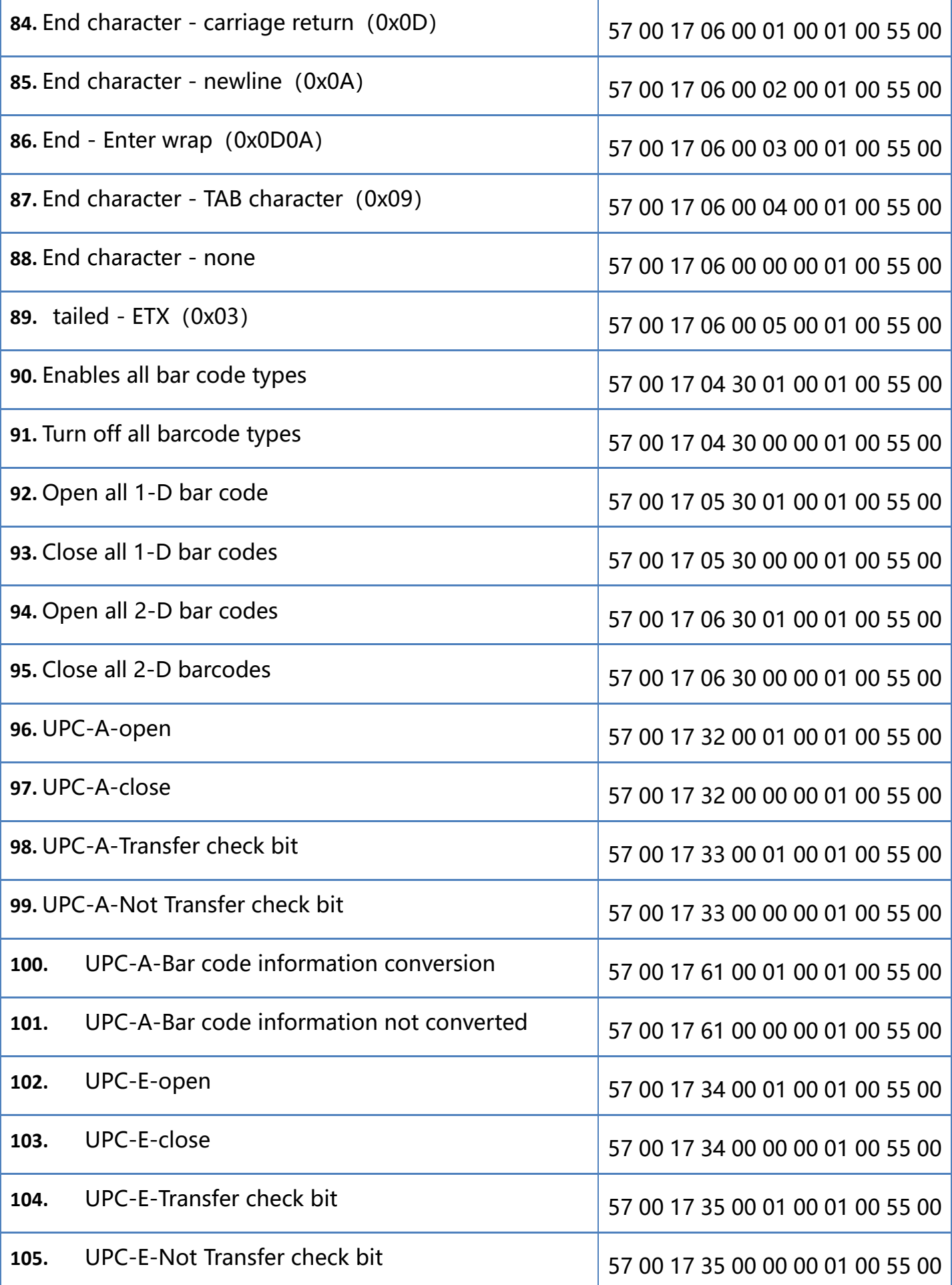

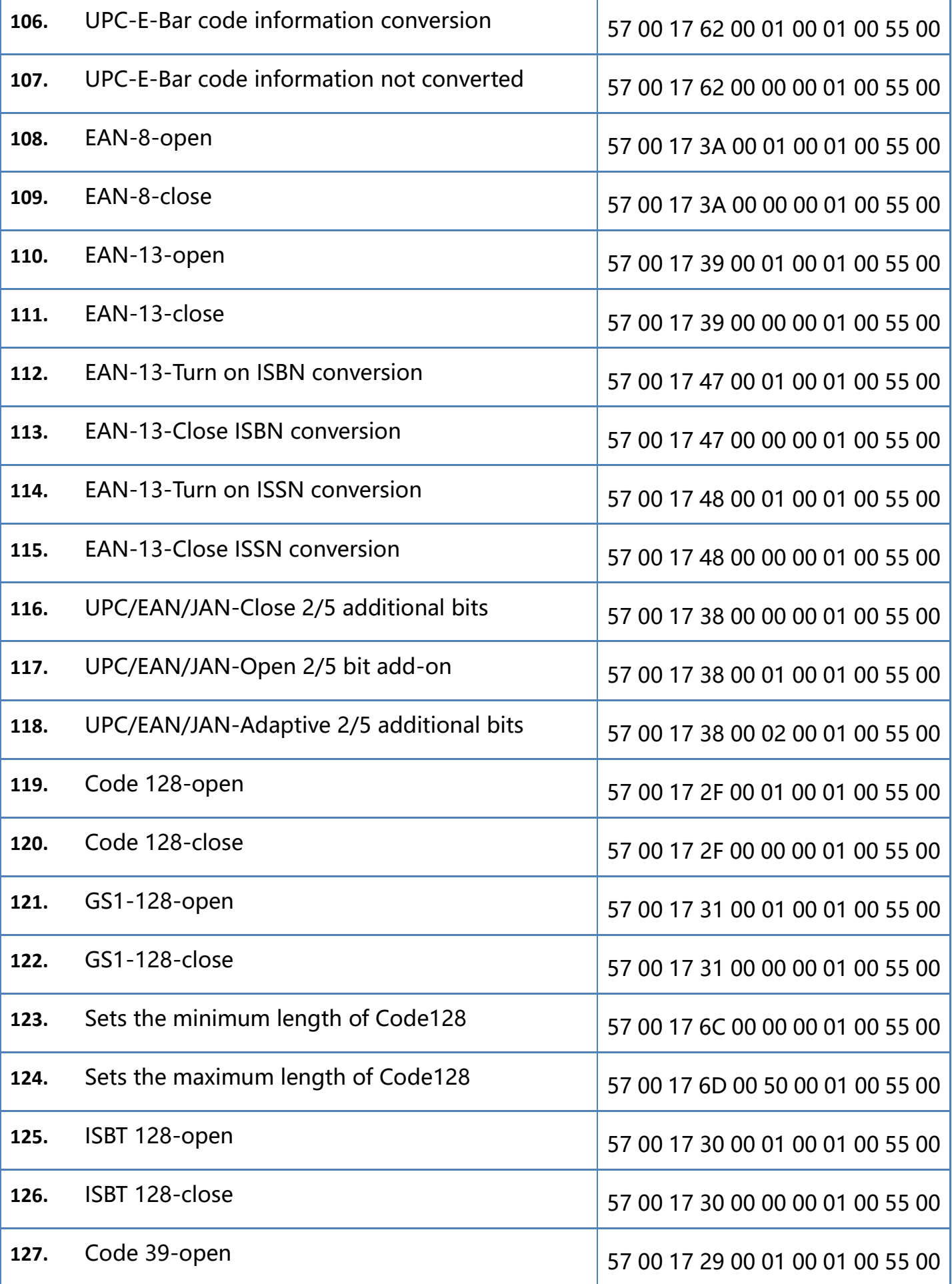

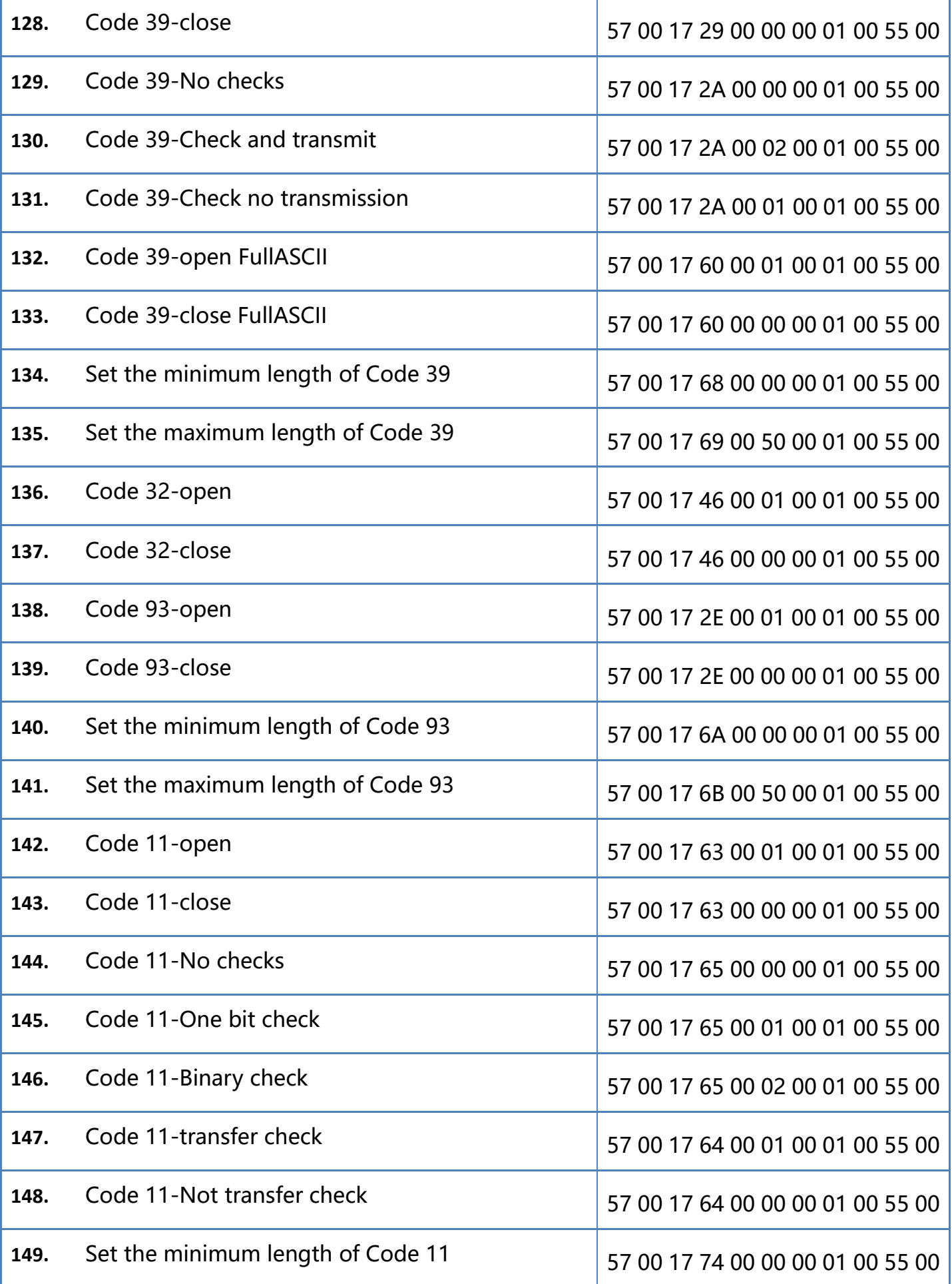

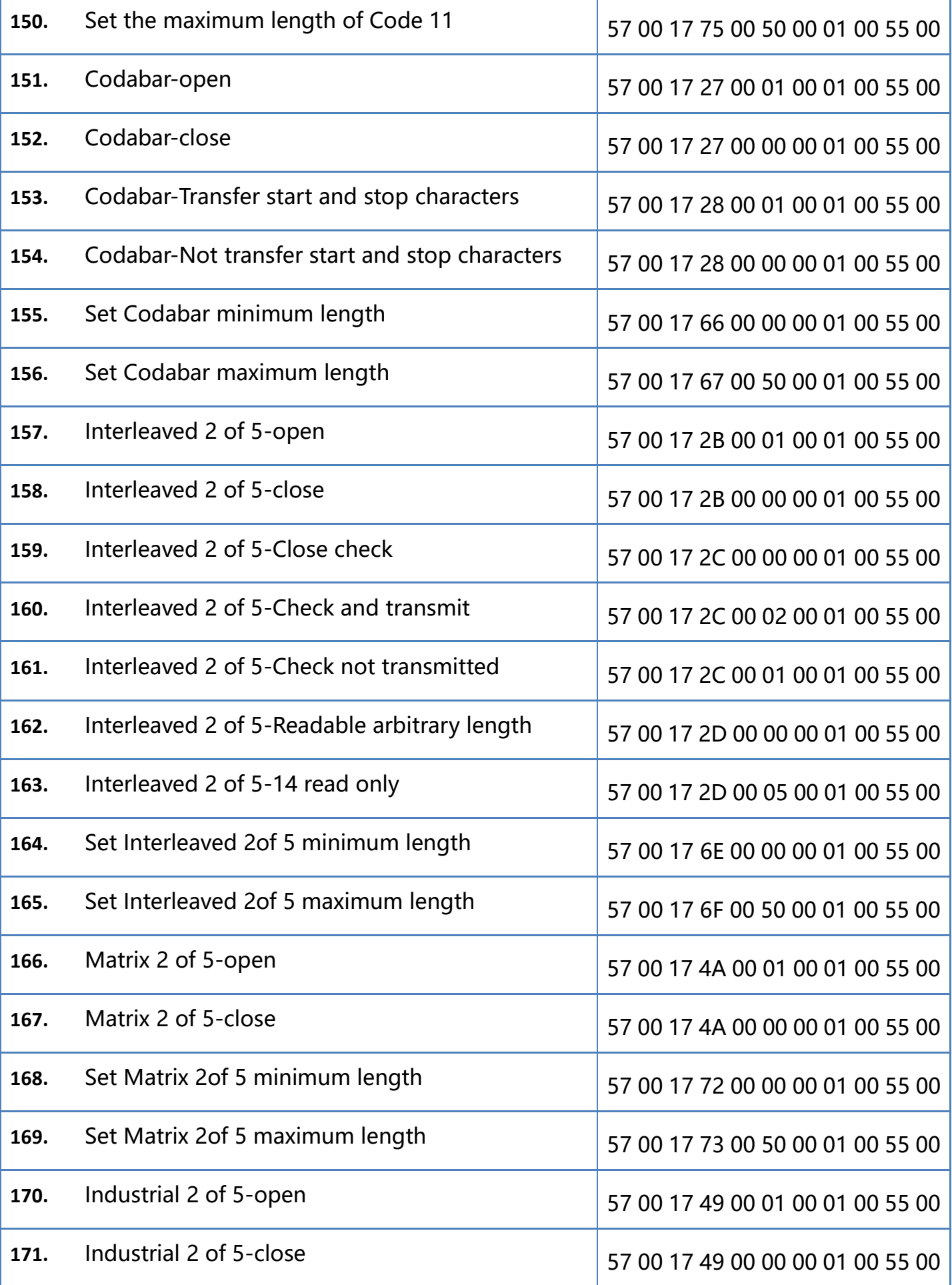
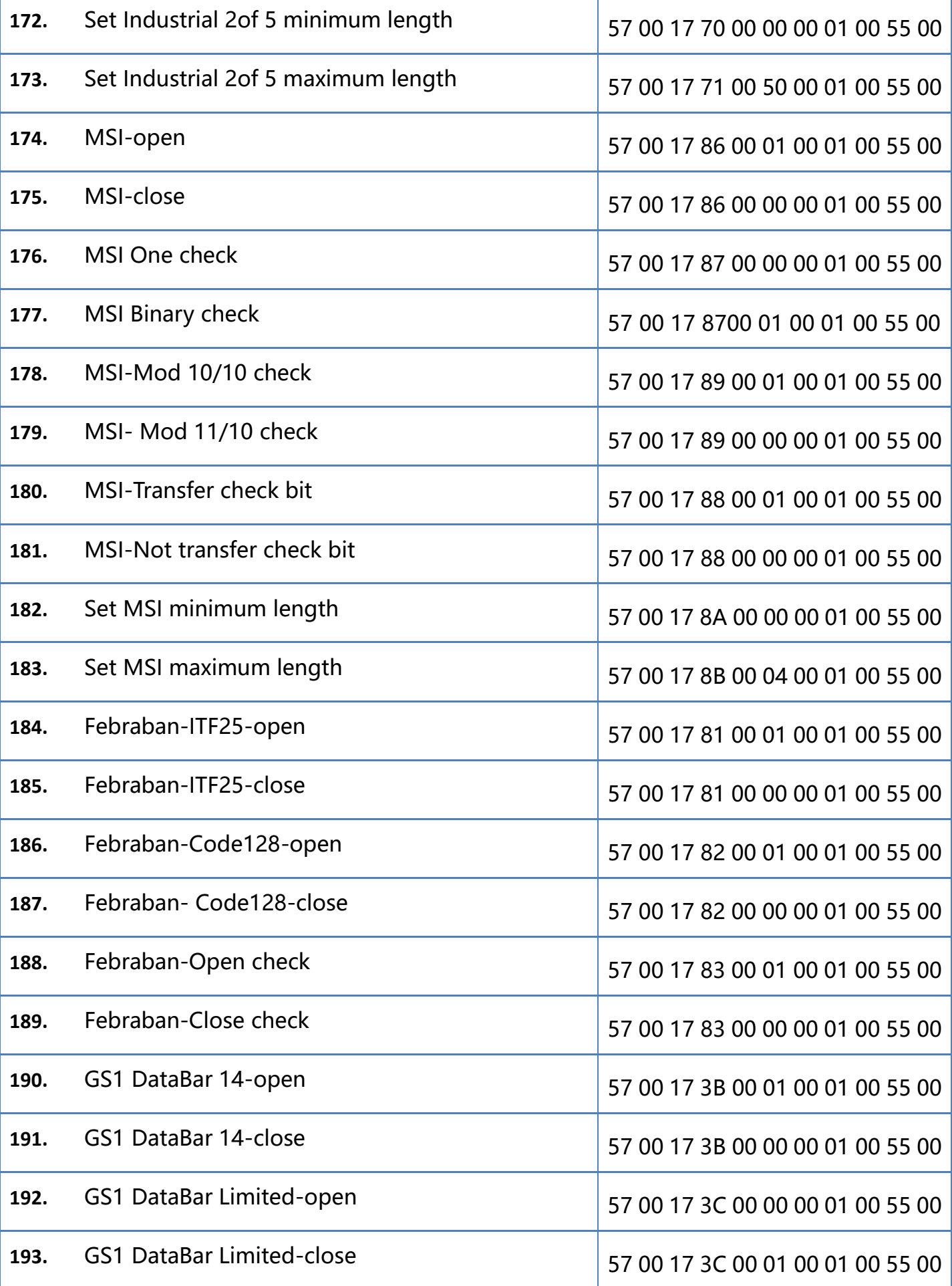

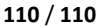

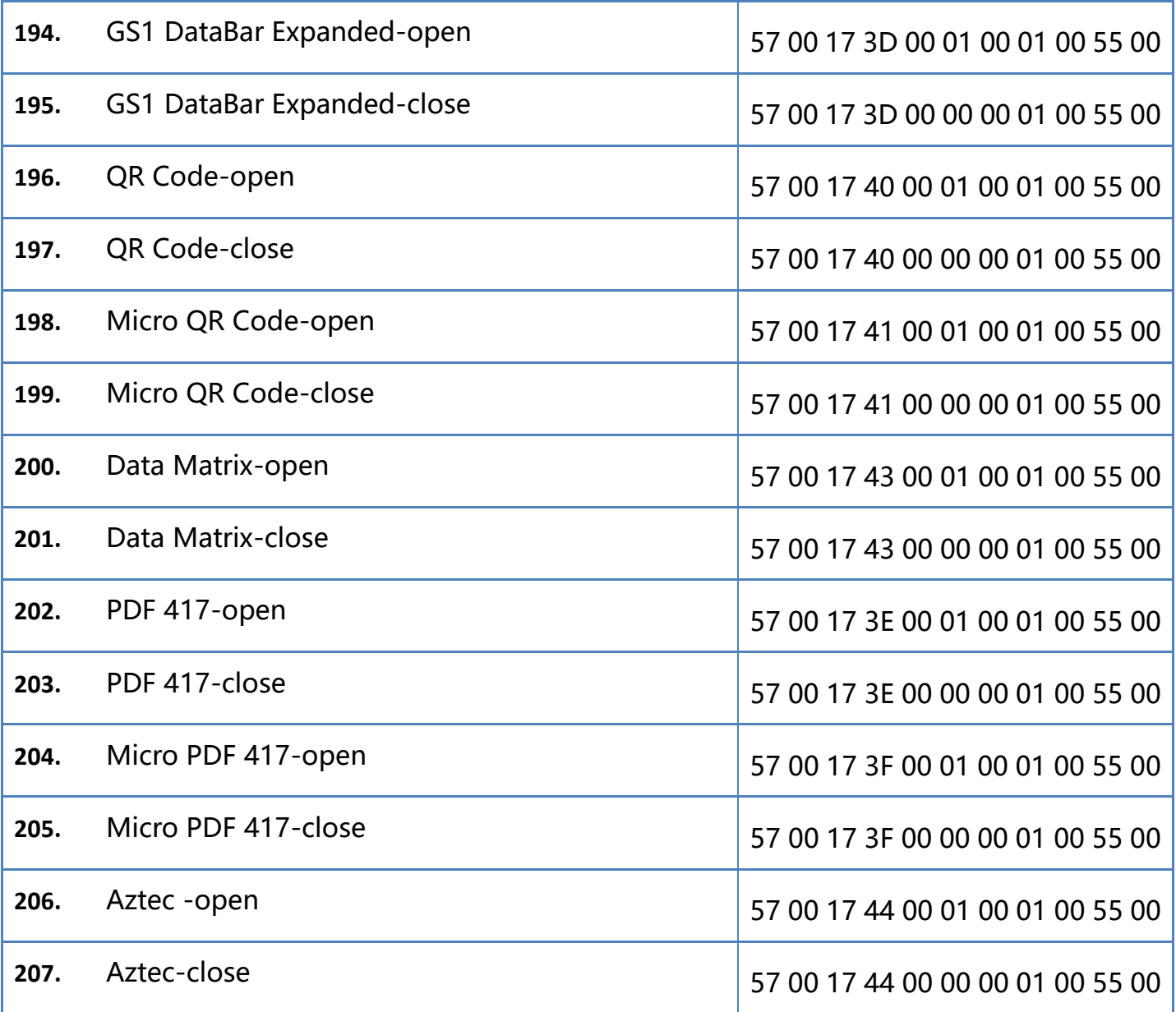